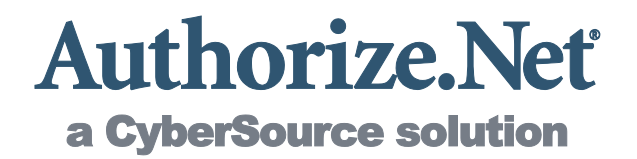

## Merchant Web Services API

Customer Information Manager (CIM) XML Guide

**Authorize.Net Developer Support http://developer.authorize.net**

**Authorize.Net LLC 082007 Ver.1.0**

Authorize.Net LLC ("Authorize.Net") has made efforts to ensure the accuracy and completeness of the information in this document. However, Authorize.Net disclaims all representations, warranties and conditions, whether express or implied, arising by statute, operation of law, usage of trade, course of dealing or otherwise, with respect to the information contained herein. Authorize.Net assumes no liability to any party for any loss or damage, whether direct, indirect, incidental, consequential, special or exemplary, with respect to (a) the information; and/or (b) the evaluation, application or use of any product or service described herein.

Authorize.Net disclaims any and all representation that its products or services do not infringe upon any existing or future intellectual property rights. Authorize.Net owns and retains all right, title and interest in and to the Authorize.Net intellectual property, including without limitation, its patents, marks, copyrights and technology associated with the Authorize.Net services. No title or ownership of any of the foregoing is granted or otherwise transferred hereunder. Authorize.Net reserves the right to make changes to any information herein without further notice.

#### Authorize.Net Trademarks:

Advanced Fraud Detection Suite™ Authorize.Net® Authorize.Net Your Gateway to IP Transactions<sup>™</sup> Authorize.Net Verified Merchant Seal™ Authorize.Net Where the World Transacts® Automated Recurring Billing™ eCheck.Net® FraudScreen.Net®

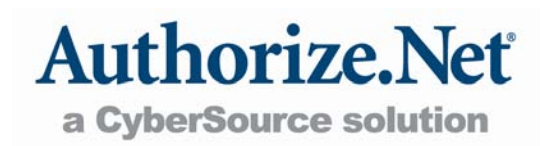

## **Table of Contents**

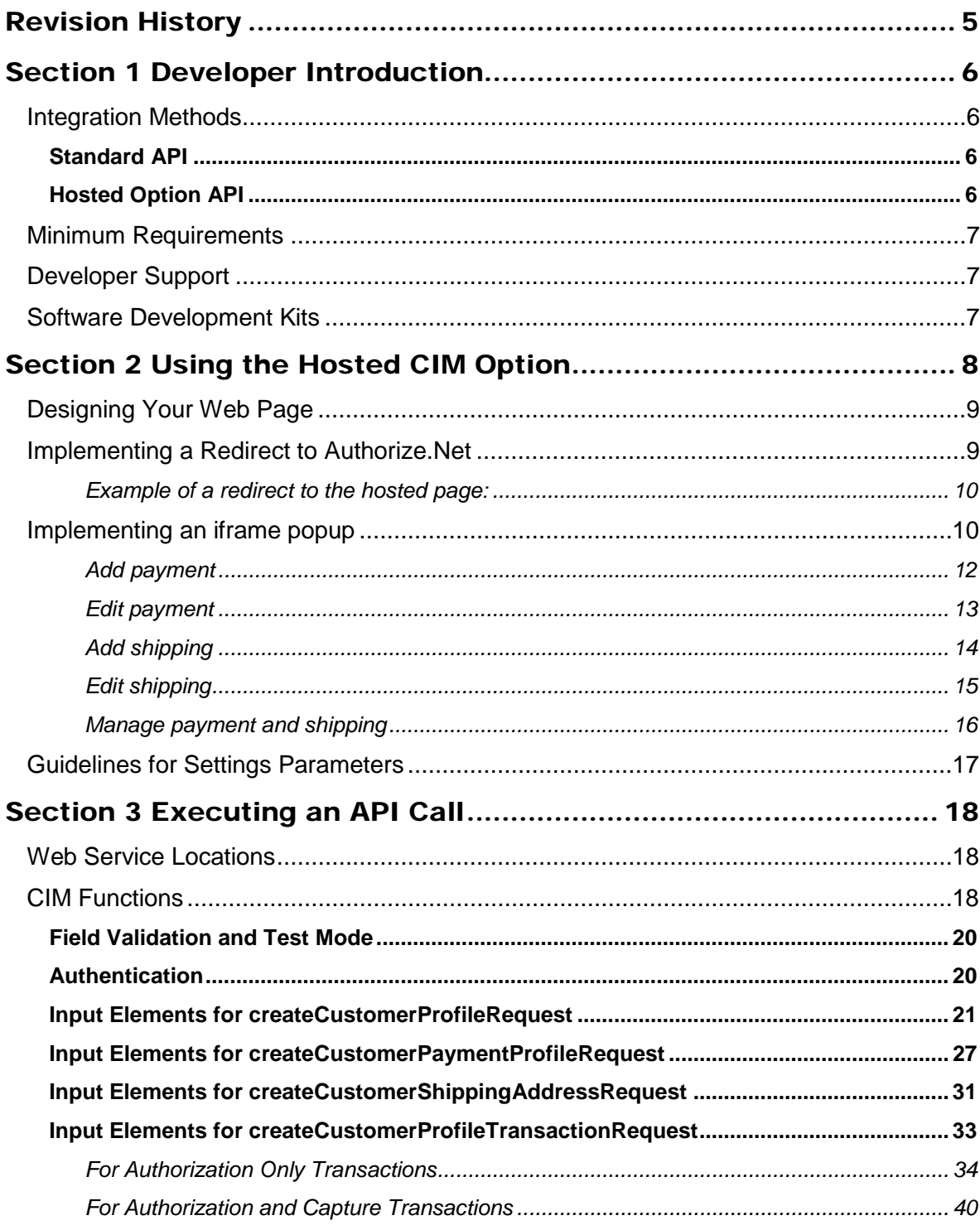

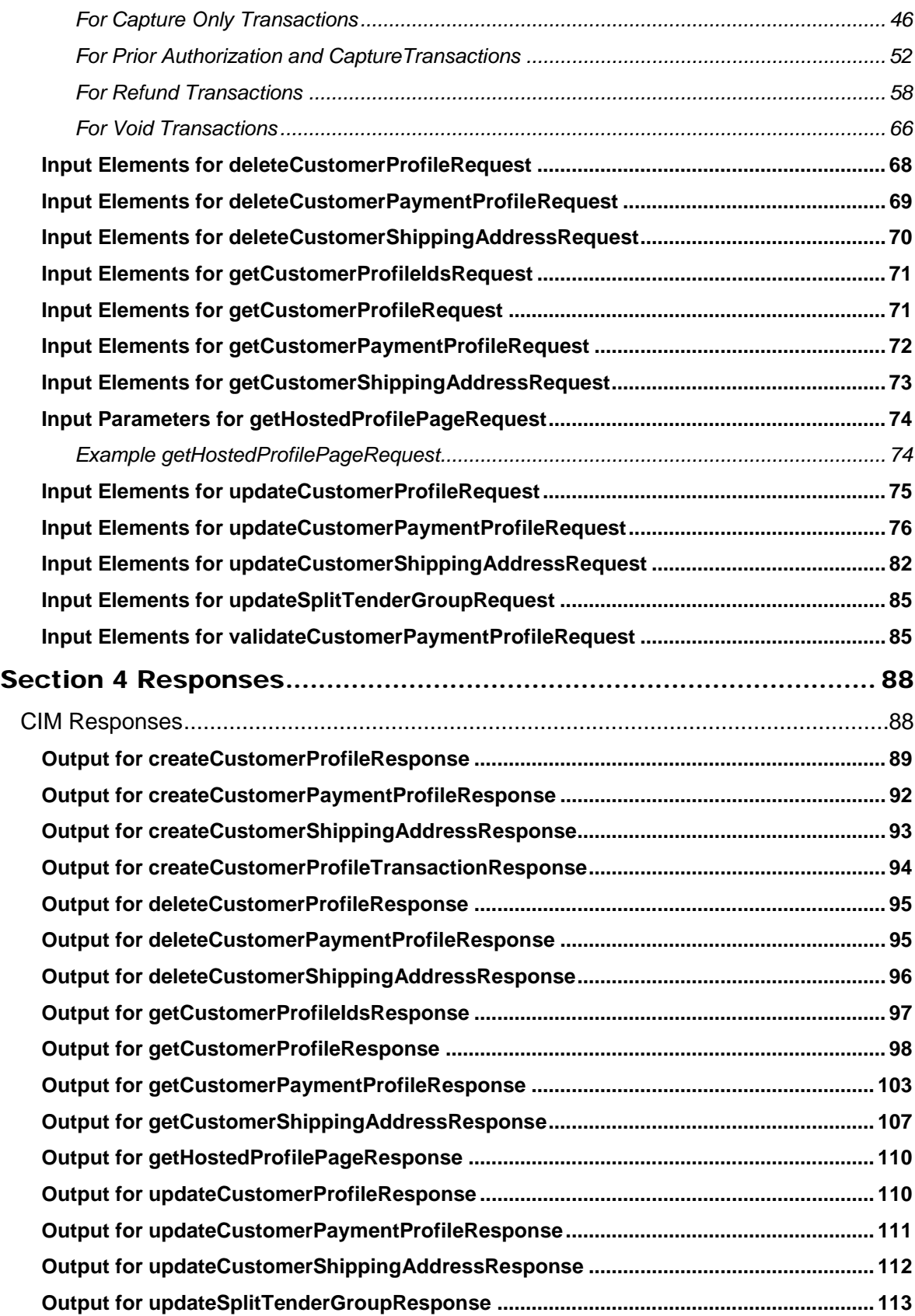

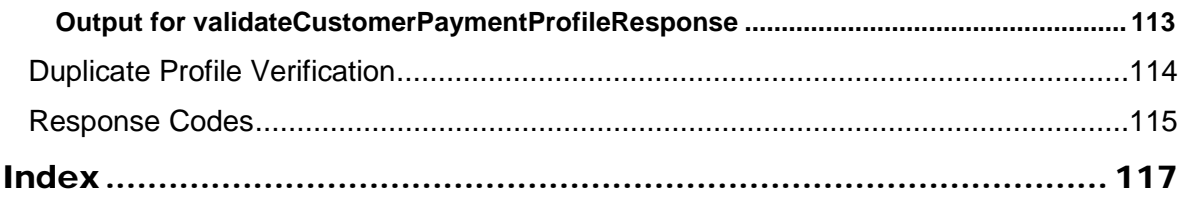

## <span id="page-5-0"></span>Revision History

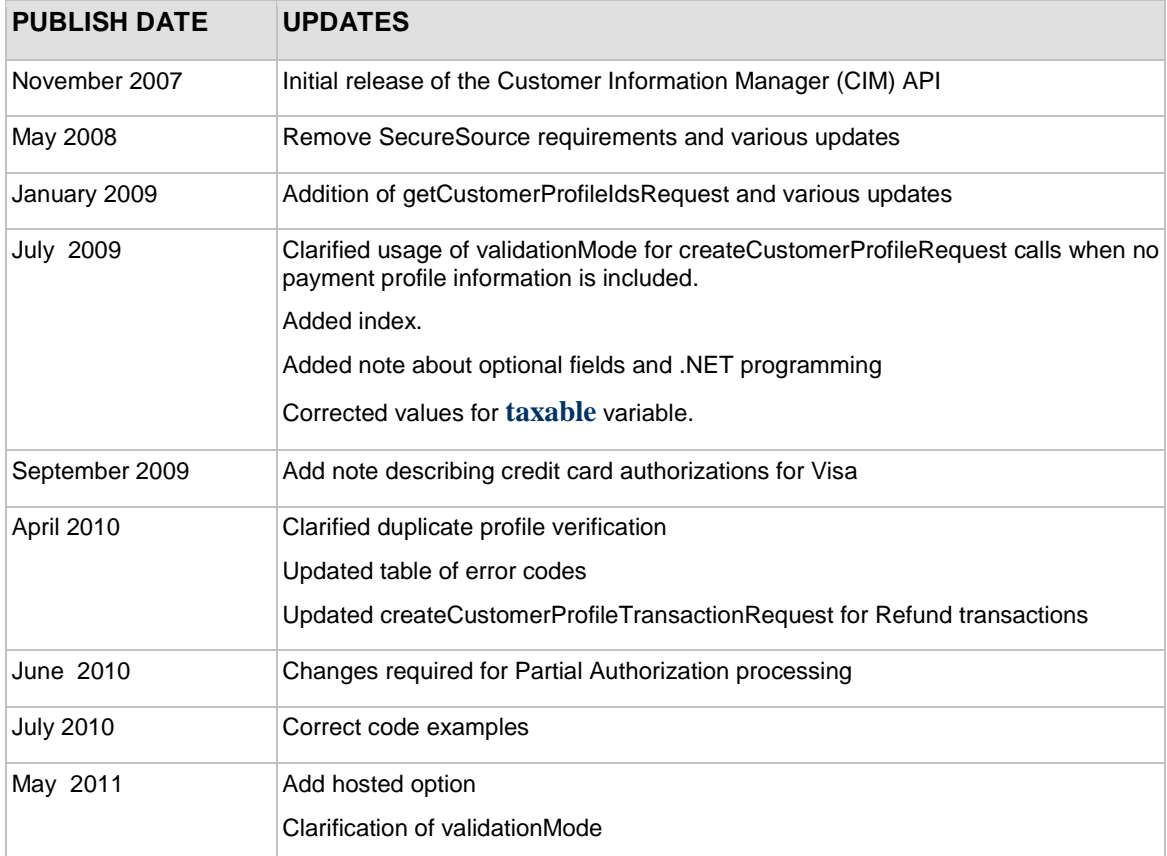

# <span id="page-6-0"></span>Section 1 Developer Introduction

This guide describes the Web development required to create and manage customer profile information for the purpose of submitting transactions to the Authorize.Net Payment Gateway directly from a Web site or other application using extensible markup language (XML).

Specifically, the Authorize.Net Customer Information Manager (CIM) Application Programming Interface (API) provides a mechanism for developers and value added resellers (VARs) to create, delete, get, and update customer profile information, including payment and address information, by means of direct integration between client software or applications and the Authorize.Net Payment Gateway.

The CIM API accomplishes these functions through an XML call and subsequent XML response.

## <span id="page-6-1"></span>Integration Methods

Various options exist for integrating payments, designed to accommodate a range of business needs and coding abilities.

#### <span id="page-6-2"></span>**Standard API**

You can use the API to submit transaction information to Authorize.Net when your customers enter data on your website. In this case, the customer enters data on your website, your website calls the API using either XML or SOAP:

- XML: The Authorize.Net Application Programming Interface (API) offers an XML-only option, which allows you to invoke methods using XML for the exchange of information.
- SOAP: The Authorize.Net API offers an alternate communication method, SOAP, to exchange information.

The choice of XML or SOAP depends on the programming language you use. For PHP and Ruby, XML is recommended. For C# and other .NET languages, SOAP is recommended. With Java, either option will work.

For information regarding requirements for using the API, see ["Minimum Requirements"](#page-7-0) below.

#### <span id="page-6-3"></span>**Hosted Option API**

For more secure exchange of information, the API allows you to establish a hosted connection, where any exchange of information occurs on the Authorize.Net secure servers. If the merchant needs to transmit sensitive cardholder information (for example, if a customer needs to change credit card information or add a new payment method), the hosted CIM option can be used. With the hosted CIM option, credit card data never needs to flow through the merchant's website. You can use the hosted option either as an XML or a SOAP implementation.

You must still use the standard API (either SOAP or XML) for some operations, such as creating a transaction. The hosted page only provides functionality for creating, updating, and deleting payment profiles and shipping addresses.

For more information, please refer to Section 2, "Using the Hosted CIM Option," on page [8.](#page-8-0)

## <span id="page-7-0"></span>Minimum Requirements

Before you begin this integration for an Authorize.Net Payment Gateway account, please check with the merchant to make sure that the following minimum requirements have already been met.

- The merchant must have a U.S- based merchant bank account that allows Internet transactions.
- The merchant must have an active Authorize. Net Card Not Present Payment Gateway account.
- The merchant must be signed up for the CIM service.
- The merchant must store account authentication data securely (for example, API login ID, transaction key).
- The merchant's website must use https.
- The merchant's website must support secure user registration for returning users.

## <span id="page-7-1"></span>Developer Support

There are several resources available to help you successfully integrate a merchant Web site or other application to the Authorize.Net Payment Gateway.

- The Developer Center at [http://developer.authorize.net](http://developer.authorize.net/) provides test accounts, sample code, FAQs, and troubleshooting tools.
- If you can't find what you need in the Developer Center, our Integration Team is available to answer your questions by e-mail a[t integration@authorize.net.](mailto:integration@authorize.net)
- Be sure to read our *Developer Security Best Practices White Paper* at <http://www.authorize.net/files/developerbestpractices.pdf> for information on how to maximize the security and reliability of your merchant integration solutions.

If you have any suggestions about how we can improve or correct this guide, please e-mail [documentation@authorize.net.](mailto:documentation@authorize.net)

## <span id="page-7-2"></span>Software Development Kits

Authorize.Net offers software development kits (SDKs) that present an alternate object-oriented model, in several popular languages. The SDK performs the core payment activities (such as error handling and parsing, network communication, and data encoding) behind the scenes.

The SDK provides utility methods to help developers build payment flows for each of the integration methods. You can download the SDKs at [http://developer.authorize.net/downloads/.](http://developer.authorize.net/downloads/)

**Note:** Merchants should avoid storing any type of sensitive cardholder information. However, in the event that a merchant or third party must store sensitive customer business or payment information, compliance with industry standard storage requirements is required. Please see the *Developer Security Best Practices White Paper* at <http://www.authorize.net/files/developerbestpractices.pdf> for guidelines.

# <span id="page-8-0"></span>Section 2 Using the Hosted CIM Option

Authorize.Net offers merchants the option of connecting their customers directly to the Authorize.Net hosted profile page if they need to transmit sensitive data such as changes in payment profiles. The purpose of the hosted CIM option is to collect data, not to process payments. Processing payments is done using the standard CIM API where payment data is represented by a profile ID.

The steps in a typical hosted CIM process are:

- A customer registers an account with a merchant website
- The merchant calls Authorize.Net API method CreateCustomerProfileRequest to create an empty profile

Input: customer's email address and/or other identifier that the merchant uses to identify this customer

Output: customer profile ID

- The customer logs on to the merchant website
- The merchant calls Authorize. Net API method GetHostedProfilePageRequest to get a token
	- − Inputs: customer profile ID and a list of settings that control how the customer interacts with the Authorize.Net page. See [Guidelines for Settings Parameters](#page-15-1) for a description of the settings.
	- − Output: token (expires in 15 minutes)
- The merchant displays a button on their website
- The customer clicks the button and is directed either to the Authorize. Net page, or the Authorize.Net page is opened within the merchant's website as a lightbox popup with an iframe.
- The customer makes changes to their credit card information, eCheck.Net information, or shipping information
- The customer returns to the merchant website by clicking a button or closing the popup
- The merchant calls Authorize.Net API method GetCustomerProfileRequest to see what changes were made by the customer
	- − Input: customer profile ID
	- − Output: list of payment profiles with sensitive fields masked, list of shipping addresses

• The merchant can call Authorize.Net API method **CreateProfileTransaction** at any time to charge the credit card (or eCheck.Net)

## <span id="page-9-0"></span>Designing Your Web Page

There are three ways to integrate:

- The customer is directed to Authorize.Net to manage payments and shipping all on one page. For a sample, see ["Example of a redirect to the hosted page:"](#page-10-0) on pag[e 10.](#page-10-0)
- Open a lightbox popup with an iframe within your page to manage payments and shipping all within one popup
- Open a lightbox popup with an iframe within your page for adding or editing individual payment profiles and shipping addresses. Sample screens begin on page 13.

## <span id="page-9-1"></span>Implementing a Redirect to Authorize.Net

To implement hosted CIM access by means of a redirect to Authorize.Net, you need to include the following.

Once you receive the token returned by the **getHostedProfilePageResponse** function call, put a hidden form somewhere on your page (the value for the token is the value returned by the function call).

If you are using the test environment, replace secure.authorize.net/profile/manage with test.authorize.net/profile/manage.

#### **Example: opening a new page for the Authorize.Net host**

```
<form method="post" 
action="https://secure.authorize.net/profile/manage" 
id="formAuthorizeNetPage" style="display:none;">
     <input type="hidden" name="Token" 
value="pfGaUNntoTxZYeqqYDjGCQ4qyCHcsXGXLJ2i7MPCEiH6CH5n5qKqcl8EBiTC
lxu01BSeH5eZg7LVUVVzw5kJKVMitQ3pyMB5UZCduMWd6Ku9aT2gyFm69EKMGfyWPmI
4p+Bb4TJf2F07rInSrn2MWlM6f2xd7aRu1XBn0WXoPxK1j9FMGX2CNCoCBp3cOXB7"
/>
```

```
</form>
```
Add a button on your page that redirects the customer to Authorize.Net's secure site. You can customize the text to say anything you want:

```
 <button onclick="document.getElementById
('formAuthorizeNetPage').submit();">Manage my payment and shipping 
information</button>
```
In this example, the button with the text "Manage my payment and shipping information" directs the user to the Authorize.Net Customer Information Manager Hosted page, where they can:

- Create a new payment profile
- Update or delete current credit card or bank information
- Enter a new shipping address

• Update or delete current shipping address

When the customer has finished, a button on the bottom of the page returns them to the merchant's website.

The following image shows what the customer will see when they are connected to the Authorize.Net hosted page.

#### <span id="page-10-0"></span>**Example of a redirect to the hosted page:**

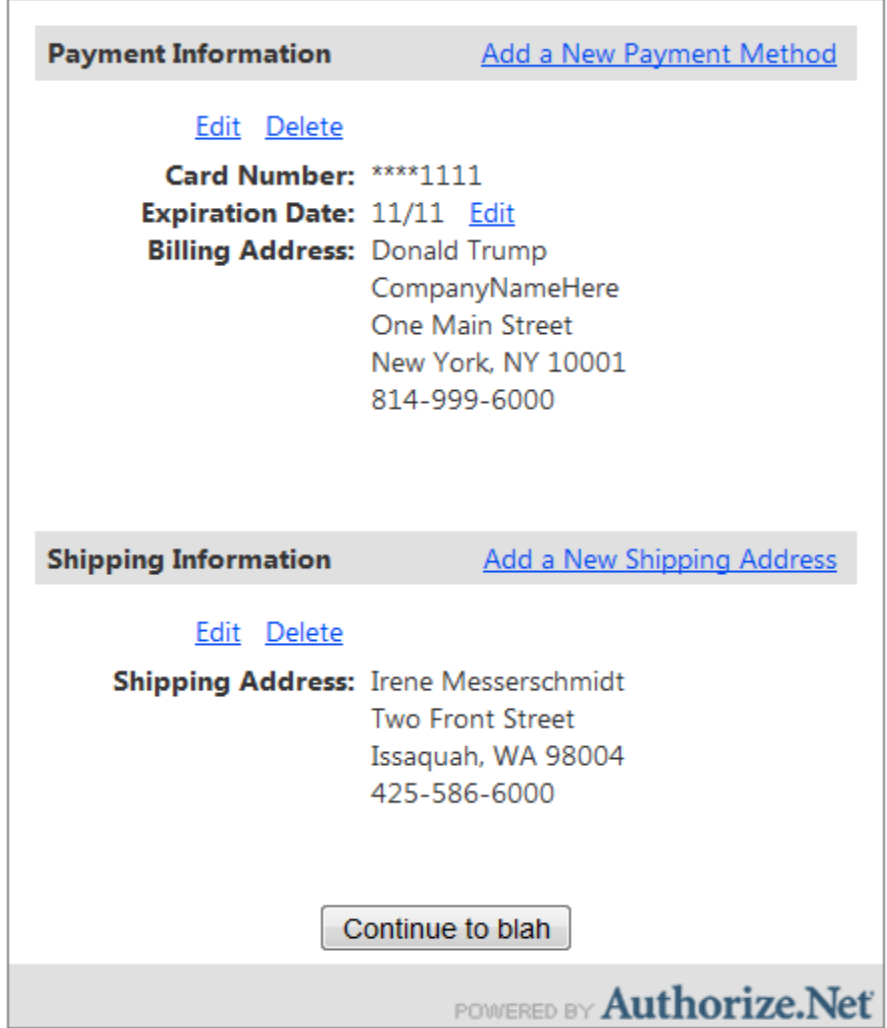

## <span id="page-10-1"></span>Implementing an iframe popup

To open the Authorize.Net hosted page in a popup inside your web page, do the following:

- place an <iframe>tag on your page. Add other elements around it, such as a <div>tag and some images, to give it borders and shading. Make it appear in the middle of your page, covering anything else that might be on the page.
- Put a hidden <form> on your page with a hidden field inside it that includes the token from the call to the GetHostedProfilePage API method. The <form> tag should have a target

attribute pointing to the id or name of the <iframe>. The Authorize.Net hosted page provides a way to dynamically change the size of your popup so that there are no scroll bars.

For the full documentation of this integration method, download the sample application at [http://developer.authorize.net/downloads/samplecode/,](http://developer.authorize.net/downloads/samplecode/) listed under the *Customer Information Manager (CIM)* heading. You can find two zip files, containing all the necessary html code as well as instructions, to implement iframe popups for managing payment and shipping information on the same page, or separately.

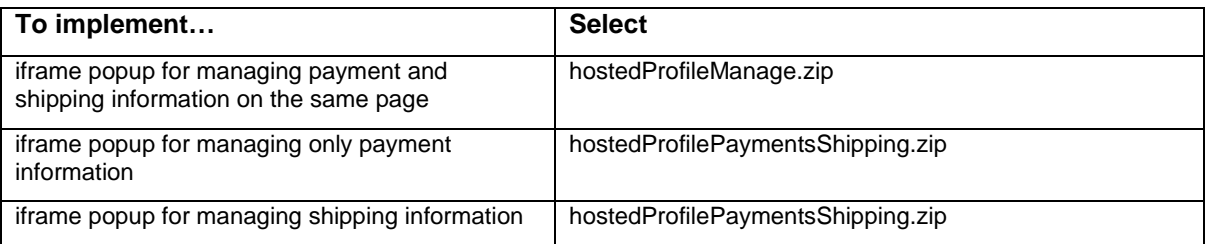

You can design your popup so that it manages either the payment and shipping information on the same page, or you can add buttons that manage payment and shipping information separately.

The following images show some sample popups, with their associated buttons

#### <span id="page-12-0"></span>**Add payment**

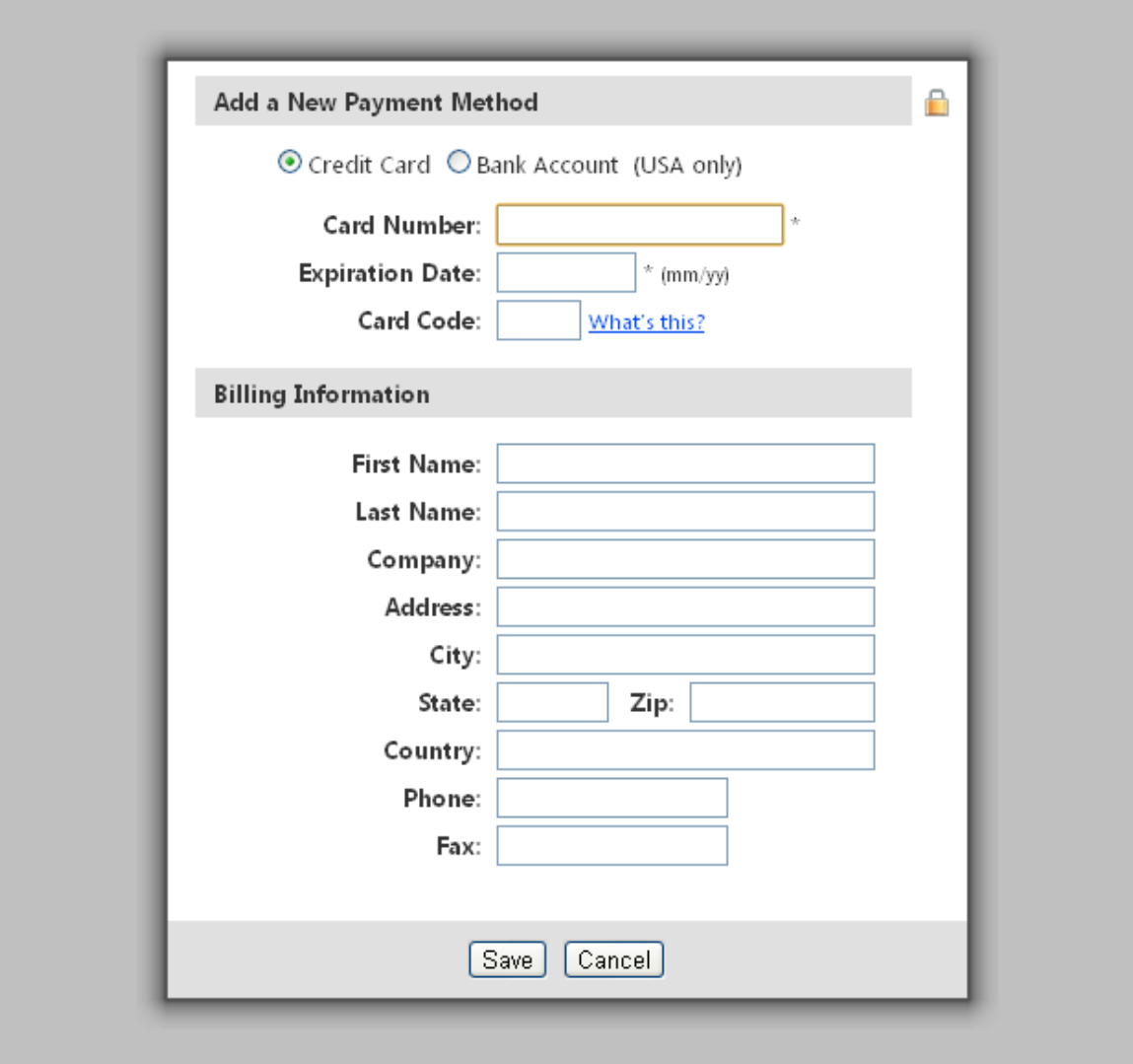

<button onclick="AuthorizeNetPopup.openAddPaymentPopup()">Add a New Payment Method</button>

#### <span id="page-13-0"></span>**Edit payment**

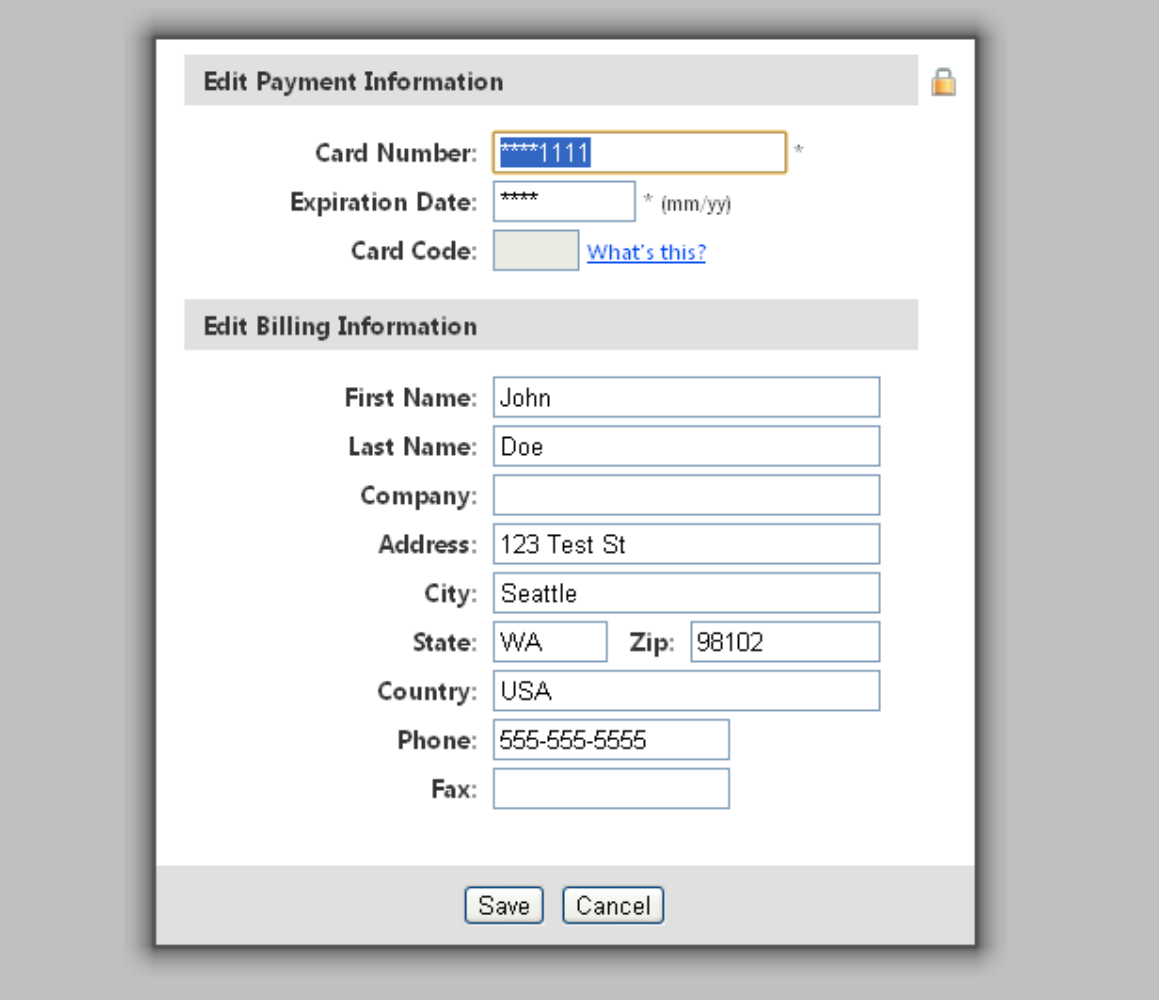

Add a button with the PaymentProfileId for each payment profile

```
<button
onclick="AuthorizeNetPopup.openEditPaymentPopup('123456')">Edit 
Payment Method</button>
```
Note: Replace '123456' with the payment profile ID.

#### <span id="page-14-0"></span>**Add shipping**

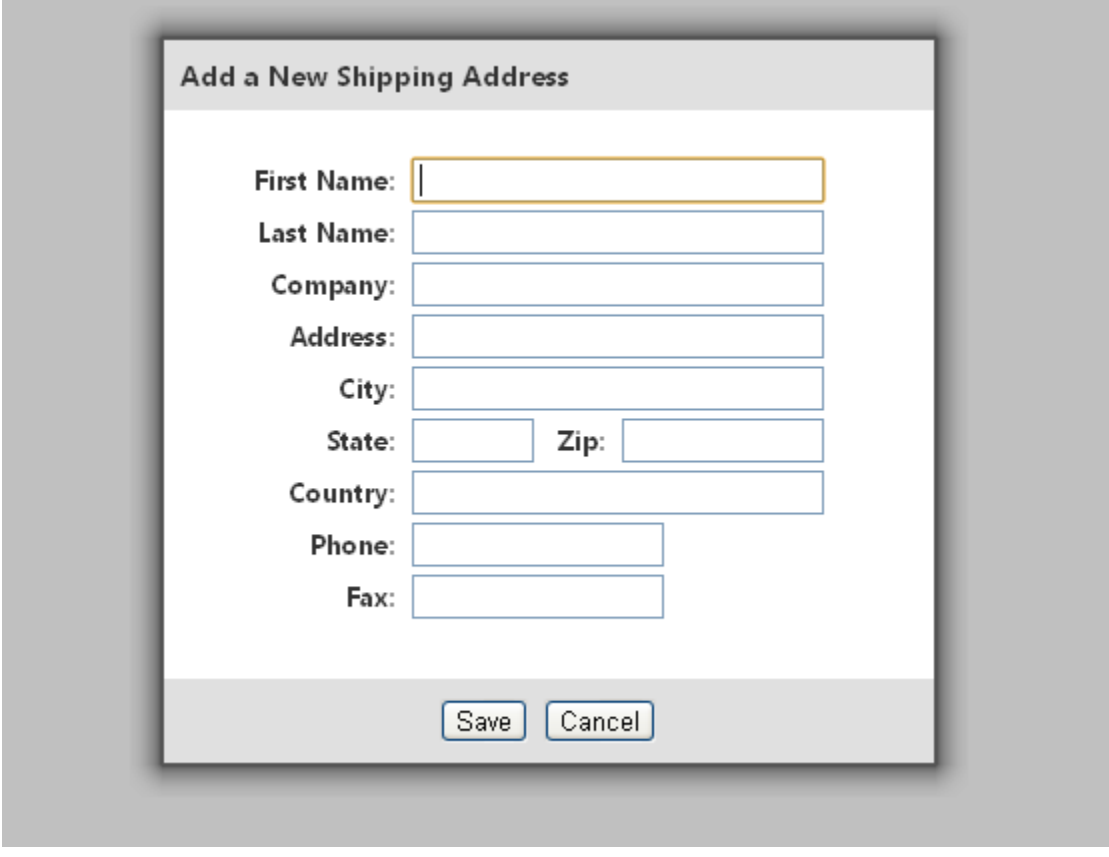

<button onclick="AuthorizeNetPopup.openAddShippingPopup()">Add a New Shipping Address</button>

#### <span id="page-15-0"></span>**Edit shipping**

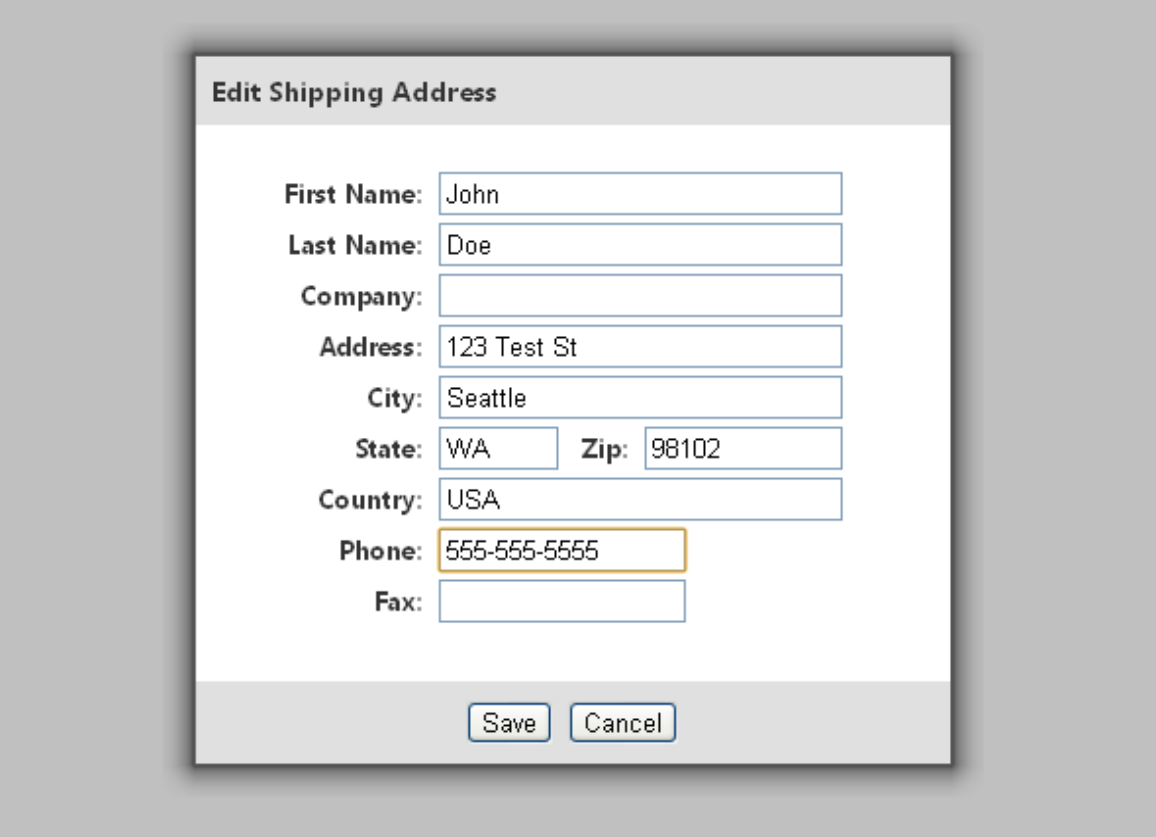

Add a button with the ShippingAddressId for each shipping address

```
<button
onclick="AuthorizeNetPopup.openEditShippingPopup('123456')">Edit
Shipping Address</button>
```
#### <span id="page-16-0"></span>**Manage payment and shipping**

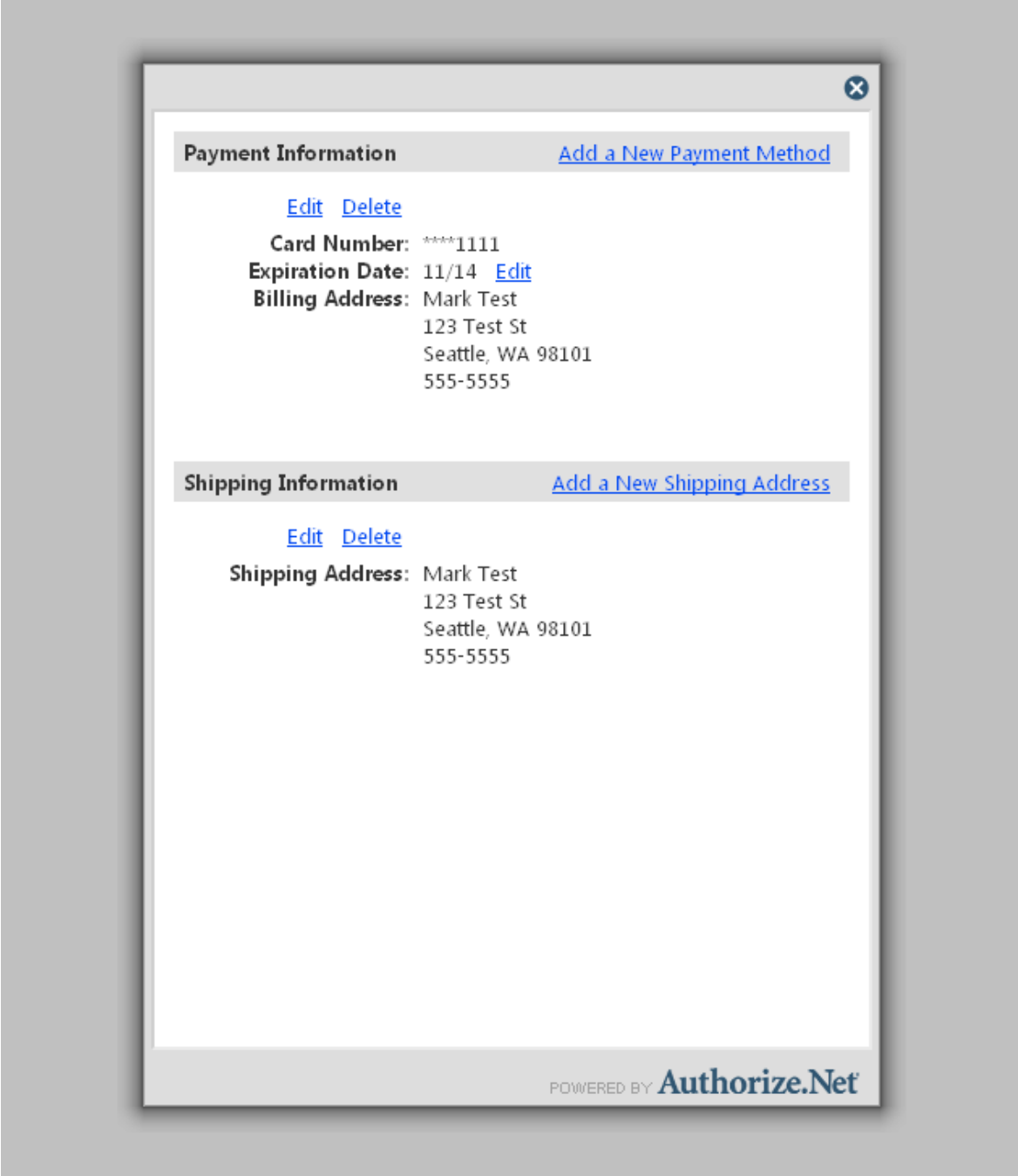

<button onclick="AuthorizeNetPopup.openManagePopup()">Manage my payment and shipping information</button>

## <span id="page-17-0"></span>Guidelines for Settings Parameters

To integrate to the hosted page as a redirect, pass hostedProfileReturnUrl and hostedProfileReturnUrlText. Do not pass hostedProfileIFrameCommunicatorUrl. The parameter hostedProfilePageBorderVisible=true is optional. Do not pass hostedProfilePageBorderVisible=false.

To integrate to the hosted page as a popup, do not pass hostedProfileReturnUrl or hostedProfileReturnUrlText. Pass hostedProfilePageBorderVisible=false and pass hostedProfileIFrameCommunicatorUrl.

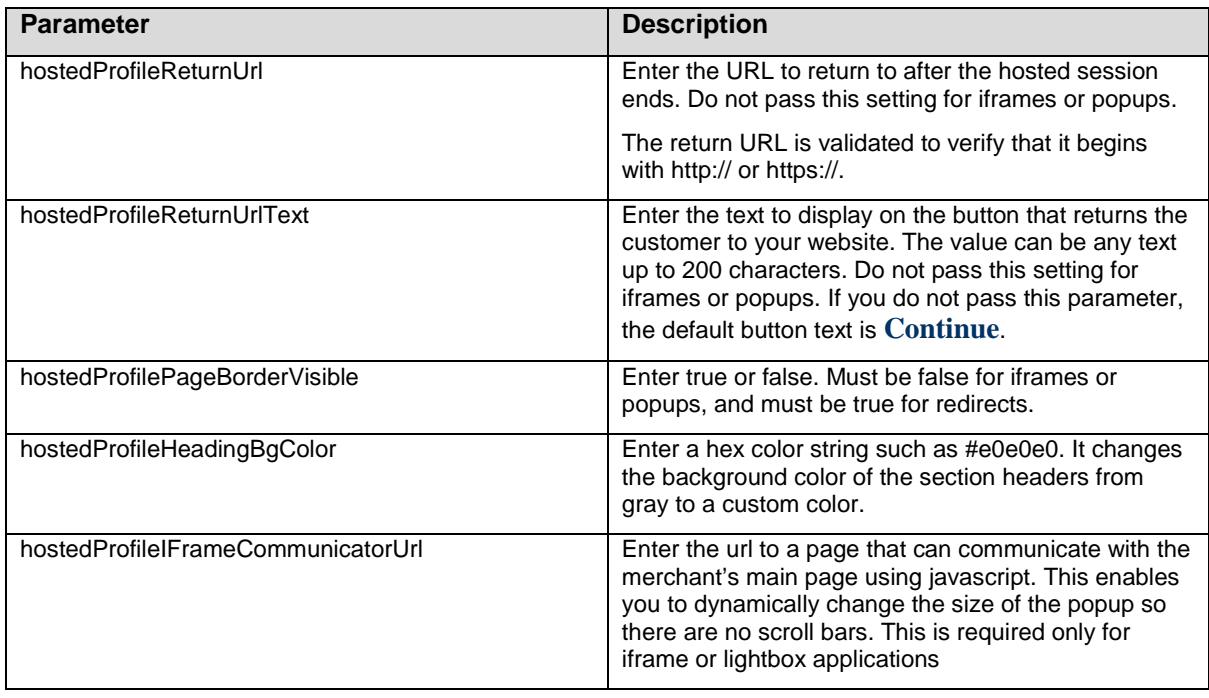

The following table shows possible settings:

# <span id="page-18-0"></span>Section 3 Executing an API Call

The following sections describe the minimum requirements for executing an API call for managing customer profiles using XML.

There are two options for developing the request script:

- You can develop a custom script yourself using the API fields information provided in this document, OR
- You can use Authorize. Net sample code in C# and Java available for free from our Developer Center at [http://developer.authorize.net/samplecode.](http://developer.authorize.net/samplecode)
- **Note:** If you choose to use Authorize.Net sample code, please be aware that in order to achieve a successful implementation it **must** be modified with developer test account or the merchant's specific payment gateway account information.

## <span id="page-18-1"></span>Web Service Locations

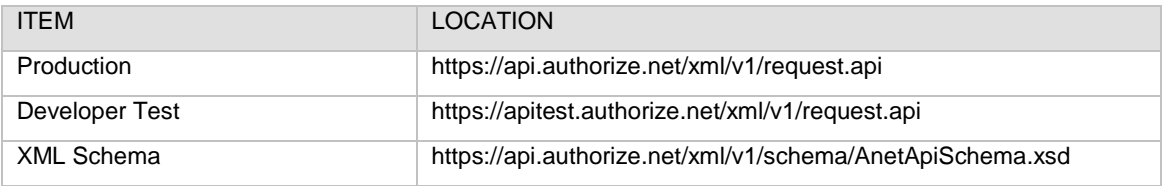

In order to be processed successfully, API requests and responses must conform to the CIM API XML schema.

**Note:** The Developer Test URL requires the use of a developer test payment gateway account. You can request a test account from our Developer Center at [http://developer.authorize.net/testaccount.](http://developer.authorize.net/testaccount) Developer test accounts cannot be used to test against the Production URL.

Note for .NET programmers: When a parameter is optional, and if you use serialization, then the .NET language you are using automatically creates Boolean properties that indicate whether or not non-nullable parameters are specified. For example, if there is a parameter named **validationMode** that is an Enumeration type, a parameter called **validationModeSpecified** will automatically be created. By default, these properties are set to "false."If a request passes a value for an optional parameter, be sure to set these properties to "true" so that the value is not ignored.

## <span id="page-18-2"></span>CIM Functions

The CIM API includes the following functions:

- **createCustomerProfileRequest** Create a new customer profile along with any customer payment profiles and customer shipping addresses for the customer profile.
- **createCustomerPaymentProfileRequest** Create a new customer payment profile for an existing customer profile. You can create up to 10 payment profiles for each customer profile.
- **createCustomerShippingAddressRequest** Create a new customer shipping address for an existing customer profile. You can create up to 100 customer shipping addresses for each customer profile.
- **createCustomerProfileTransactionRequest** Create a new payment transaction from an existing customer profile.
- **deleteCustomerProfileRequest** Delete an existing customer profile along with all associated customer payment profiles and customer shipping addresses.
- **deleteCustomerPaymentProfileRequest** Delete a customer payment profile from an existing customer profile.
- **deleteCustomerShippingAddressRequest** Delete a customer shipping address from an existing customer profile.
- **getCustomerProfileIdsRequest** Retrieve all customer profile IDs you have previously created.
- **getCustomerProfileRequest** Retrieve an existing customer profile along with all the associated customer payment profiles and customer shipping addresses.
- **getCustomerPaymentProfileRequest** Retrieve a customer payment profile for an existing customer profile.
- **getCustomerShippingAddressRequest** Retrieve a customer shipping address for an existing customer profile.
- **getHostedProfilePageRequest**—sends a request for access to the hosted CIM page. The response includes a token that allows the customer to update their information directly on the Authorize.Net website.
- **updateCustomerProfileRequest** Update an existing customer profile.
- **updateCustomerPaymentProfileRequest** Update a customer payment profile for an existing customer profile.
- **updateCustomerShippingAddressRequest** Update a shipping address for an existing customer profile.
- **updateSplitTenderGroupRequest** Update the status of a split tender group (a group of transactions, each of which pays for part of one order).
- **validateCustomerPaymentProfileRequest** Verify an existing customer payment profile by generating a test transaction.

The following sections provide information about the input elements required for executing the functions listed above. Indentations in the Element column indicate grouping hierarchy. All elements are case sensitive and must be submitted in the order listed here. Elements are required unless otherwise indicated. Optional elements should not be submitted unless they contain valid values.

**Note**: Elements required for individual API calls are in addition to the authentication elements required for all API calls.

#### <span id="page-20-0"></span>**Field Validation and Test Mode**

The **validationMode** parameter allows you to generate a test transaction at the time you create or update a customer profile. The functions **createCustomerProfileRequest**, **createCustomerPaymentProfileRequest**, **updateCustomerPaymentProfileRequest** and **validateCustomerPaymentProfileRequest** all include a **validationMode** element, which can have one of the following values:

• **testMode**—performs field validation only. During field validation, all fields are checked. However, fields with unrestricted field definitions (such as telephone number) do not generate errors.

If you select **testMode**, a \$1.00 test transaction is submitted to verify that the credit card number is in a valid format using the Luhn MOD 10 algorithm. This test transaction does not appear on the customer's credit card statement, but it will generate a transaction receipt e-mail to the merchant.

• **liveMode—generates a transaction to the processor in the amount of \$0.01 or \$0.00. If** successful, the transaction is immediately voided. Visa authorization transactions are being switched from \$0.01 to \$0.00 for all processors. All other credit card types use \$0.01. We recommend you consult your Merchant Account Provider before switching to Zero Dollar Authorizations for Visa, because you may be subject to fees.

For Visa transactions using \$0.00, the **billTo address** and **billTo zip** fields are required.

- **none—When this value is submitted, no additional validation is performed.**
- (blank)—this is the same as using the value **none.**

When you call **createCustomerProfileRequest**, then you must use a value of **none** (or leave the value blank) if the request does not include any payment profile information.

When you call **validateCustomerPaymentProfileRequest**, then you must use either **testMode** or **liveMode**.

If a validation transaction is unsuccessful, the profile is not created and the merchant will receive an error.

#### <span id="page-20-1"></span>**Authentication**

ALL calls to the API require merchant authentication to ensure they originate from authorized sources. This implementation of the merchant Web services API supports authentication using the API Login ID and Transaction Key.

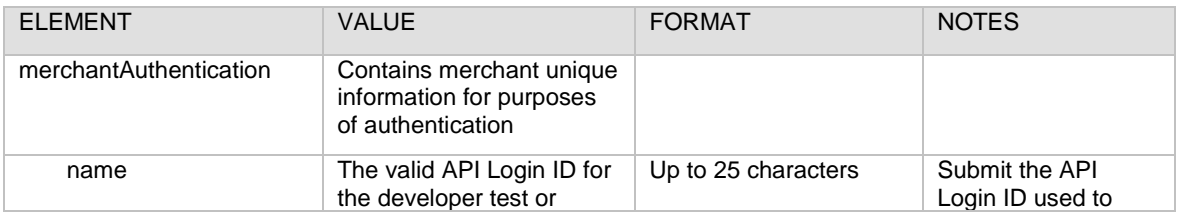

Last revised: 5/24/2011

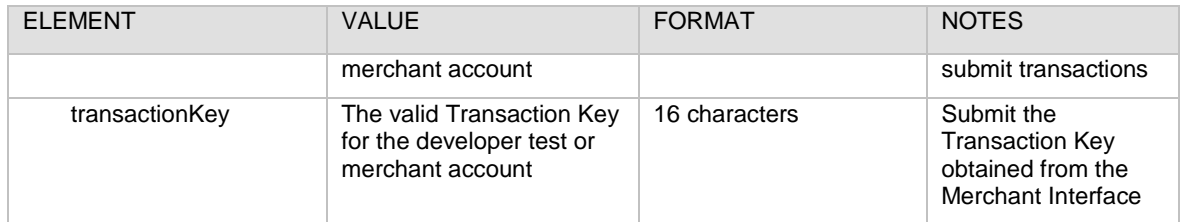

**Example of Authentication with the Login ID and Transaction Key**

```
<?xml version="1.0" encoding="utf-8"?>
<createCustomerProfileRequest xmlns= 
"AnetApi/xml/v1/schema/AnetApiSchema.xsd">
   <merchantAuthentication>
     <name>mytestacct</name>
     <transactionKey>112223344</transactionKey>
   </merchantAuthentication>
</createCustomerProfileRequest>
```
**Note:** The sample code included in this document uses dummy field values. When using or testing sample code, be sure to enter valid field values. Additional sample code is available for download from the Authorize.Net Developer Center at [http://developer.authorize.net/samplecode.](http://developer.authorize.net/samplecode)

#### <span id="page-21-0"></span>**Input Elements for createCustomerProfileRequest**

This function is used to create a new customer profile along with any customer payment profiles and customer shipping addresses for the customer profile.

The following table lists the input elements for executing an API call to the createCustomerProfileRequest function.

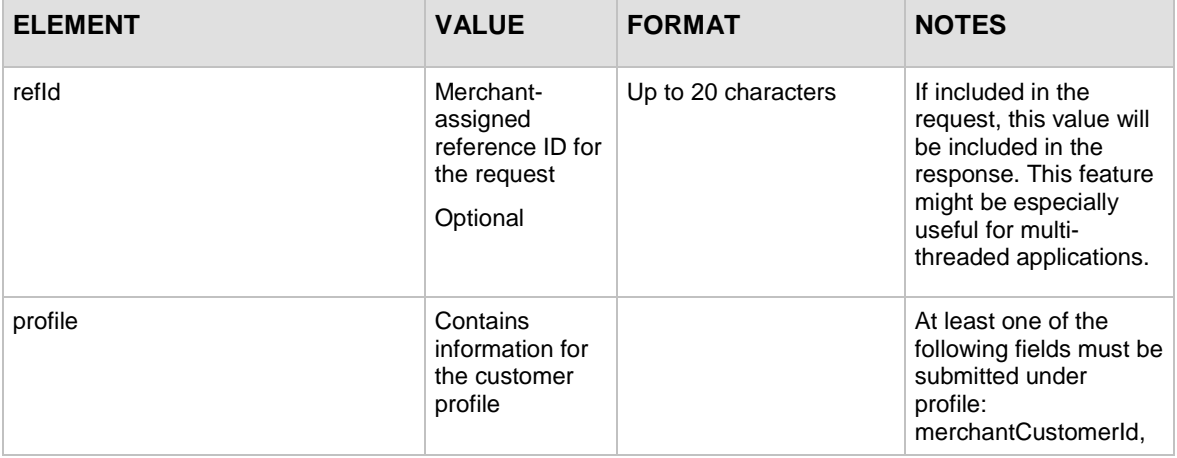

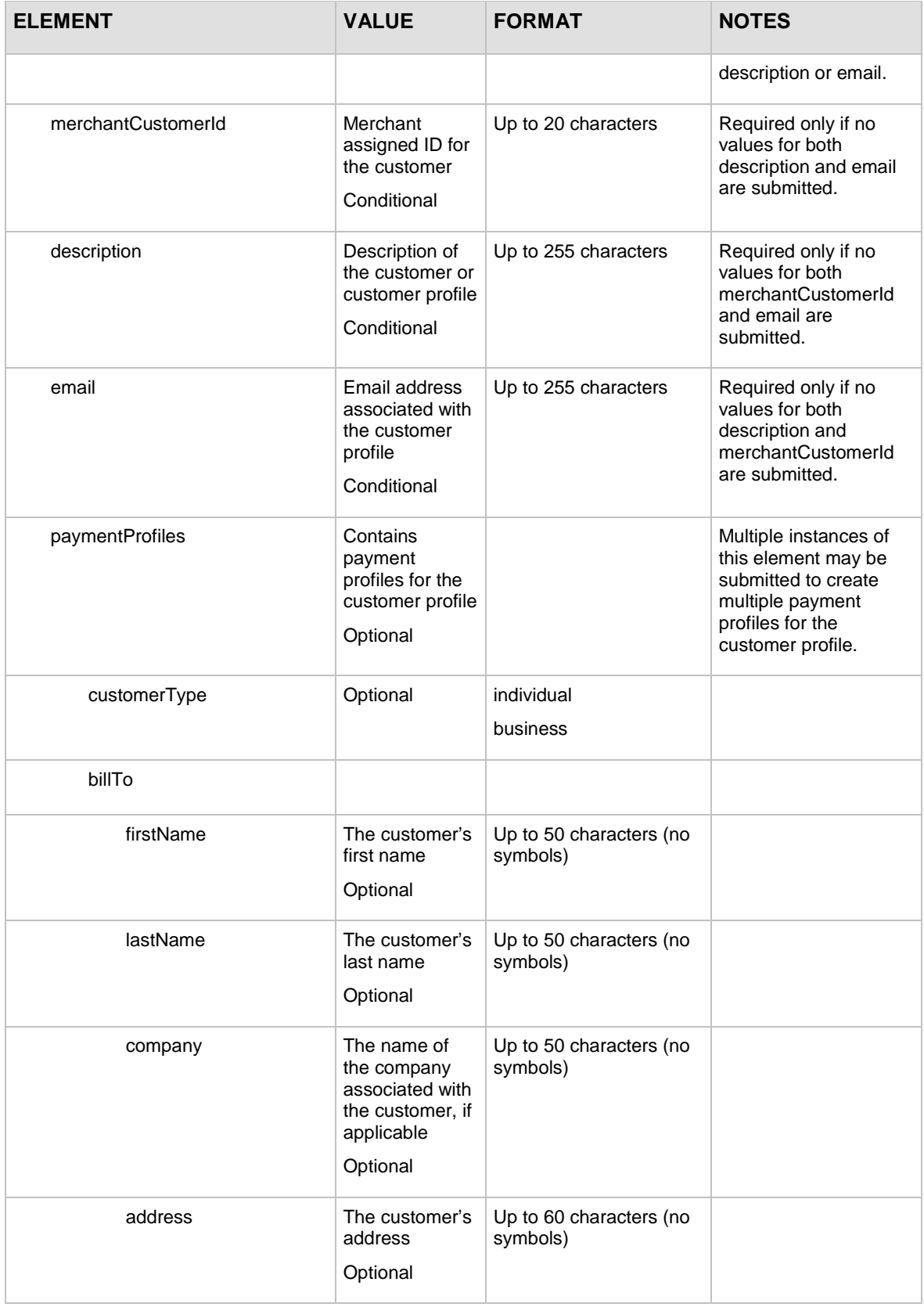

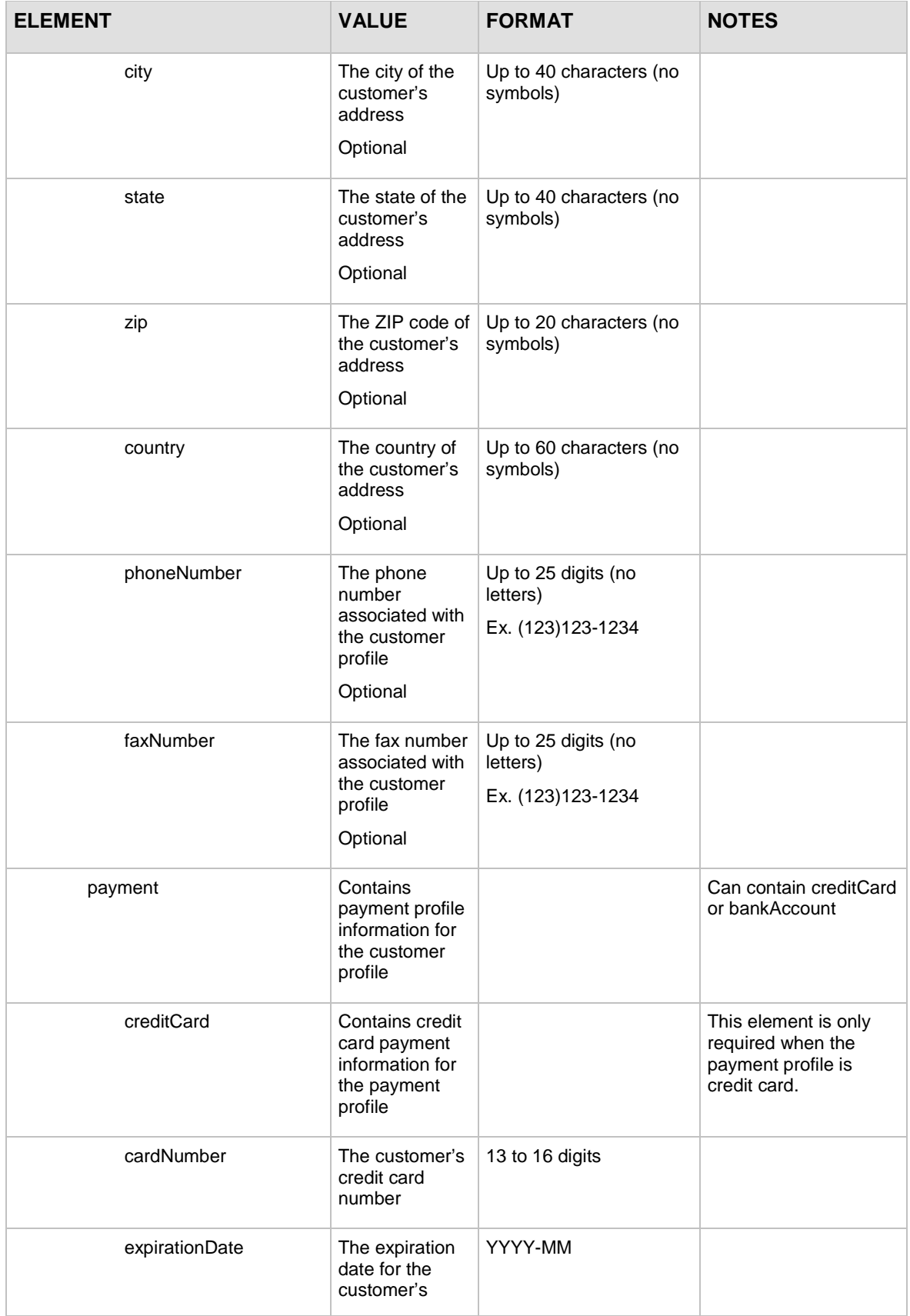

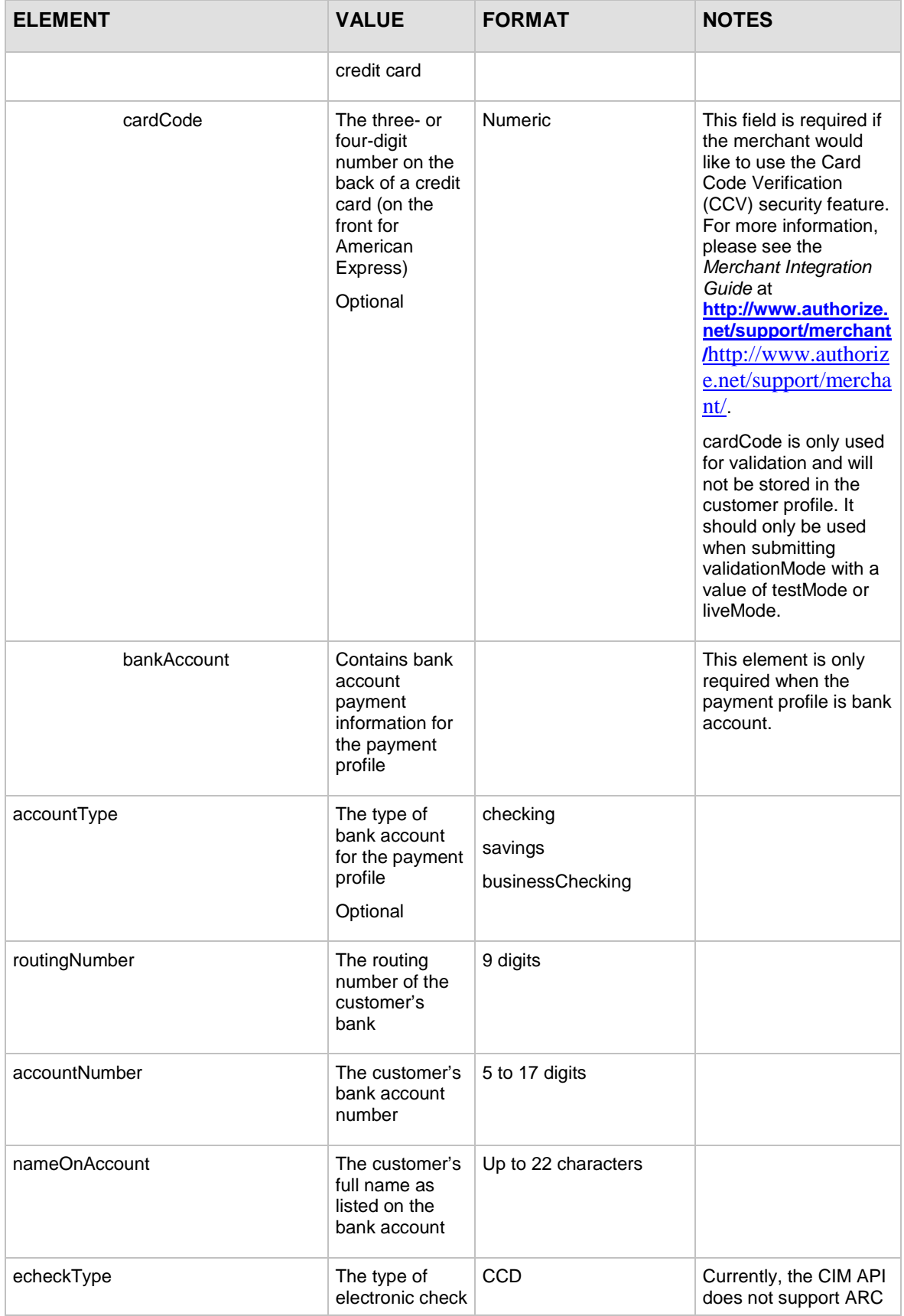

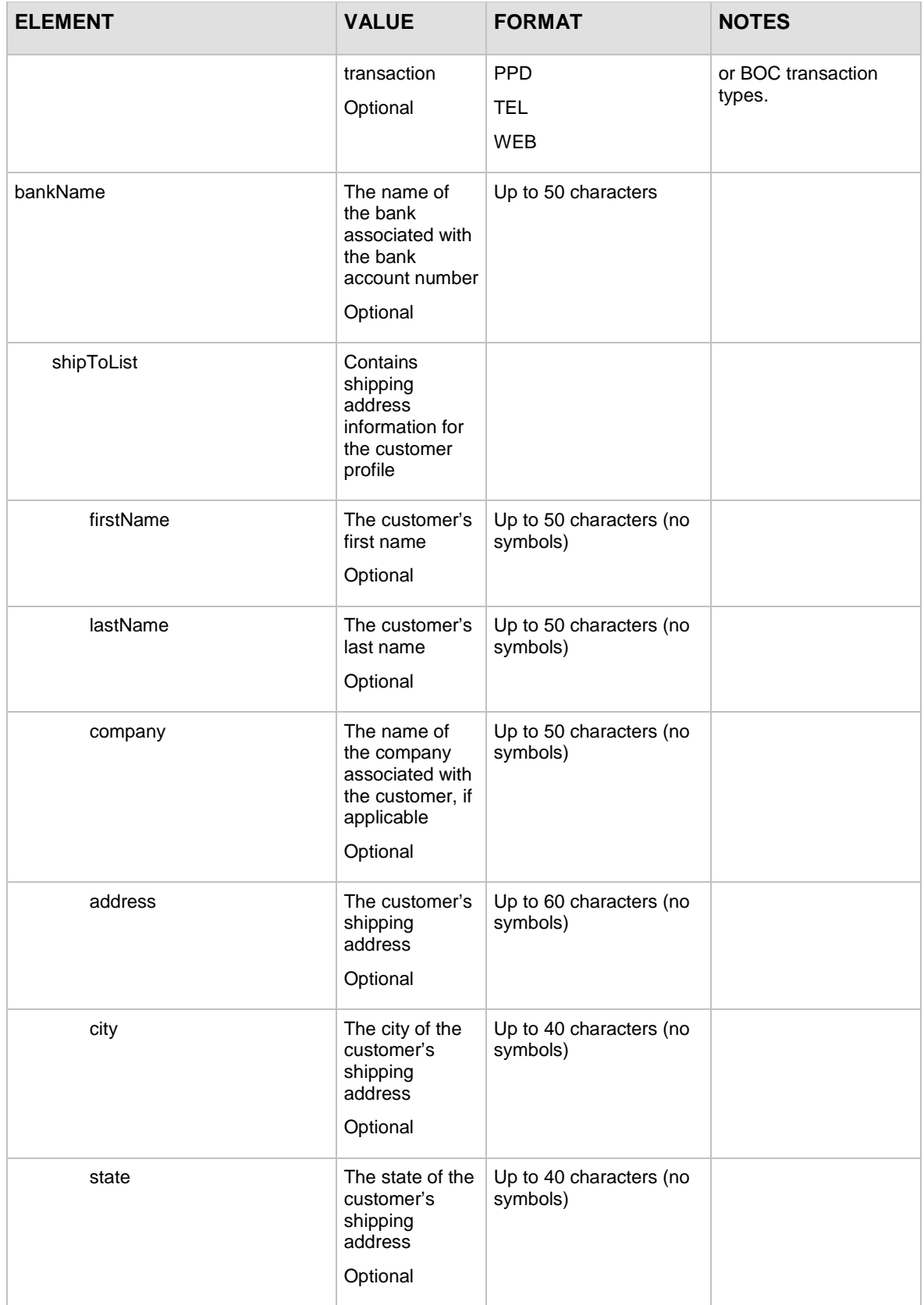

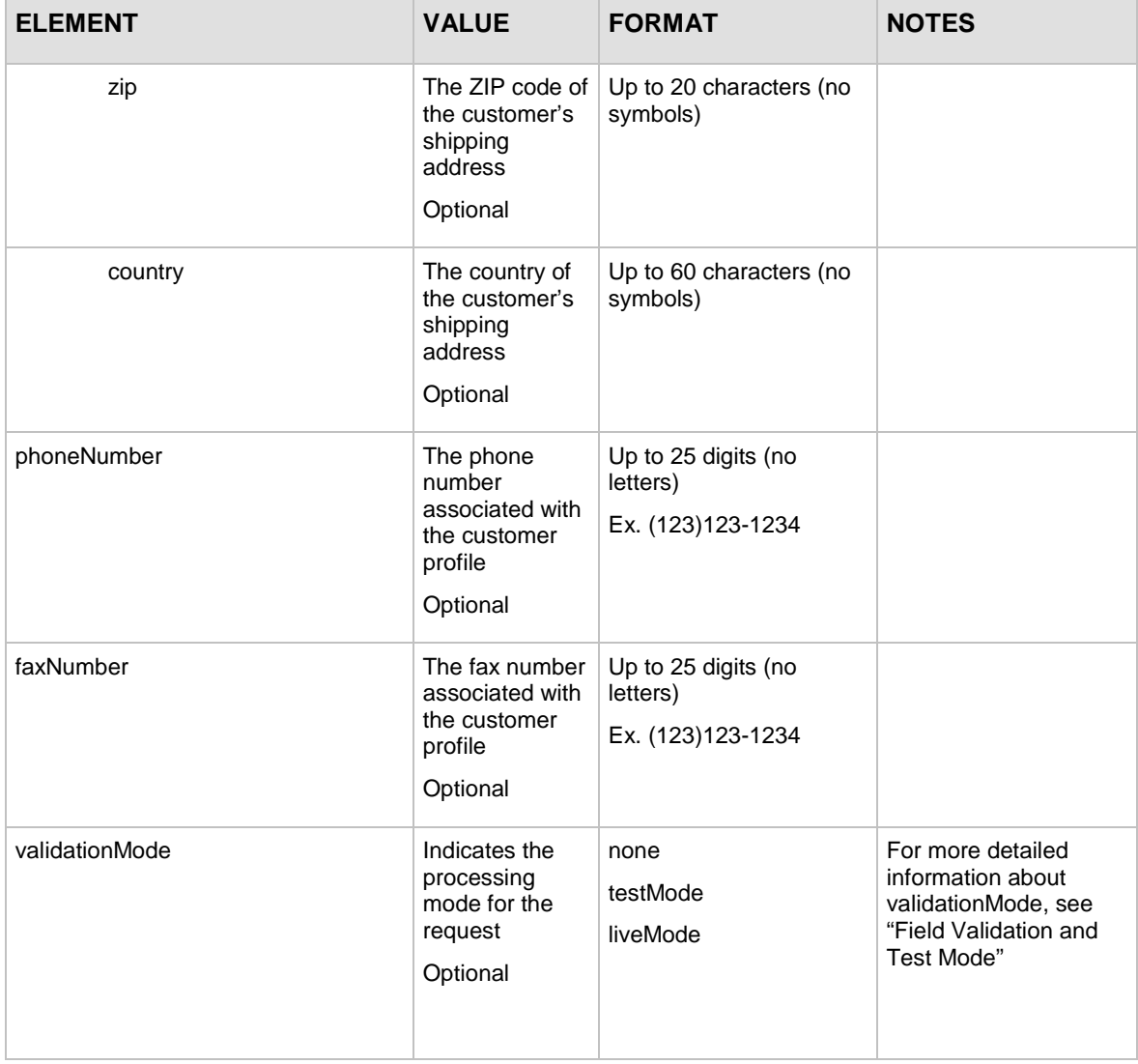

For information about output for this function, see the section of this document titled ["Output](#page-89-0)  Elements [for createCustomerProfileResponse.](#page-89-0)"

#### **Example createCustomerProfileRequest**

```
<?xml version="1.0" encoding="utf-8"?>
<createCustomerProfileRequest 
xmlns="AnetApi/xml/v1/schema/AnetApiSchema.xsd"> 
    <merchantAuthentication>
      <name>API Login ID here</name>
      <transactionKey>Transaction Key here</transactionKey>
     </merchantAuthentication>
    <profile>
      <merchantCustomerId>Merchant Customer ID 
       here</merchantCustomerId>
```

```
Last revised: 5/24/2011
```

```
 <description>Profile description here</description>
    <email>customer profile email address here</email>
    <paymentProfiles>
      <customerType>individual</customerType>
         <payment>
            <creditCard>
               <cardNumber>Credit card number here</cardNumber>
               <expirationDate>Credit card expiration date 
                  here</expirationDate>
             </creditCard>
          </payment>
     </paymentProfiles>
   </profile>
 <validationMode>liveMode</validationMode>
 </createCustomerProfileRequest>
```

```
Note: The sample code included in this document uses dummy field values. When using or 
        testing sample code, be sure to enter valid field values. Additional sample code is available 
        for download from the Authorize.Net Developer Center at 
        http://developer.authorize.net/samplecode.
```
#### <span id="page-27-0"></span>**Input Elements for createCustomerPaymentProfileRequest**

This function is used to create a new customer payment profile for an existing customer profile.

The following table lists the input elements for executing an API call to the **createCustomerPaymentProfileRequest** function.

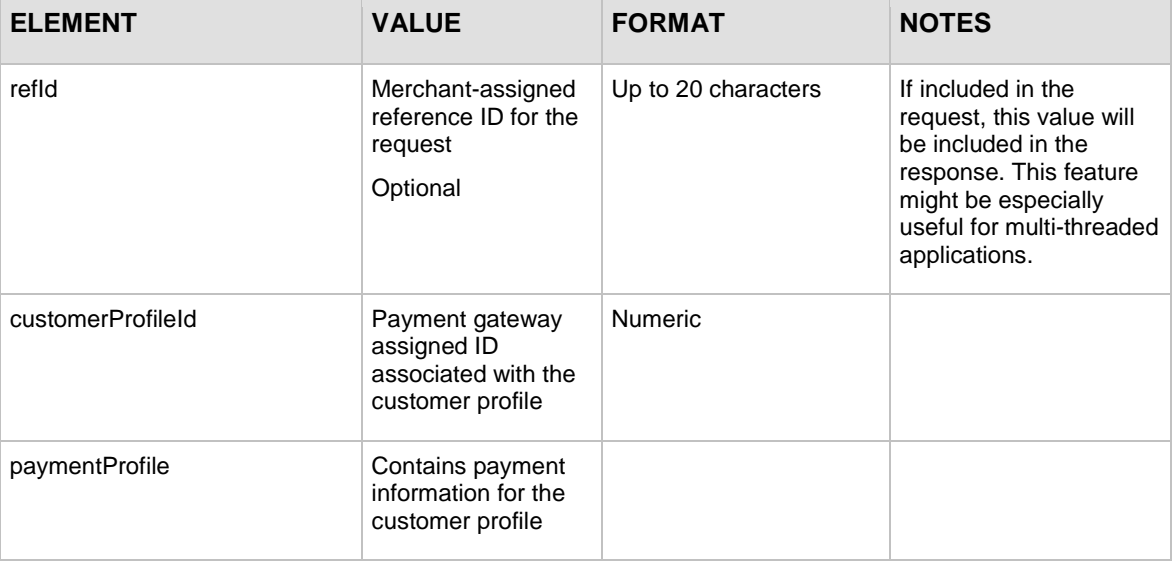

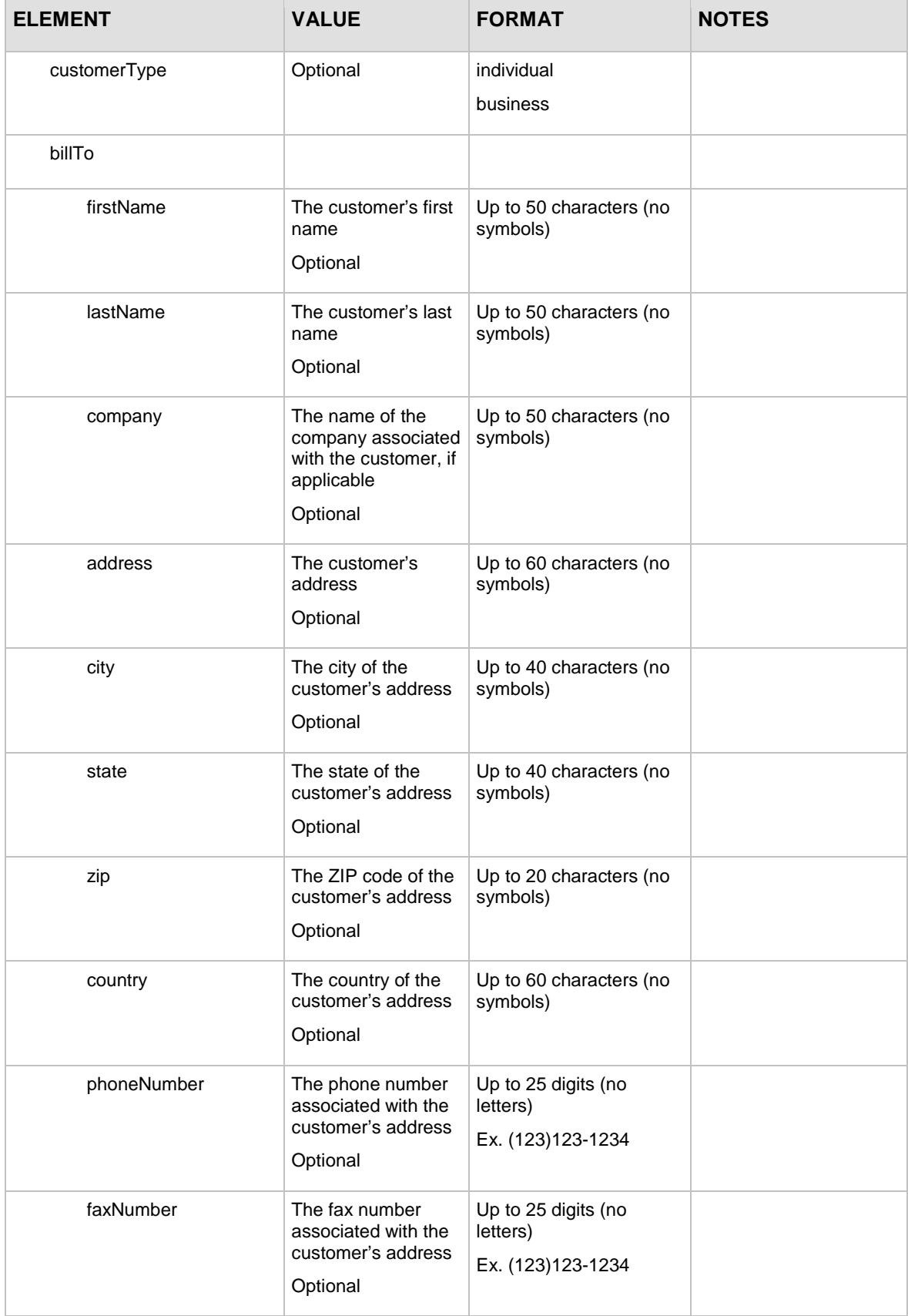

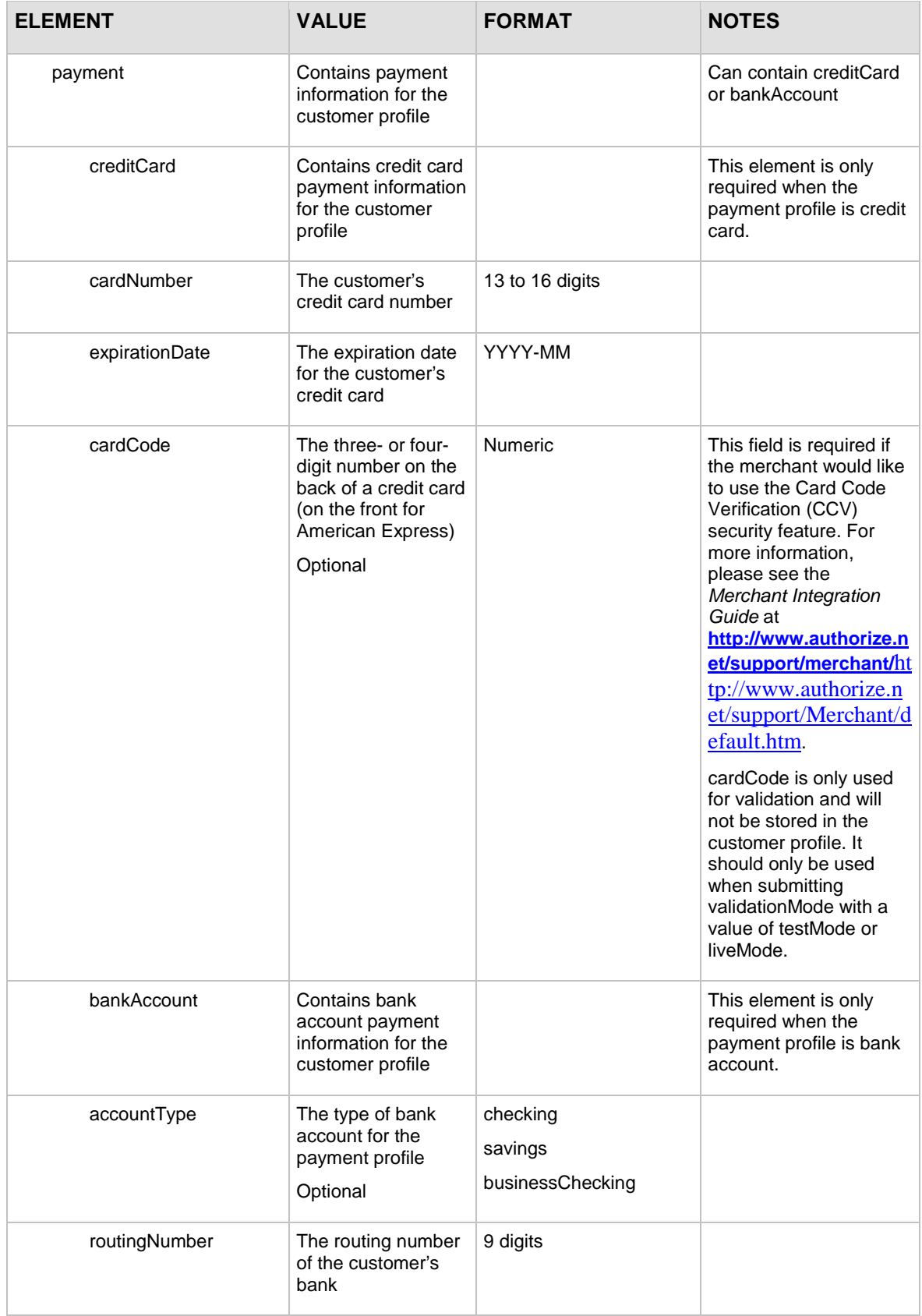

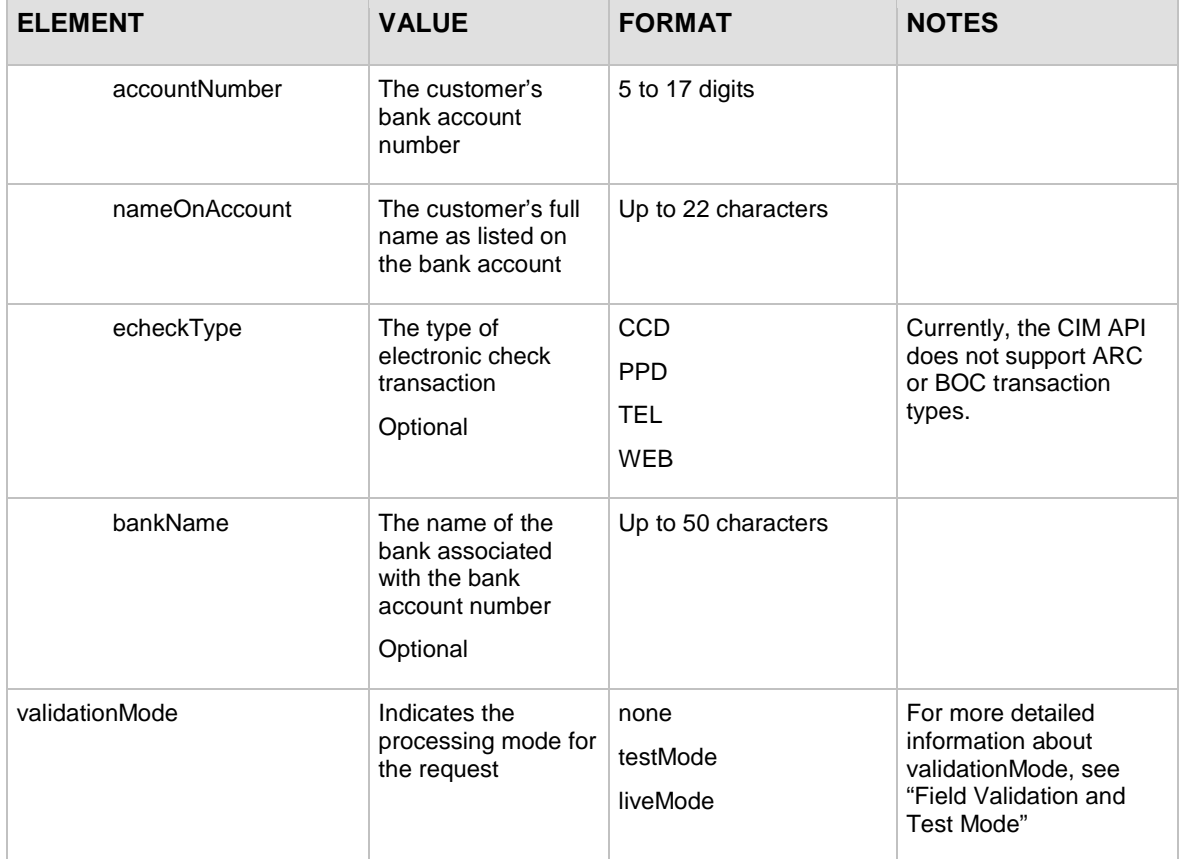

For information about output elements for this function, see the section ["Output Elements](#page-92-0) for [createCustomerPaymentProfileResponse."](#page-92-0)

```
Example createCustomerPaymentProfileRequest
```

```
<?xml version="1.0" encoding="utf-8"?>
<createCustomerPaymentProfileRequest 
xmlns="AnetApi/xml/v1/schema/AnetApiSchema.xsd">
   <merchantAuthentication>
     <name>YourUserLogin</name>
     <transactionKey>YourTranKey</transactionKey>
   </merchantAuthentication>
   <customerProfileId>10000</customerProfileId>
   <paymentProfile>
     <billTo>
       <firstName>John</firstName>
       <lastName>Doe</lastName>
       <company></company>
```

```
 <address>123 Main St.</address>
       <city>Bellevue</city>
       <state>WA</state>
       <zip>98004</zip>
       <country>USA</country>
       <phoneNumber>000-000-0000</phoneNumber>
       <faxNumber></faxNumber>
     </billTo>
     <payment>
       <creditCard>
         <cardNumber>4111111111111111</cardNumber>
         <expirationDate>2023-12</expirationDate>
       </creditCard>
     </payment>
   </paymentProfile>
   <validationMode>liveMode</validationMode>
</createCustomerPaymentProfileRequest>
```
**Note:** The sample code included in this document uses dummy field values. When using or testing sample code, be sure to enter valid field values. Additional sample code is available for download from the Authorize.Net Developer Center at [http://developer.authorize.net/samplecode.](http://developer.authorize.net/samplecode)

#### <span id="page-31-0"></span>**Input Elements for createCustomerShippingAddressRequest**

This function is used to create a new customer shipping address for an existing customer profile.

The following table lists the input elements for executing an API call to the **createCustomerShippingAddressRequest** function.

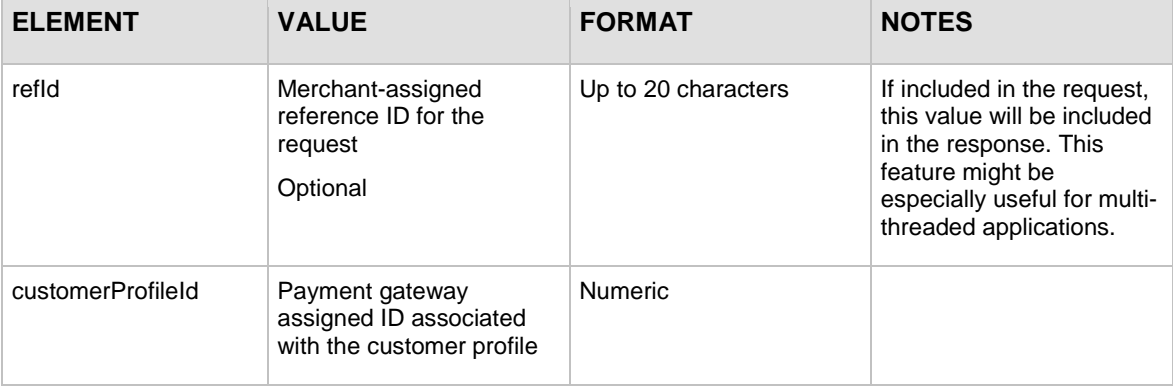

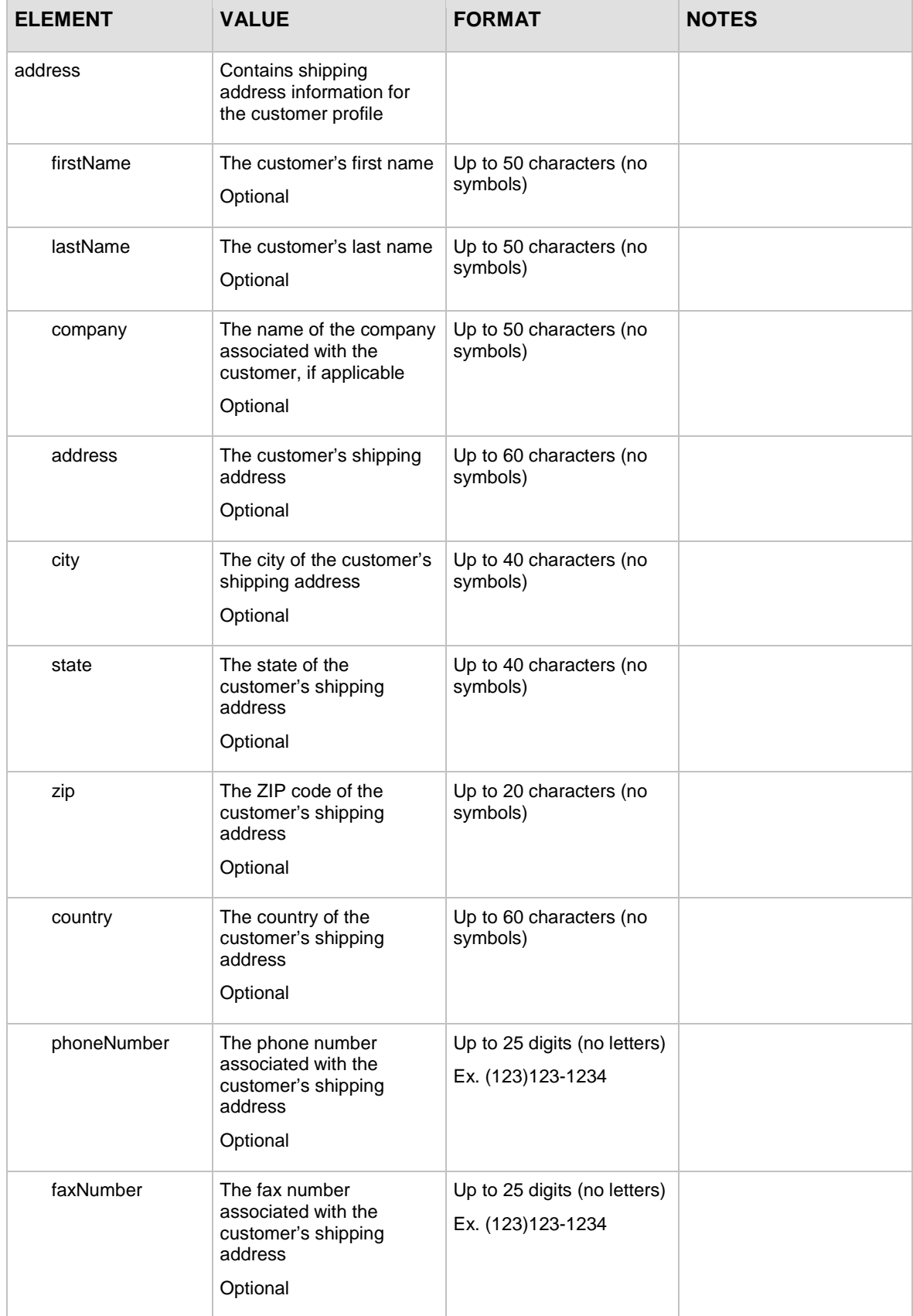

For information about output elements for this function, see the section of this document titled "Output Elements [for createCustomerShippingAddressResponse.](#page-93-0)"

```
<?xml version="1.0" encoding="utf-8"?>
<createCustomerShippingAddressRequest 
xmlns="AnetApi/xml/v1/schema/AnetApiSchema.xsd">
   <merchantAuthentication>
     <name>YourUserLogin</name>
     <transactionKey>YourTranKey</transactionKey>
   </merchantAuthentication>
   <customerProfileId>10000</customerProfileId>
   <address>
     <firstName>John</firstName>
     <lastName>Doe</lastName>
     <company></company>
     <address>123 Main St.</address>
     <city>Bellevue</city>
     <state>WA</state>
     <zip>98004</zip>
     <country>USA</country>
     <phoneNumber>000-000-0000</phoneNumber>
     <faxNumber></faxNumber>
   </address>
</createCustomerShippingAddressRequest>
```
#### **Example createCustomerShippingAddressRequest**

**Note:** The sample code included in this document uses dummy field values. When using or testing sample code, be sure to enter valid field values. Additional sample code is available for download from the Authorize.Net Developer Center at [http://developer.authorize.net/samplecode.](http://developer.authorize.net/samplecode)

#### <span id="page-33-0"></span>**Input Elements for createCustomerProfileTransactionRequest**

This function is used to create a payment transaction from an existing customer profile. You can submit one of six transaction types: Authorization Only, Authorization and Capture, Capture Only, Prior Authorization and Capture, Refund and Void. For more information on these transaction types, please see the *Merchant Integration Guide* at

[http://www.authorize.net/support/merchant/http://www.authorize.net/support/Merchant/default.htm.](http://www.authorize.net/support/merchant/)

**Note:** The only transaction types that generate a customer receipt email are Authorization Only, Authorization and Capture, and Refund.

#### <span id="page-34-0"></span>**For Authorization Only Transactions**

The following table lists the input elements for executing an API call to the **createCustomerProfileTransactionRequest** function for an Authorization Only transaction.

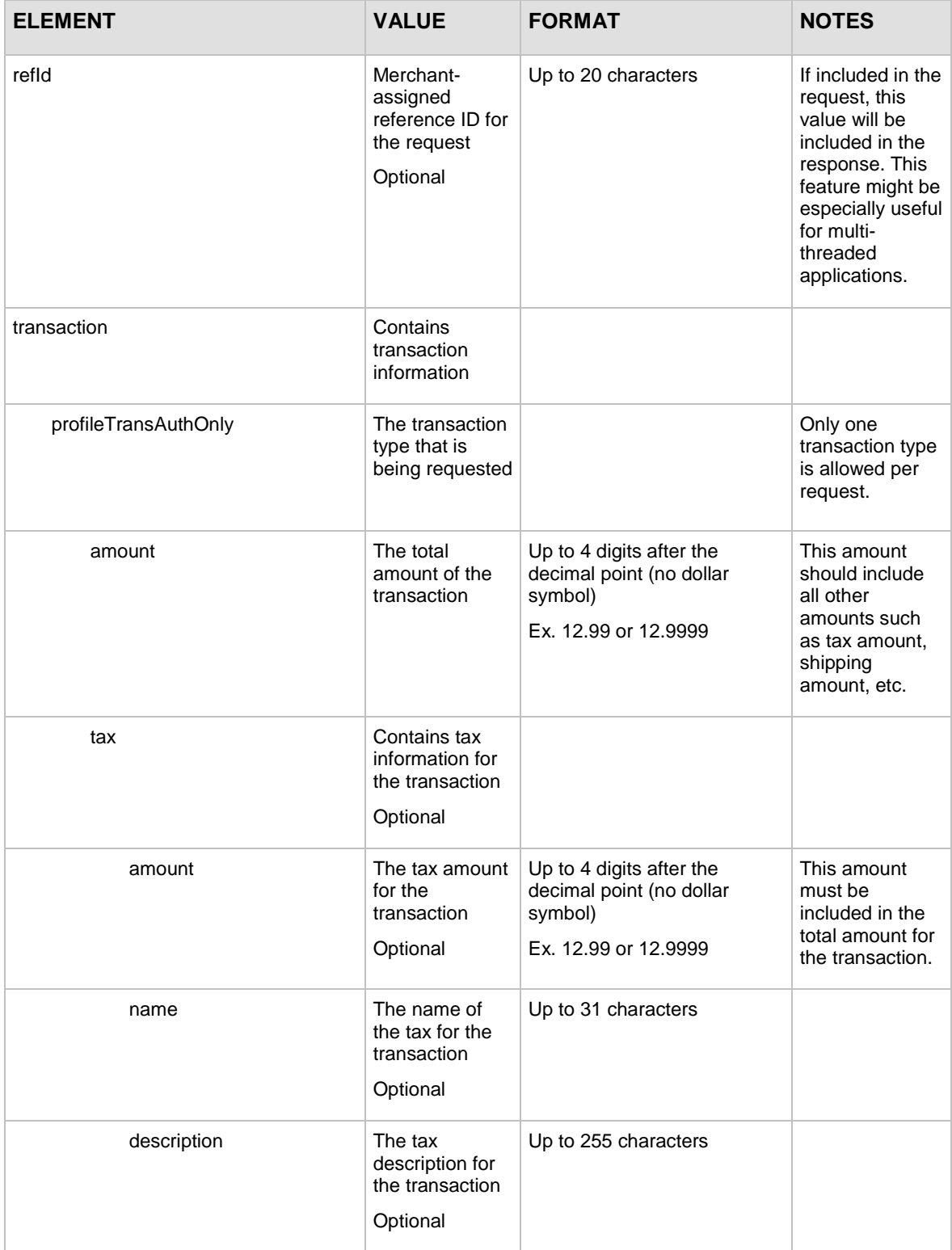

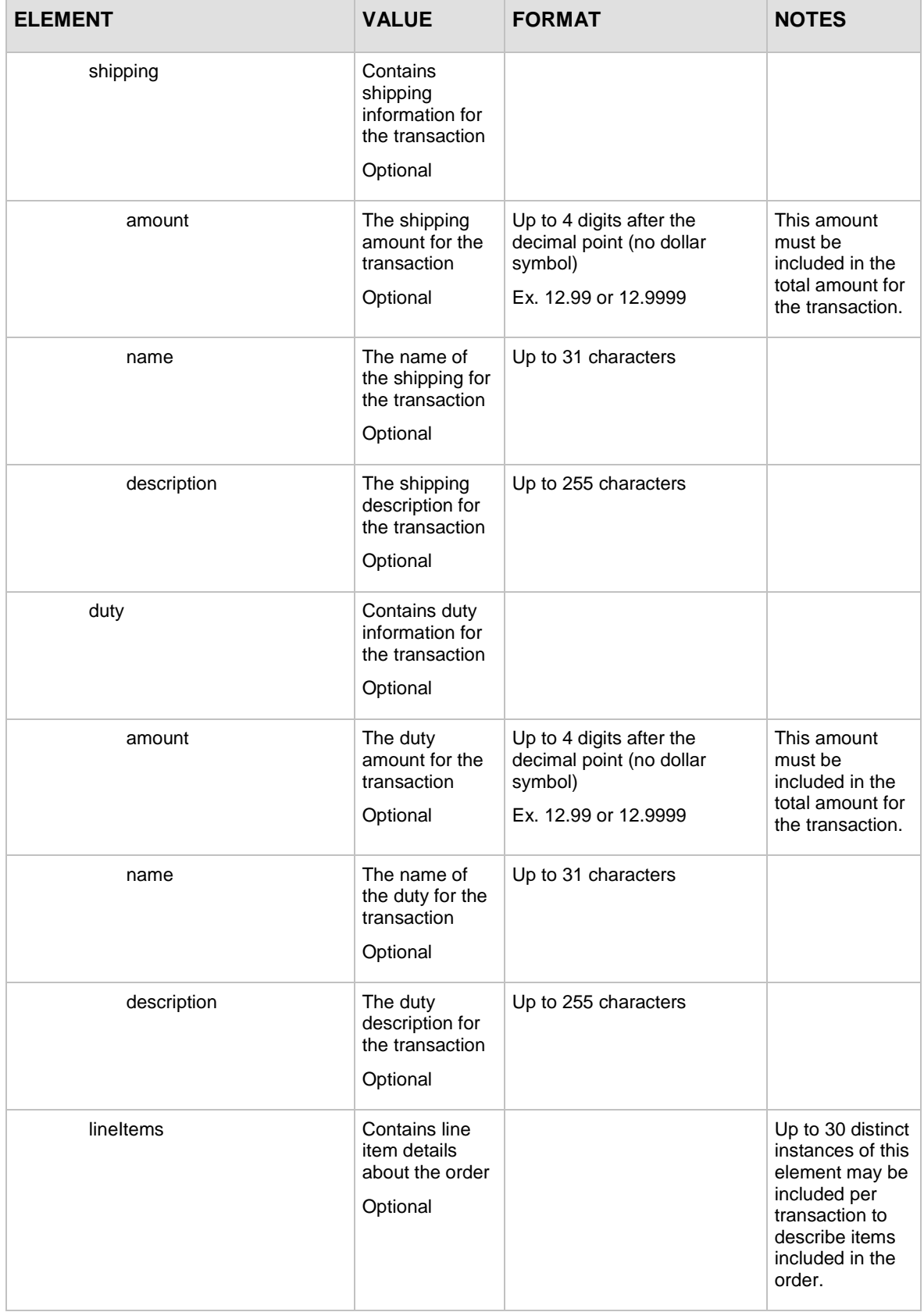
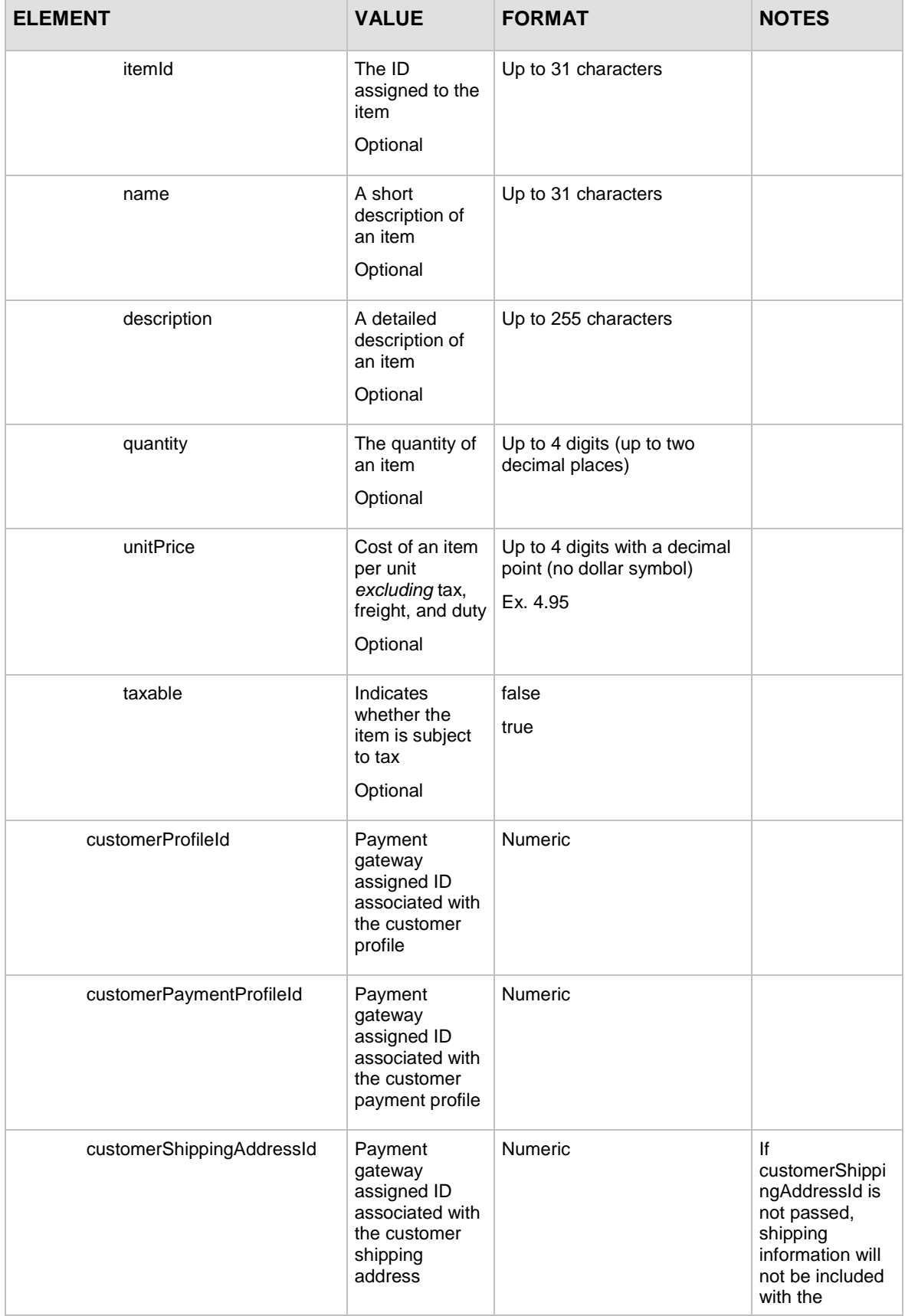

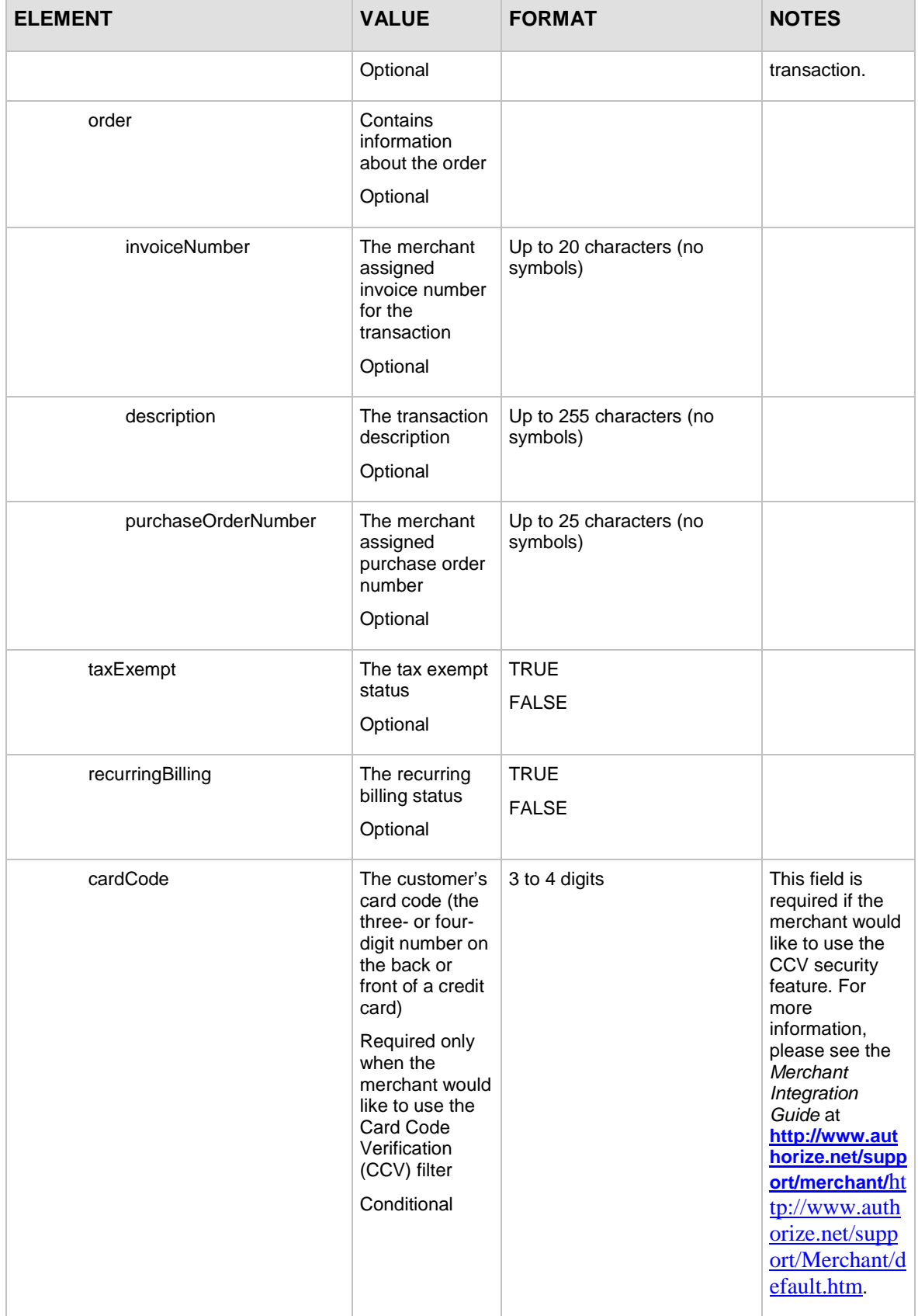

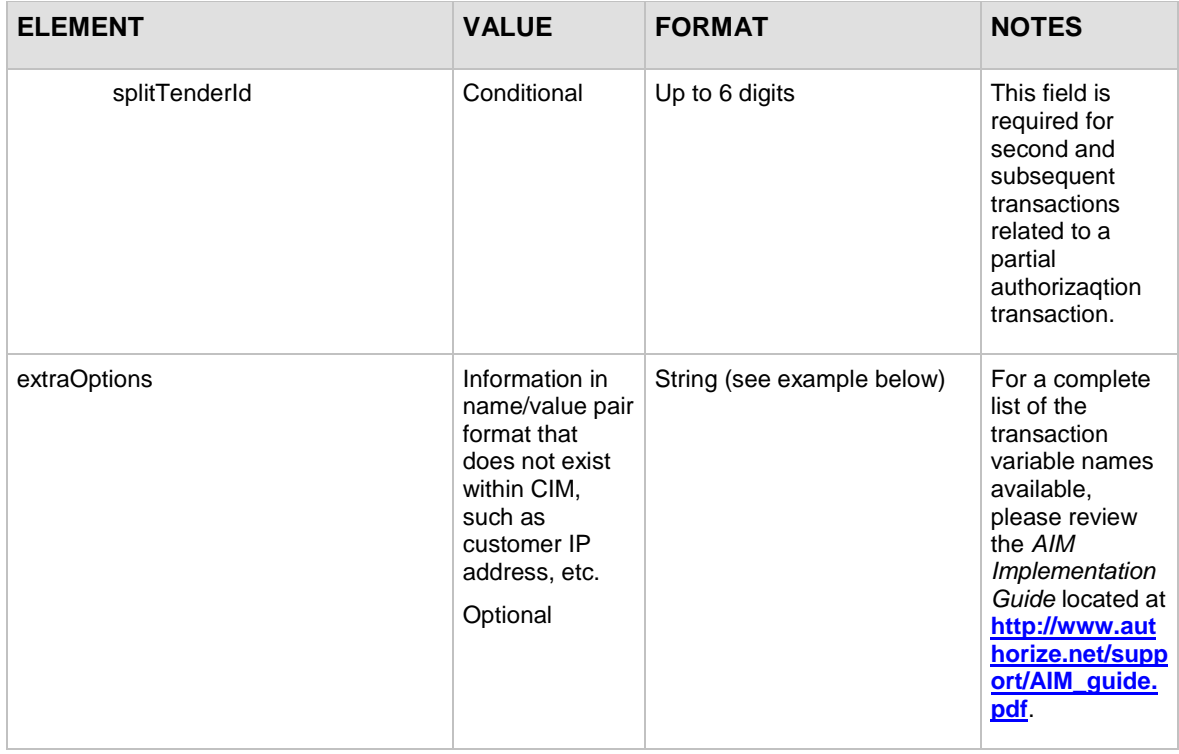

For information about output elements for this function, see the section of this document titled "Output Elements [for createCustomerProfileTransactionResponse.](#page-94-0)"

#### **Example createCustomerProfileTransactionRequest for an Authorization Only transaction**

```
<?xml version="1.0" encoding="utf-8"?>
<createCustomerProfileTransactionRequest 
xmlns="AnetApi/xml/v1/schema/AnetApiSchema.xsd">
   <merchantAuthentication>
     <name>YourUserLogin</name>
     <transactionKey>YourTranKey</transactionKey>
   </merchantAuthentication>
   <transaction>
     <profileTransAuthOnly>
       <amount>10.95</amount>
       <tax>
         <amount>1.00</amount>
         <name>WA state sales tax</name>
         <description>Washington state sales tax</description>
      \langletax>
       <shipping>
```
Last revised: 5/24/2011

```
 <amount>2.00</amount>
       <name>ground based shipping</name>
       <description>Ground based 5 to 10 day shipping
       </description>
     </shipping>
     <lineItems>
       <itemId>ITEM00001</itemId>
       <name>name of item sold</name>
       <description>Description of item sold</description>
       <quantity>1</quantity>
       <unitPrice>6.95</unitPrice>
       <taxable>true</taxable>
     </lineItems>
     <lineItems>
       <itemId>ITEM00002</itemId>
       <name>name of other item sold</name>
       <description>Description of other item sold
       </description>
       <quantity>1</quantity>
       <unitPrice>1.00</unitPrice>
       <taxable>true</taxable>
     </lineItems>
     <customerProfileId>10000</customerProfileId>
     <customerPaymentProfileId>20000</customerPaymentProfileId>
   <customerShippingAddressId>30000</customerShippingAddressId>
     <order>
       <invoiceNumber>INV000001</invoiceNumber>
       <description>description of transaction</description>
       <purchaseOrderNumber>PONUM000001</purchaseOrderNumber>
     </order>
     <taxExempt>false</taxExempt>
     <recurringBilling>false</recurringBilling>
     <cardCode>000</cardCode>
     <splitTenderId>123456</splitTenderId>
   </profileTransAuthOnly>
 </transaction>
```

```
<extraOptions><![CDATA[x_customer_ip=100.0.0.1&x_authentication_
```

```
Last revised: 5/24/2011
```
indicator=5&x\_cardholder\_authentication\_value=uq3wDbqt8A26rfANAA AAAP]]></extraOptions>

</createCustomerProfileTransactionRequest>

**Note:** The sample code included in this document uses dummy field values. When using or testing sample code, be sure to enter valid field values. Additional sample code is available for download from the Authorize.Net Developer Center at [http://developer.authorize.net/samplecode.](http://developer.authorize.net/samplecode)

### **For Authorization and Capture Transactions**

The following table lists the input elements for executing an API call to the **createCustomerProfileTransactionRequest** function for an Authorization and Capture transaction.

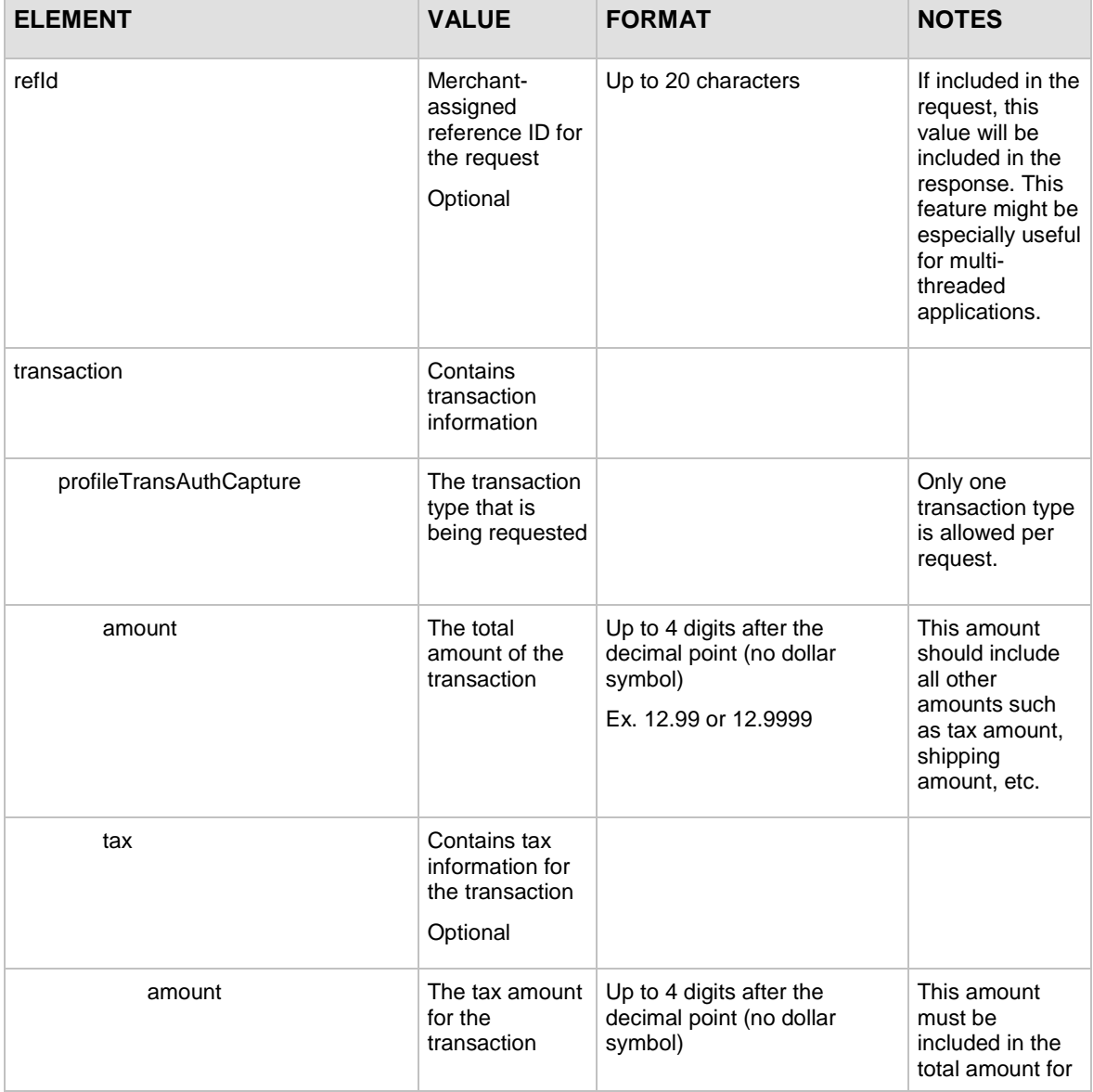

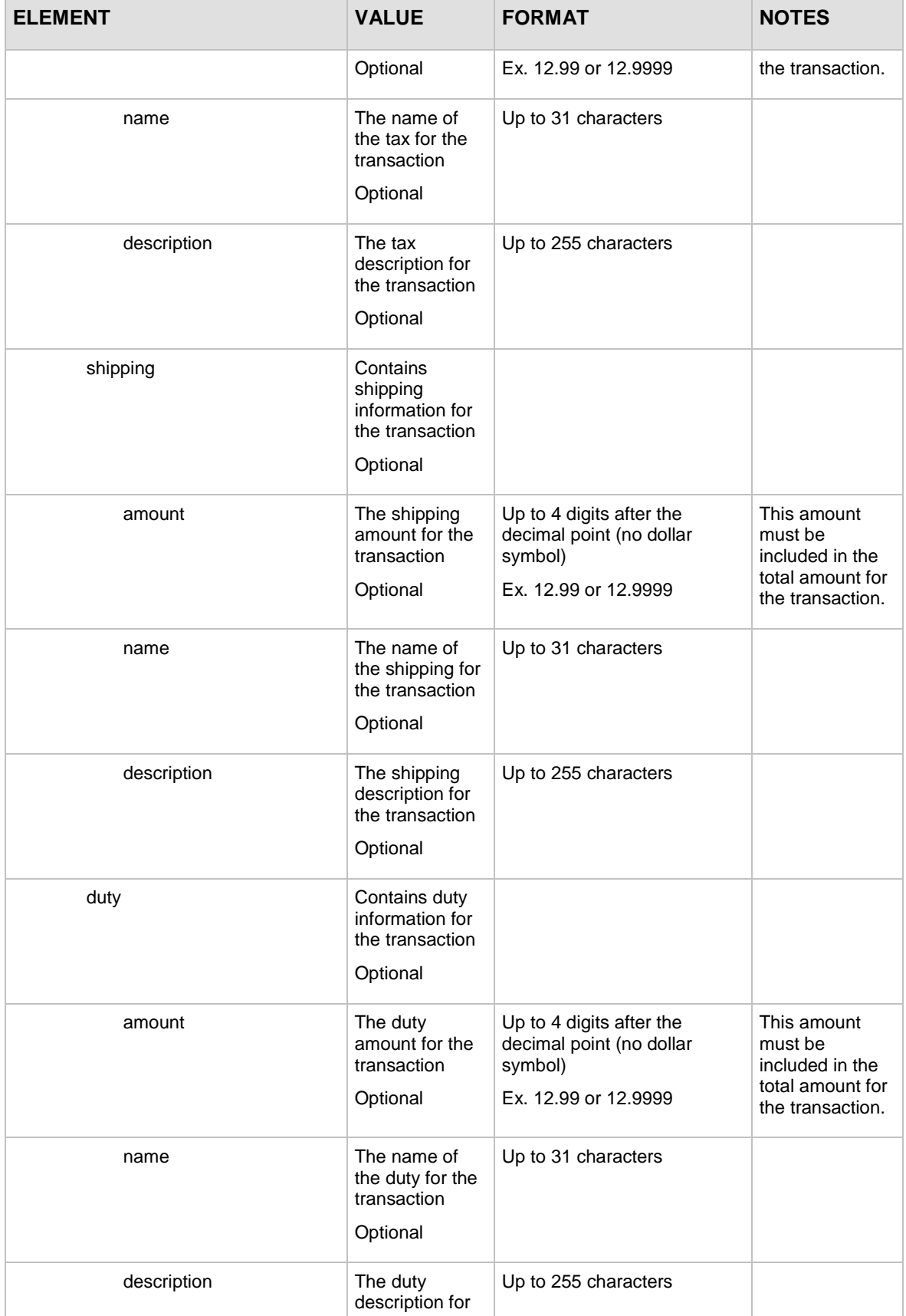

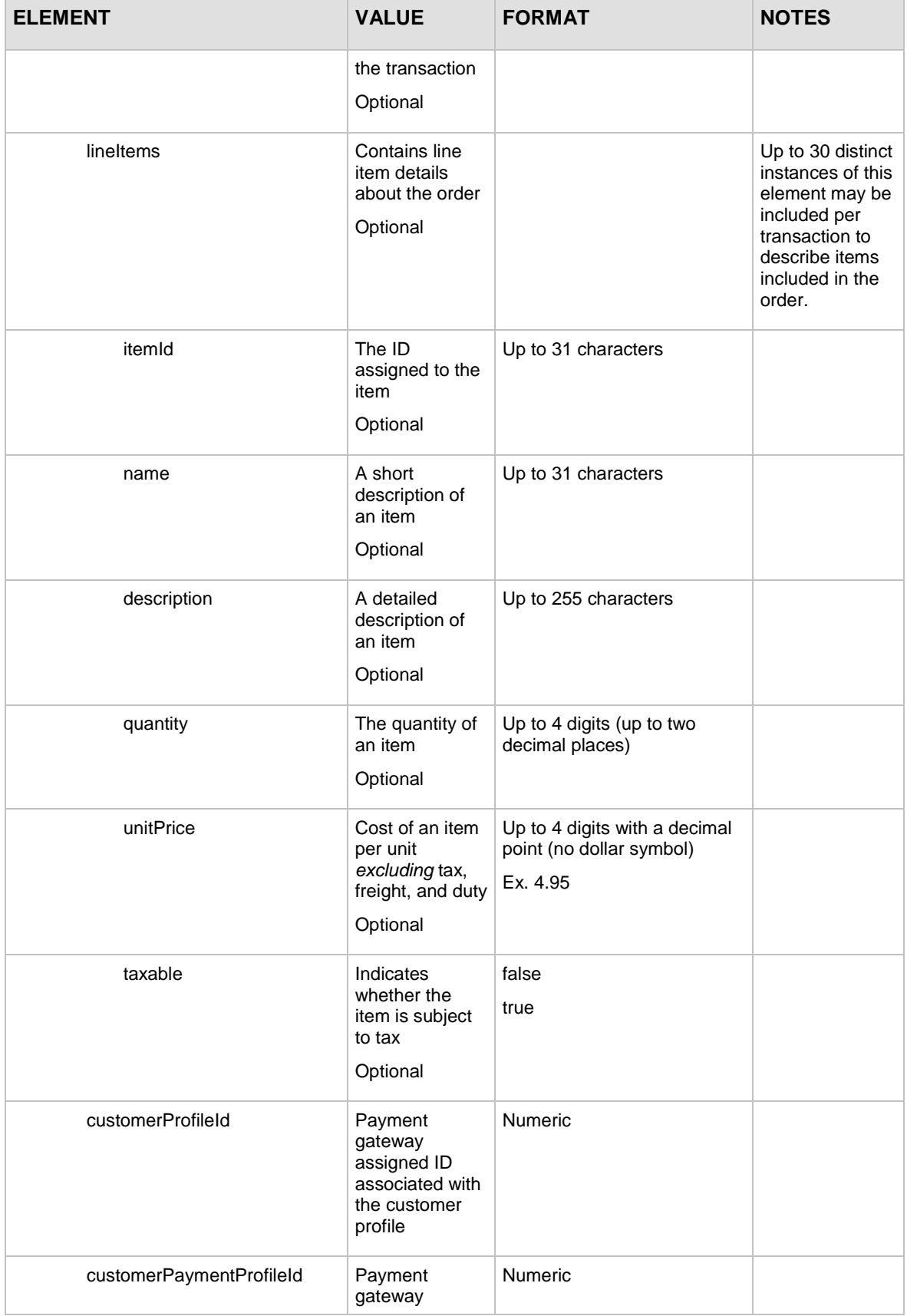

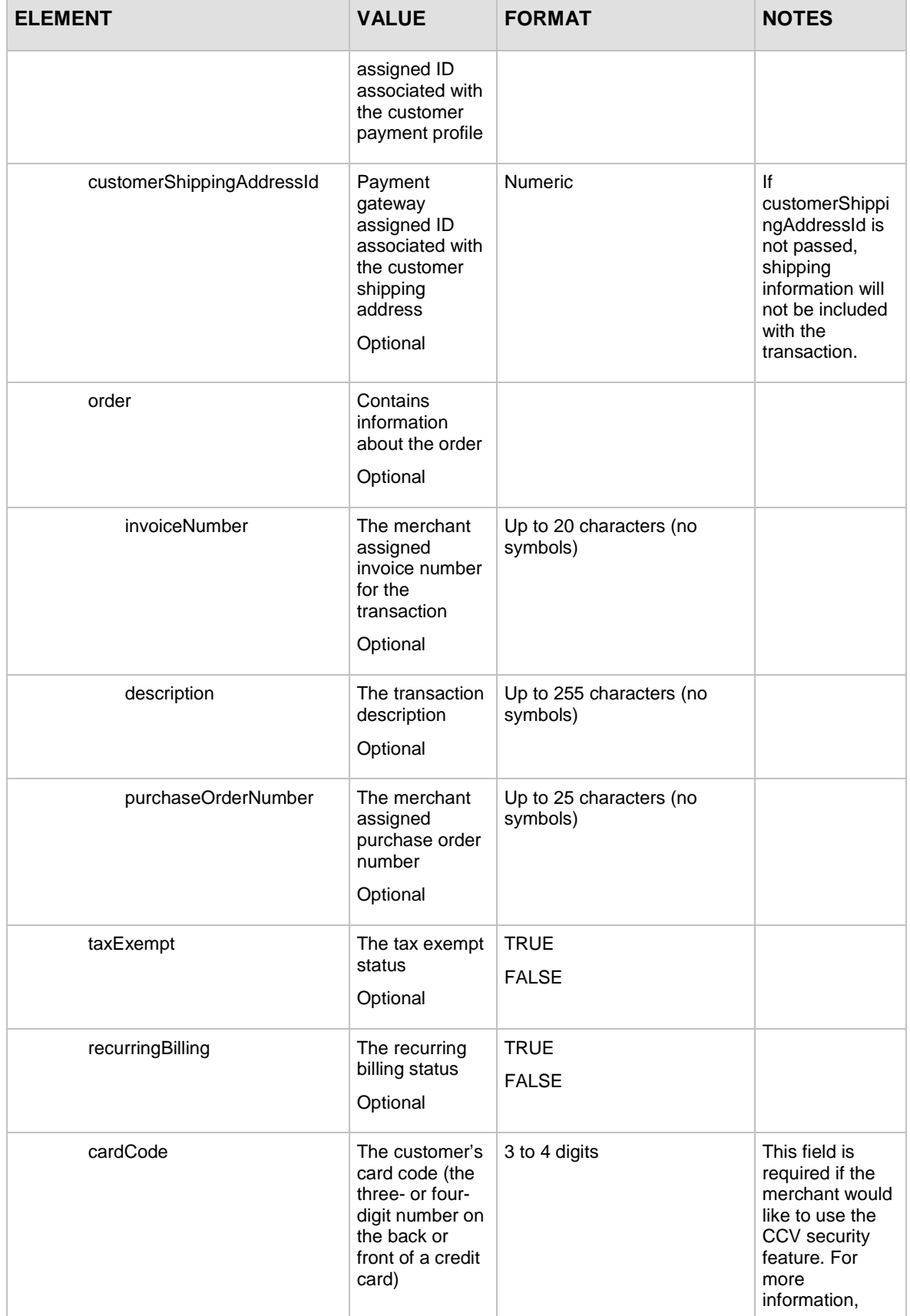

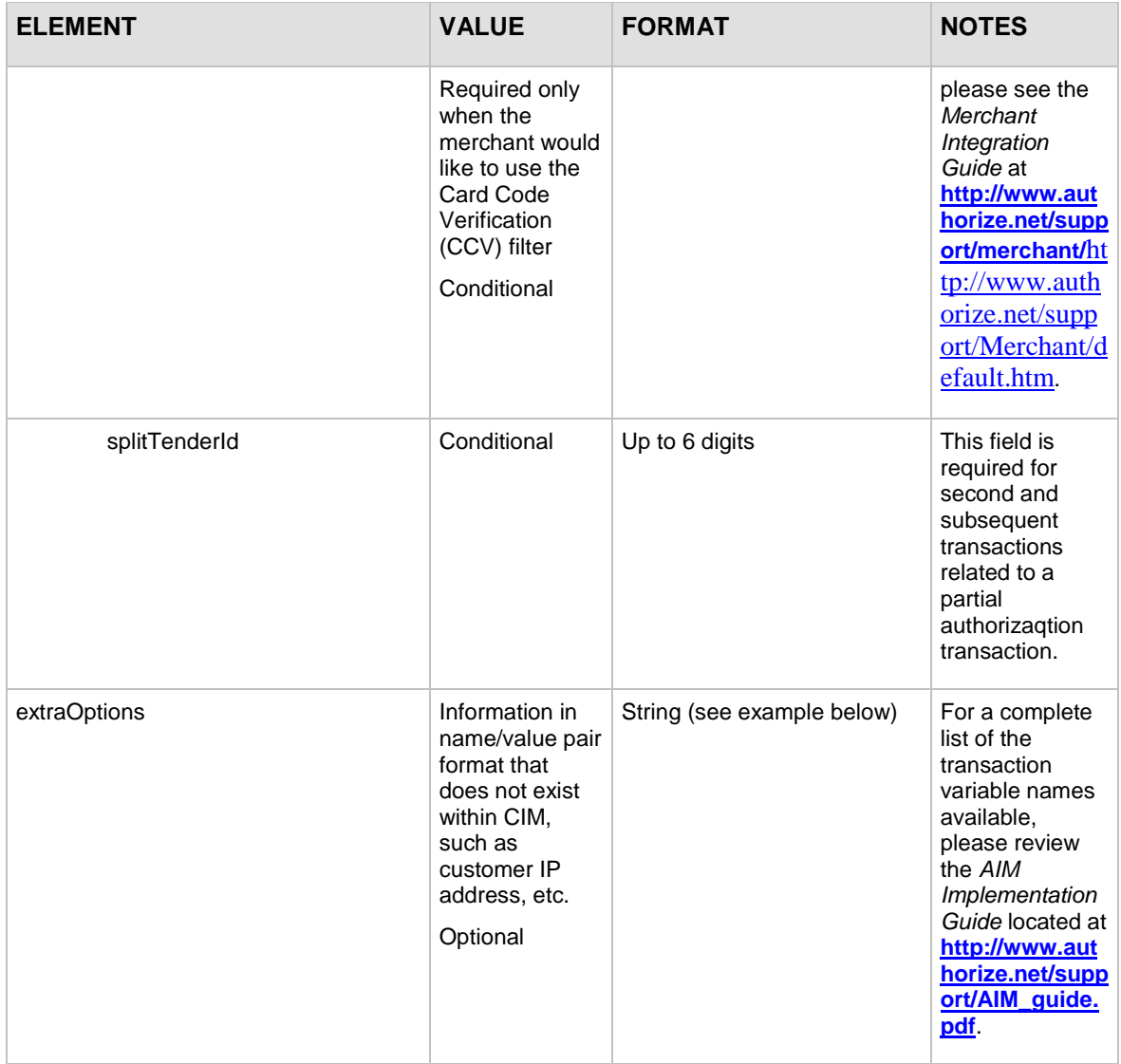

For information about output elements for this function, see the section of this document titled "Output Elements [for createCustomerProfileTransactionResponse.](#page-94-0)"

## **Example createCustomerProfileTransactionRequest for an Authorization and Capture transaction**

```
<?xml version="1.0" encoding="utf-8"?>
<createCustomerProfileTransactionRequest 
xmlns="AnetApi/xml/v1/schema/AnetApiSchema.xsd">
   <merchantAuthentication>
     <name>YourUserLogin</name>
     <transactionKey>YourTranKey</transactionKey>
   </merchantAuthentication>
   <transaction>
```
Last revised: 5/24/2011

```
 <profileTransAuthCapture>
       <amount>10.95</amount>
       <tax>
         <amount>1.00</amount>
         <name>WA state sales tax</name>
         <description>Washington state sales tax</description>
      \langletax>
       <shipping>
         <amount>2.00</amount>
         <name>ground based shipping</name>
         <description>Ground based 5 to 10 day 
shipping</description>
       </shipping>
       <lineItems>
         <itemId>ITEM00001</itemId>
         <name>name of item sold</name>
         <description>Description of item sold</description>
         <quantity>1</quantity>
         <unitPrice>6.95</unitPrice>
         <taxable>true</taxable>
       </lineItems>
       <lineItems>
         <itemId>ITEM00002</itemId>
         <name>name of other item sold</name>
         <description>Description of other item 
sold</description>
         <quantity>1</quantity>
         <unitPrice>1.00</unitPrice>
         <taxable>true</taxable>
       </lineItems>
       <customerProfileId>10000</customerProfileId>
       <customerPaymentProfileId>20000</customerPaymentProfileId>
     <customerShippingAddressId>30000</customerShippingAddressId>
       <order>
         <invoiceNumber>INV000001</invoiceNumber>
         <description>description of transaction</description>
         <purchaseOrderNumber>PONUM000001</purchaseOrderNumber>
       </order>
```

```
Last revised: 5/24/2011
```

```
 <taxExempt>false</taxExempt>
       <recurringBilling>false</recurringBilling>
       <cardCode>000</cardCode>
       <splitTenderId>123456</splitTenderId>
     </profileTransAuthCapture>
  </transaction>
<extraOptions><![CDATA[x_customer_ip=100.0.0.1]]></extraOptions>
</createCustomerProfileTransactionRequest>
```
**Note:** The sample code included in this document uses dummy field values. When using or testing sample code, be sure to enter valid field values. Additional sample code is available for download from the Authorize.Net Developer Center at [http://developer.authorize.net/samplecode.](http://developer.authorize.net/samplecode)

## **For Capture Only Transactions**

The following table lists the input elements for executing an API call to the **createCustomerProfileTransactionRequest** function for a Capture Only transaction.

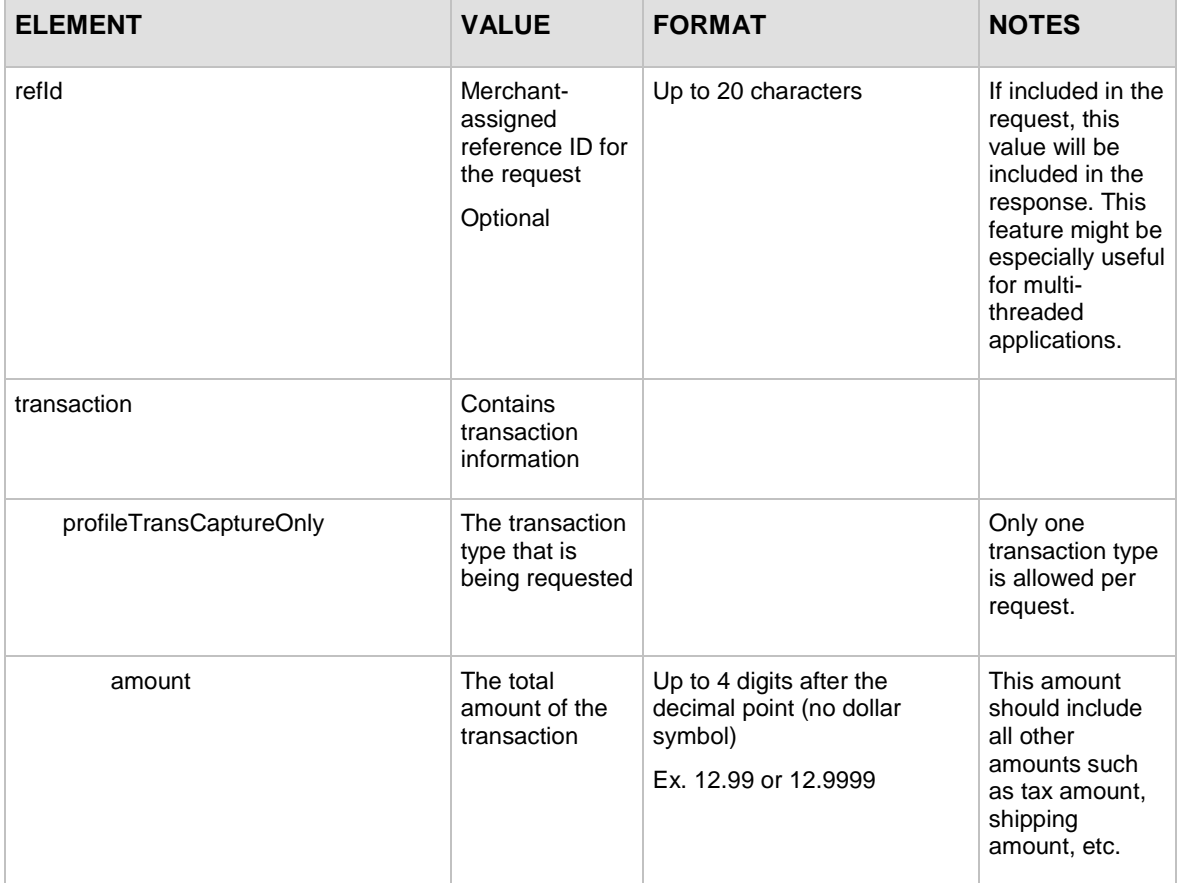

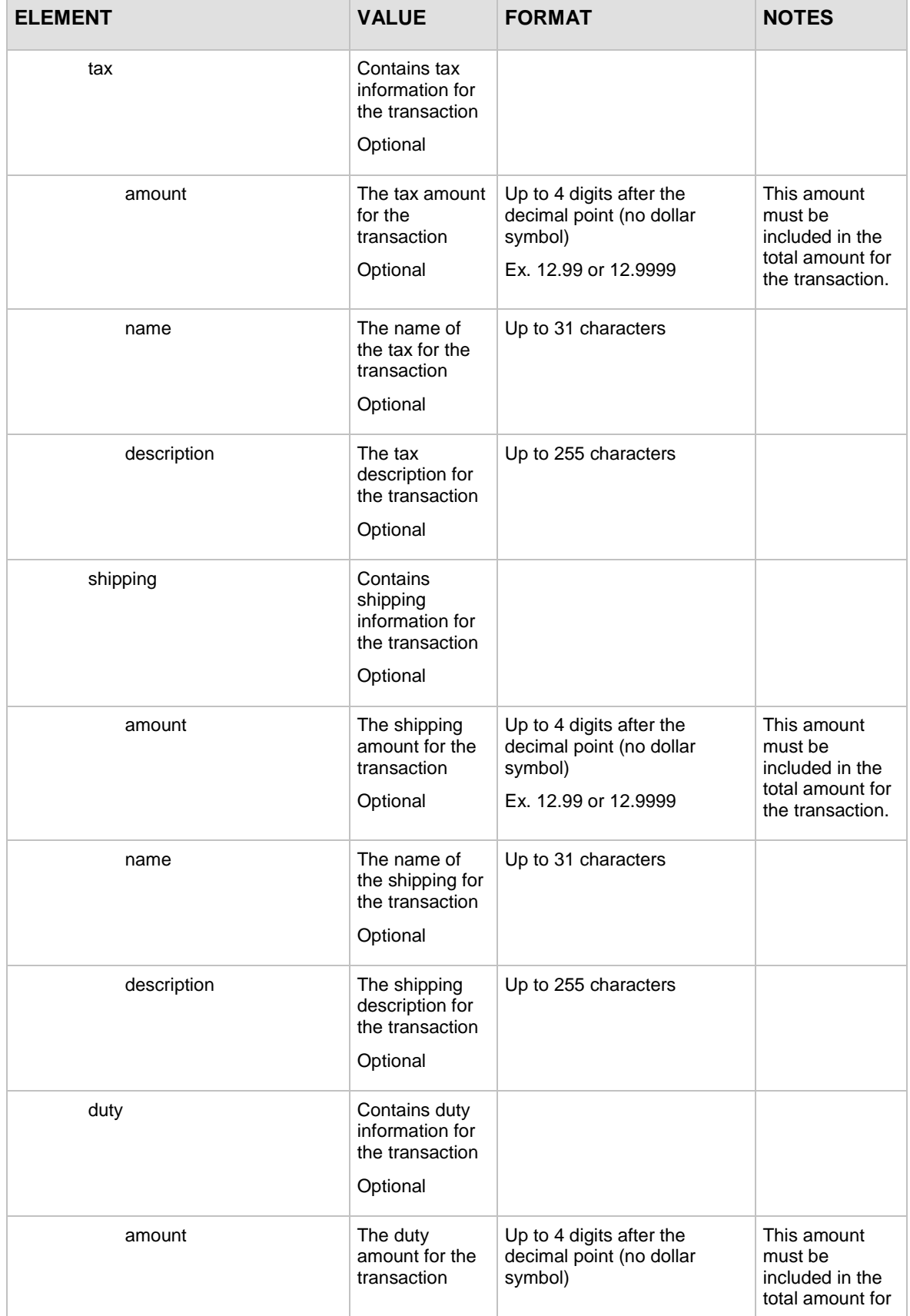

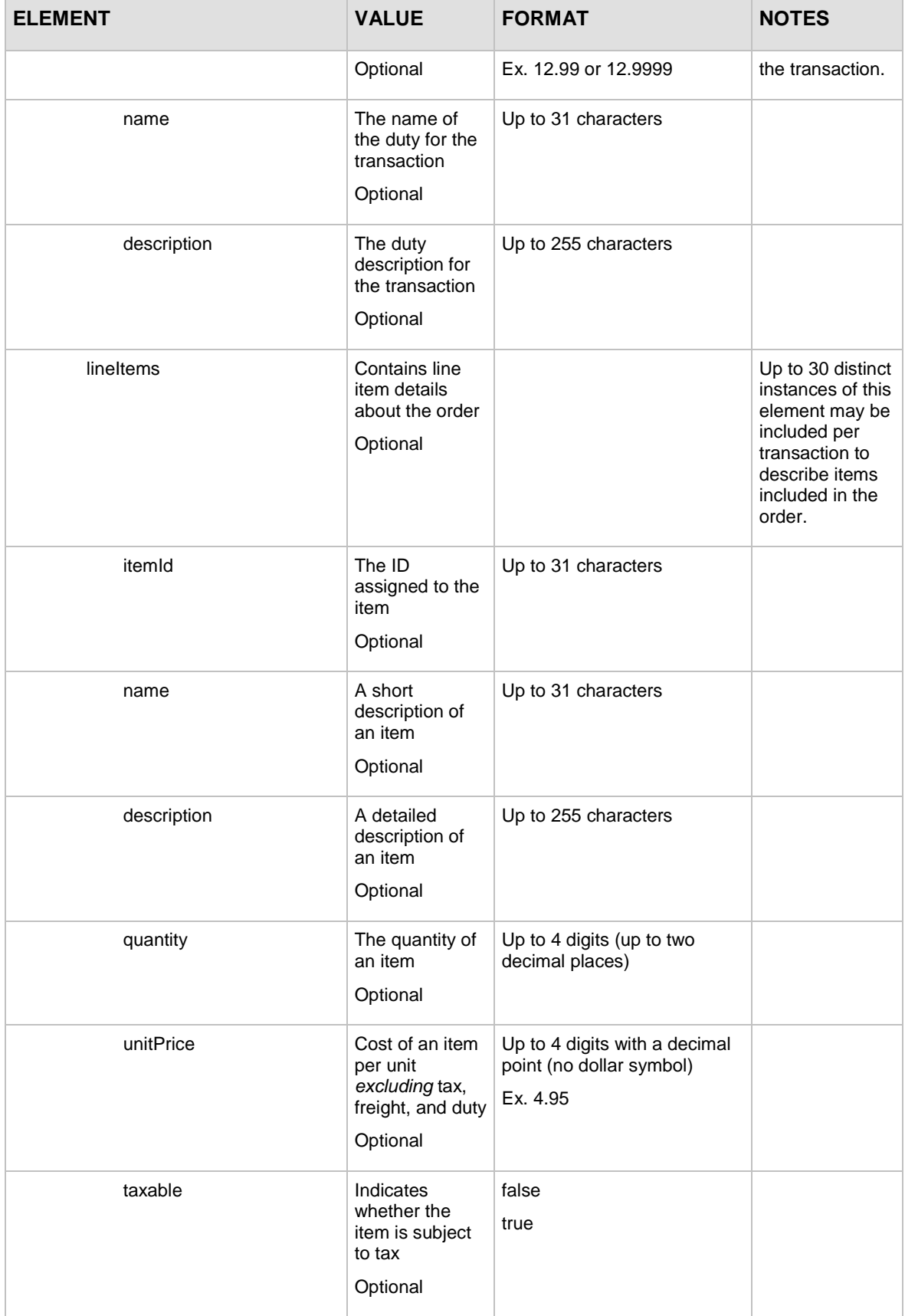

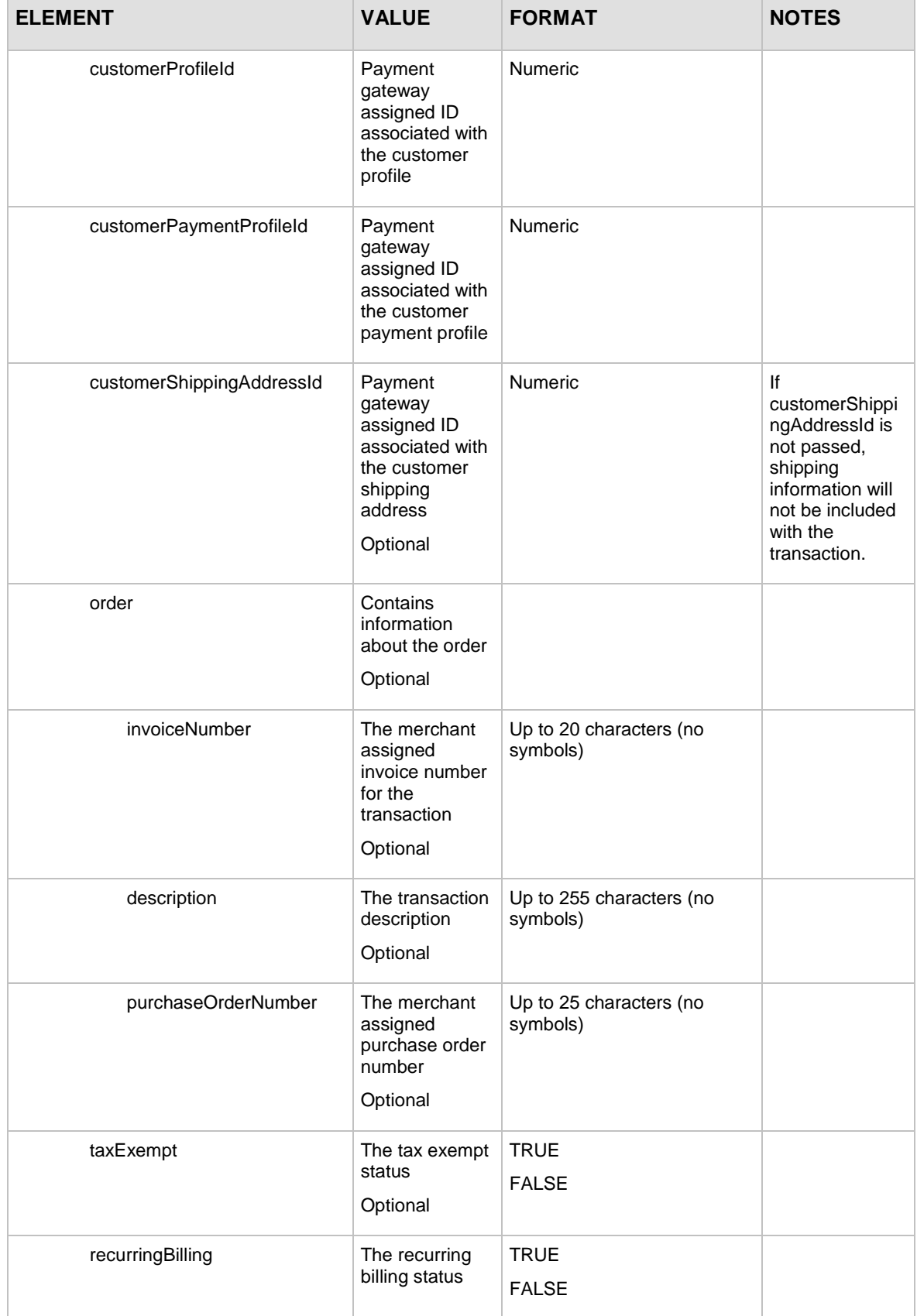

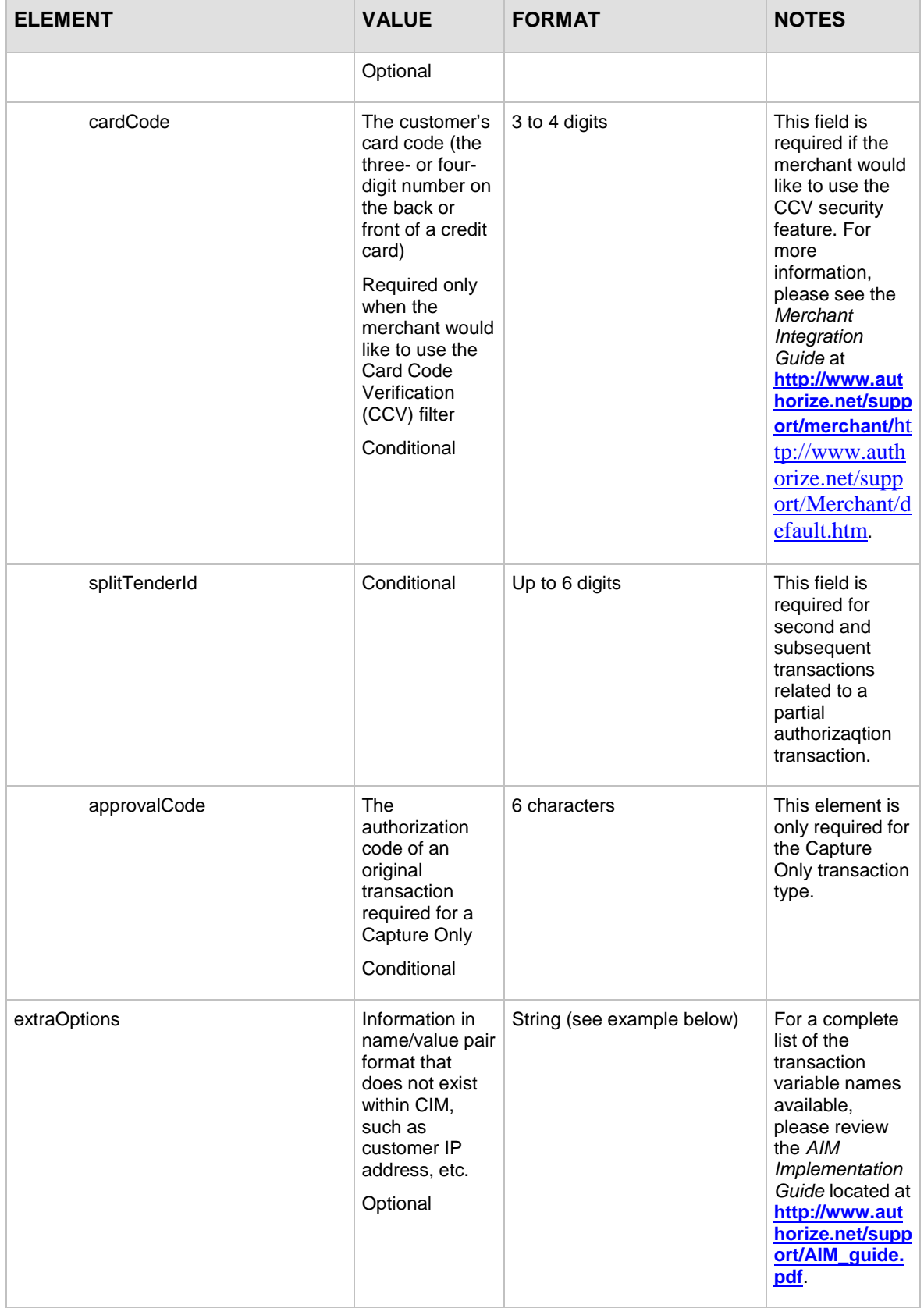

For information about output elements for this function, see the section of this document titled "Output Elements [for createCustomerProfileTransactionResponse.](#page-94-0)"

#### **Example createCustomerProfileTransactionRequest for a Capture Only transaction**

```
<?xml version="1.0" encoding="utf-8"?>
<createCustomerProfileTransactionRequest 
xmlns="AnetApi/xml/v1/schema/AnetApiSchema.xsd">
   <merchantAuthentication>
     <name>YourUserLogin</name>
     <transactionKey>YourTranKey</transactionKey>
   </merchantAuthentication>
   <transaction>
     <profileTransCaptureOnly>
             <amount>10.95</amount>
       <tax>
         <amount>1.00</amount>
         <name>WA state sales tax</name>
         <description>Washington state sales tax</description>
      \langletax>
       <shipping>
         <amount>2.00</amount>
         <name>ground based shipping</name>
         <description>Ground based 5 to 10 day 
shipping</description>
       </shipping>
       <lineItems>
         <itemId>ITEM00001</itemId>
         <name>name of item sold</name>
         <description>Description of item sold</description>
         <quantity>1</quantity>
         <unitPrice>6.95</unitPrice>
         <taxable>true</taxable>
       </lineItems>
       <lineItems>
         <itemId>ITEM00002</itemId>
         <name>name of other item sold</name>
         <description>Description of other item 
sold</description>
```

```
Last revised: 5/24/2011
```

```
 <quantity>1</quantity>
         <unitPrice>1.00</unitPrice>
         <taxable>true</taxable>
       </lineItems>
       <customerProfileId>10000</customerProfileId>
       <customerPaymentProfileId>20000</customerPaymentProfileId>
     <customerShippingAddressId>30000</customerShippingAddressId>
       <order>
         <invoiceNumber>INV000001</invoiceNumber>
         <description>description of transaction</description>
         <purchaseOrderNumber>PONUM000001</purchaseOrderNumber>
       </order>
       <taxExempt>false</taxExempt>
       <recurringBilling>false</recurringBilling>
       <cardCode>000</cardCode>
       <approvalCode>000000</approvalCode>
       <splitTenderId>123456</splitTenderId>
     </profileTransCaptureOnly>
   </transaction>
<extraOptions><![CDATA[x_customer_ip=100.0.0.1]]></extraOptions>
</createCustomerProfileTransactionRequest>
```

```
Note: The sample code included in this document uses dummy field values. When using or 
        testing sample code, be sure to enter valid field values. Additional sample code is available 
        for download from the Authorize.Net Developer Center at 
        http://developer.authorize.net/samplecode.
```
### **For Prior Authorization and CaptureTransactions**

The following table lists the input elements for executing an API call to the **createCustomerProfileTransactionRequest** function for a Prior Authorization and Capture transaction.

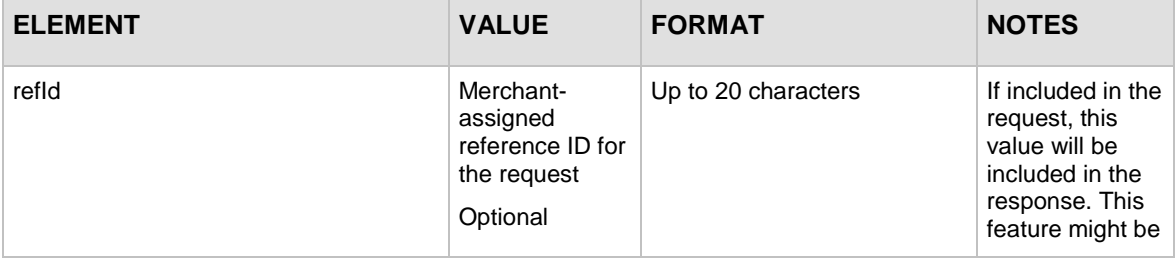

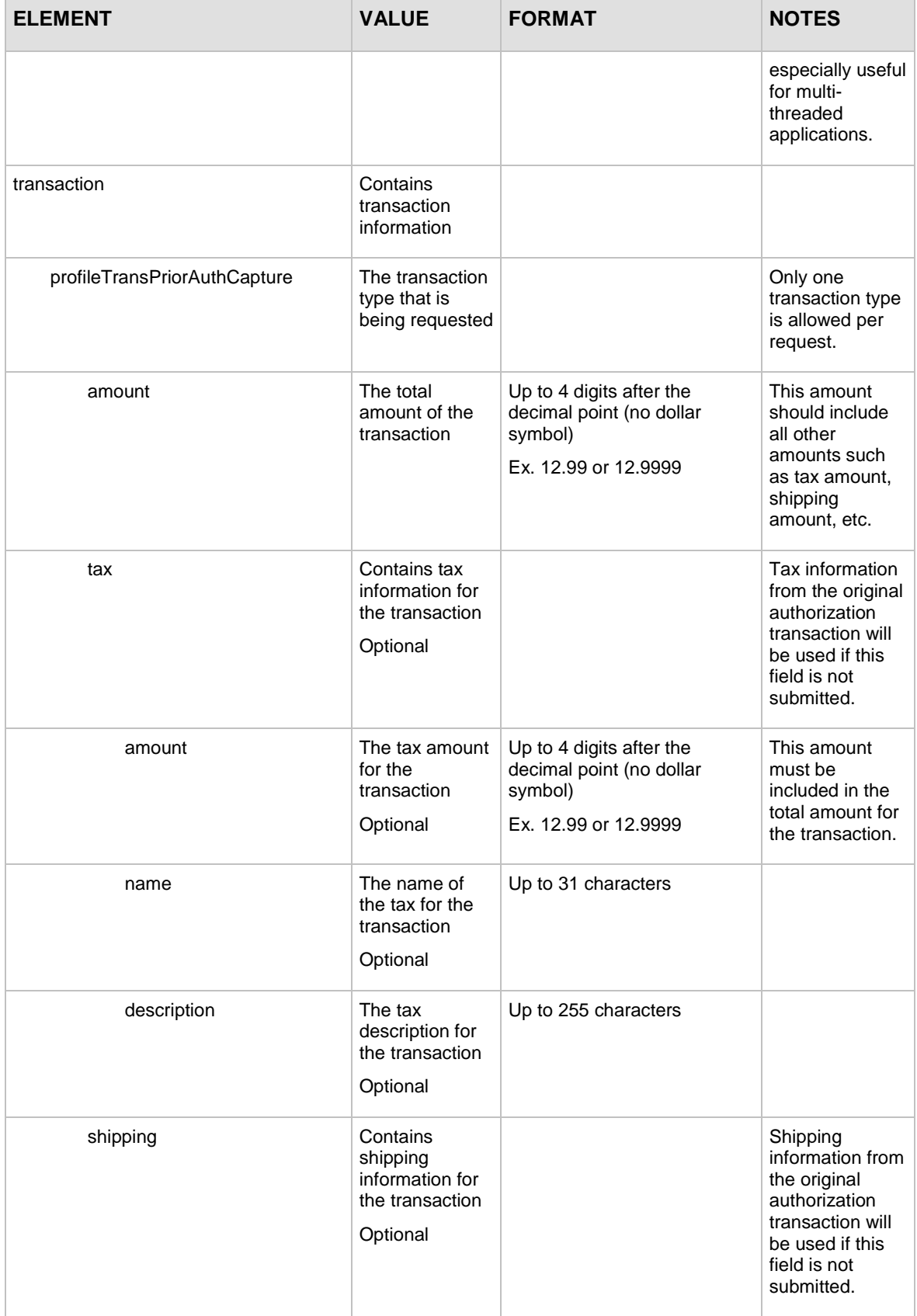

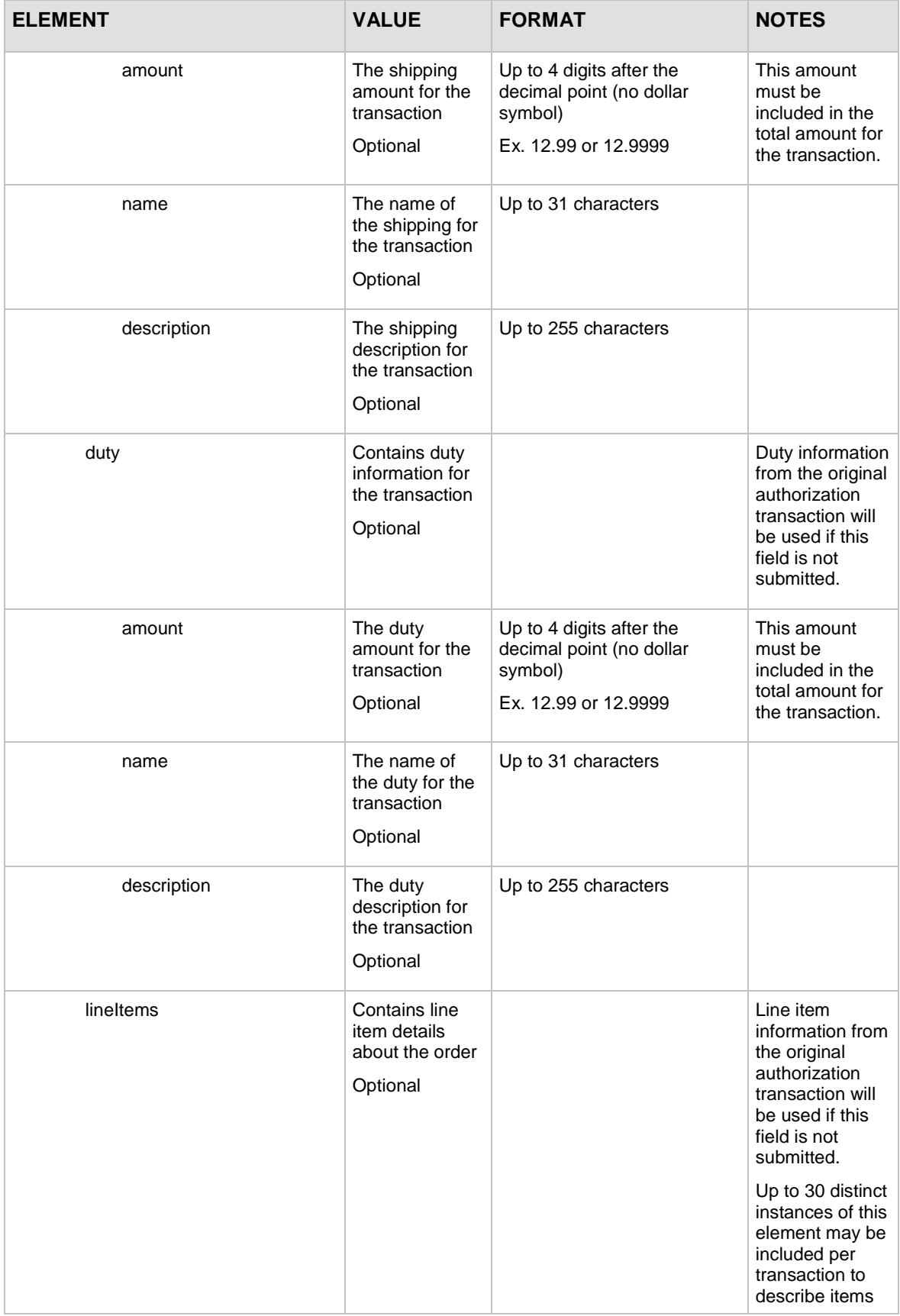

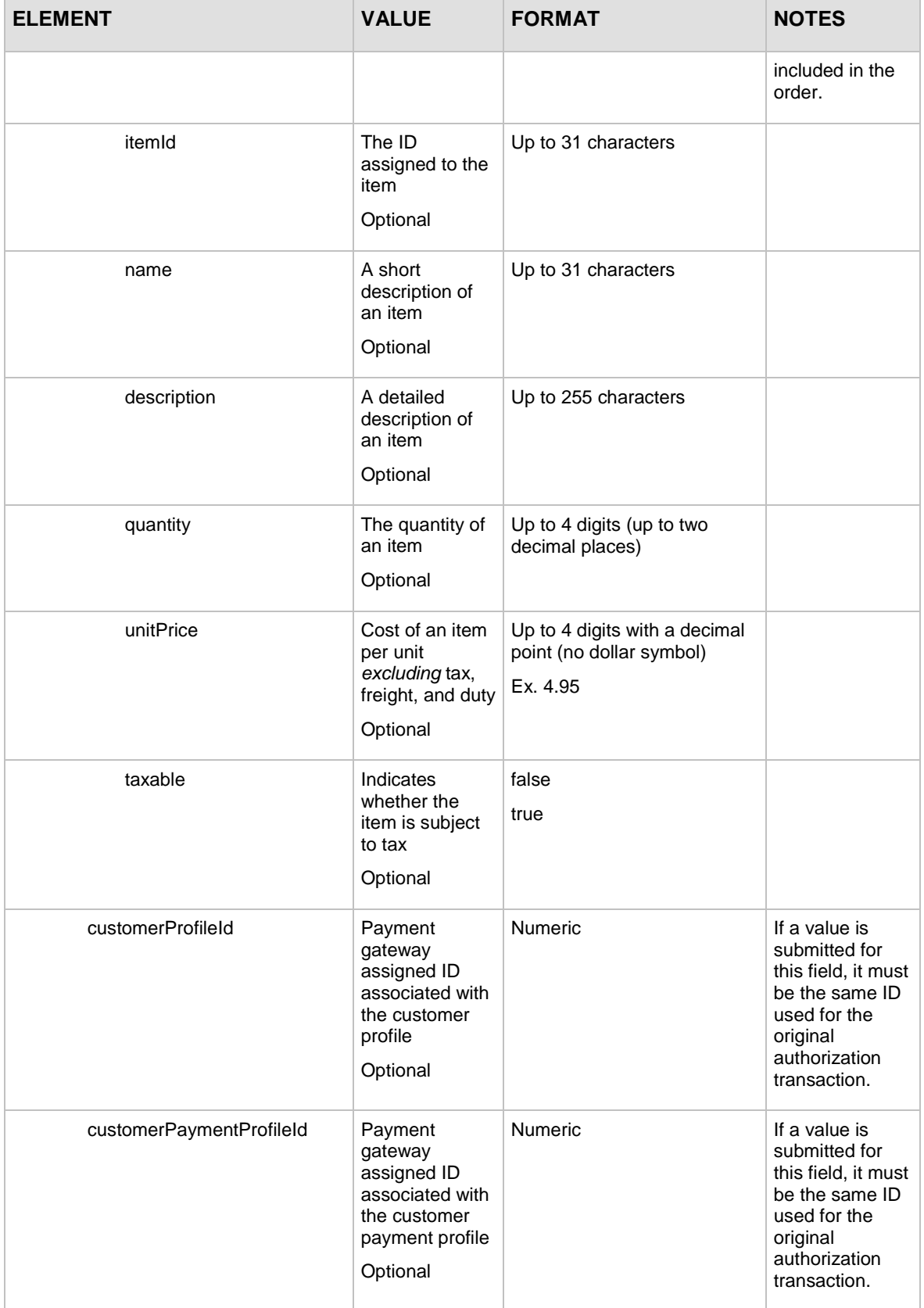

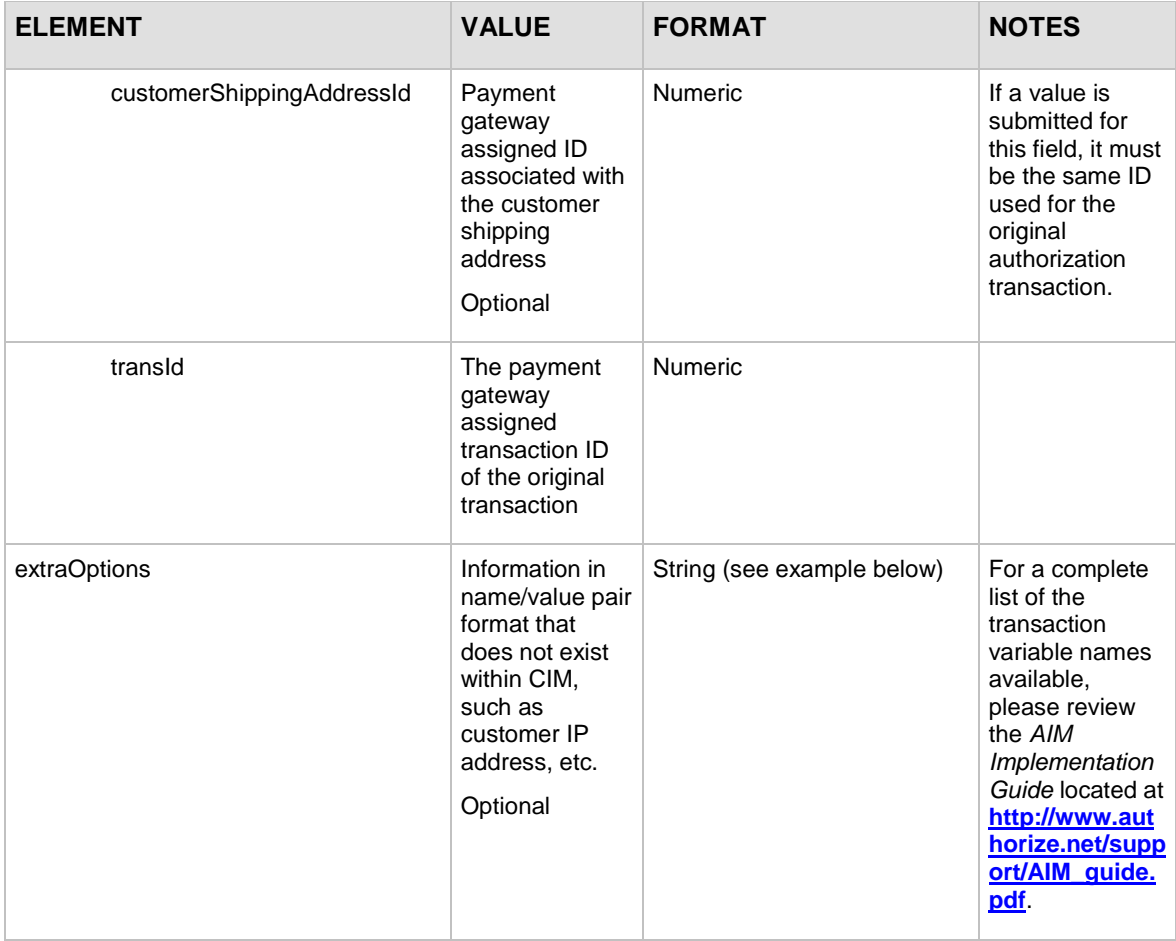

For information about output elements for this function, see the section of this document titled "Output Elements [for createCustomerProfileTransactionResponse.](#page-94-0)"

### **Example createCustomerProfileTransactionRequest for a Prior Authorization and Capture transaction**

```
<?xml version="1.0" encoding="utf-8"?>
<createCustomerProfileTransactionRequest 
xmlns="AnetApi/xml/v1/schema/AnetApiSchema.xsd">
   <merchantAuthentication>
     <name>YourUserLogin</name>
     <transactionKey>YourTranKey</transactionKey>
   </merchantAuthentication>
   <transaction>
     <profileTransPriorAuthCapture>
       <amount>10.95</amount>
       <tax>
```

```
 <amount>1.00</amount>
         <name>WA state sales tax</name>
         <description>Washington state sales tax</description>
      \langletax>
       <shipping>
         <amount>2.00</amount>
         <name>ground based shipping</name>
         <description>Ground based 5 to 10 day 
shipping</description>
       </shipping>
       <lineItems>
         <itemId>ITEM00001</itemId>
         <name>name of item sold</name>
         <description>Description of item sold</description>
         <quantity>1</quantity>
         <unitPrice>6.95</unitPrice>
         <taxable>true</taxable>
       </lineItems>
       <lineItems>
         <itemId>ITEM00002</itemId>
         <name>name of other item sold</name>
         <description>Description of other item 
sold</description>
         <quantity>1</quantity>
         <unitPrice>1.00</unitPrice>
         <taxable>true</taxable>
       </lineItems>
       <customerProfileId>10000</customerProfileId>
       <customerPaymentProfileId>20000</customerPaymentProfileId>
     <customerShippingAddressId>30000</customerShippingAddressId>
       <transId>40000</transId>
     </profileTransPriorAuthCapture>
   </transaction>
   <extraOptions><![CDATA[]]></extraOptions>
</createCustomerProfileTransactionRequest>
```
**Note:** The sample code included in this document uses dummy field values. When using or testing sample code, be sure to enter valid field values. Additional sample code is available

```
Last revised: 5/24/2011
Copyright © 1998 - 2009 Authorize.Net, a CyberSource solution 57
```
for download from the Authorize.Net Developer Center at [http://developer.authorize.net/samplecode.](http://developer.authorize.net/samplecode)

## <span id="page-58-0"></span>**For Refund Transactions**

- If you are submitting a refund against a previous CIM transaction, the following guidelines apply: include customerProfileId, customerPaymentProfileId, and transId.
- customerShippingAddressId is optional.
- creditCardNumberMasked, bankRoutingNumberMasked, and bankAccountNumberMasked do not need to be included, but will be validated if they are included.

If you are submitting a refund against a previous transaction that is not a CIM transaction, the following guidelines apply:

- you must include transId, creditCardNumberMasked (or bankRoutingNumberMasked and bankAccountNumberMasked).
- do not include customerProfileId, customerPaymentProfileId, and customerShippingAddressId.

You can also issue an unlinked refund against a previous CIM transaction. In this case, the following rules apply:

- you must be enrolled in Expanded Credit Capabilities (ECC). For more information about ECC, see [http://www.authorize.net/files/ecc.pdf.](http://www.authorize.net/files/ecc.pdf)
- you must include customerProfileId and customerPaymentProfileId.
- customerShippingAddressId is optional.
- do not include transId, creditCardNumberMasked, bankRoutingNumberMasked, and bankAccountNumberMasked.

The following table lists the input elements for executing an API call to the **createCustomerProfileTransactionRequest** function for a Refund transaction.

| <b>ELEMENT</b>     | <b>VALUE</b>                                                         | <b>FORMAT</b>       | <b>NOTES</b>                                                                                                    |
|--------------------|----------------------------------------------------------------------|---------------------|----------------------------------------------------------------------------------------------------|
| refld              | Merchant-<br>assigned<br>reference ID for<br>the request<br>Optional | Up to 20 characters | If included in the<br>request, this value<br>will be included in<br>the response. This<br>feature might be<br>especially useful<br>for multi-threaded<br>applications. |
| transaction        | Contains<br>transaction<br>information                               |                     |                                                                                                    |
| profileTransRefund | The transaction<br>type that is<br>being requested                   |                     | Only one<br>transaction type is<br>allowed per<br>request.                                                                                                    |

Last revised: 5/24/2011

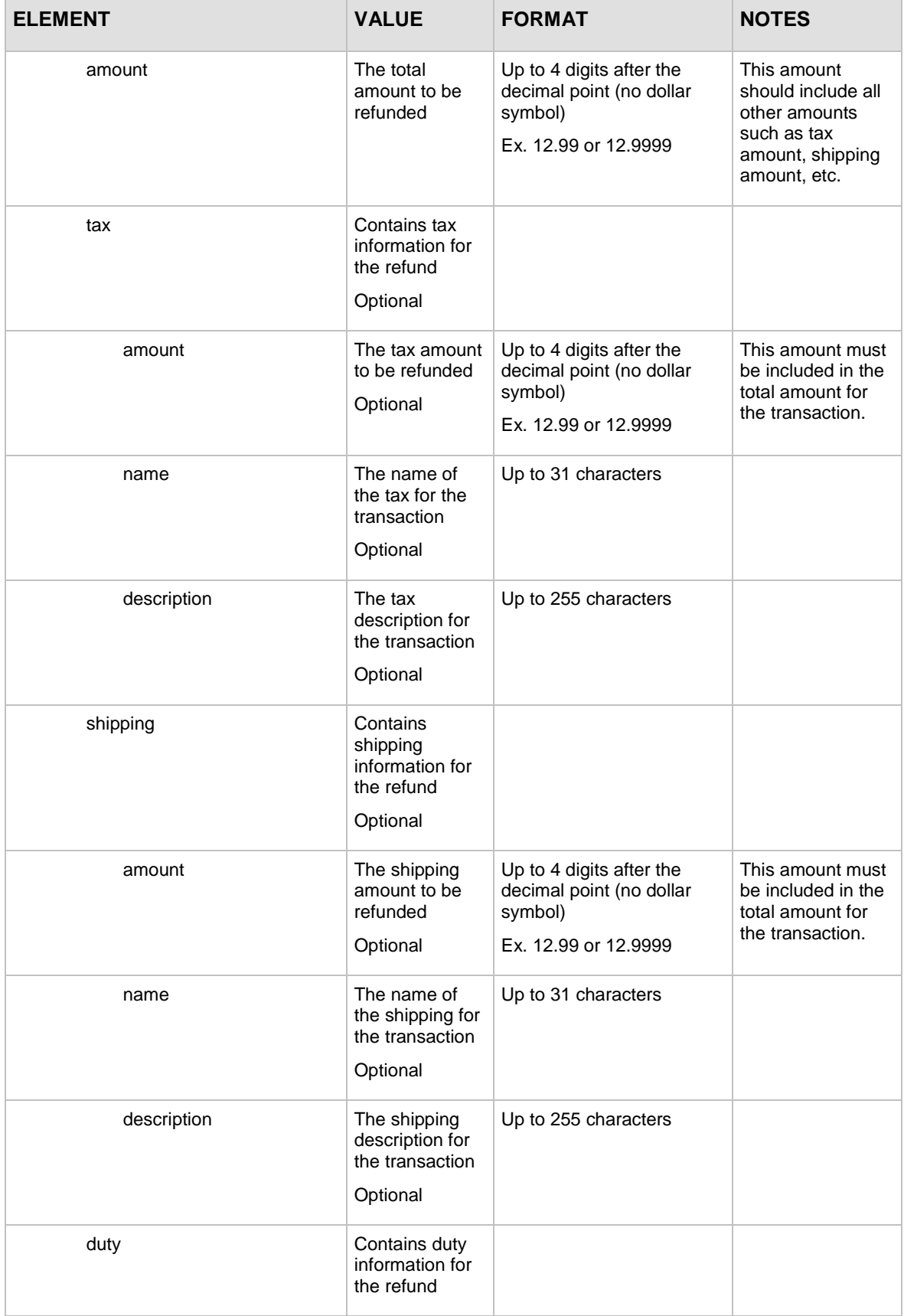

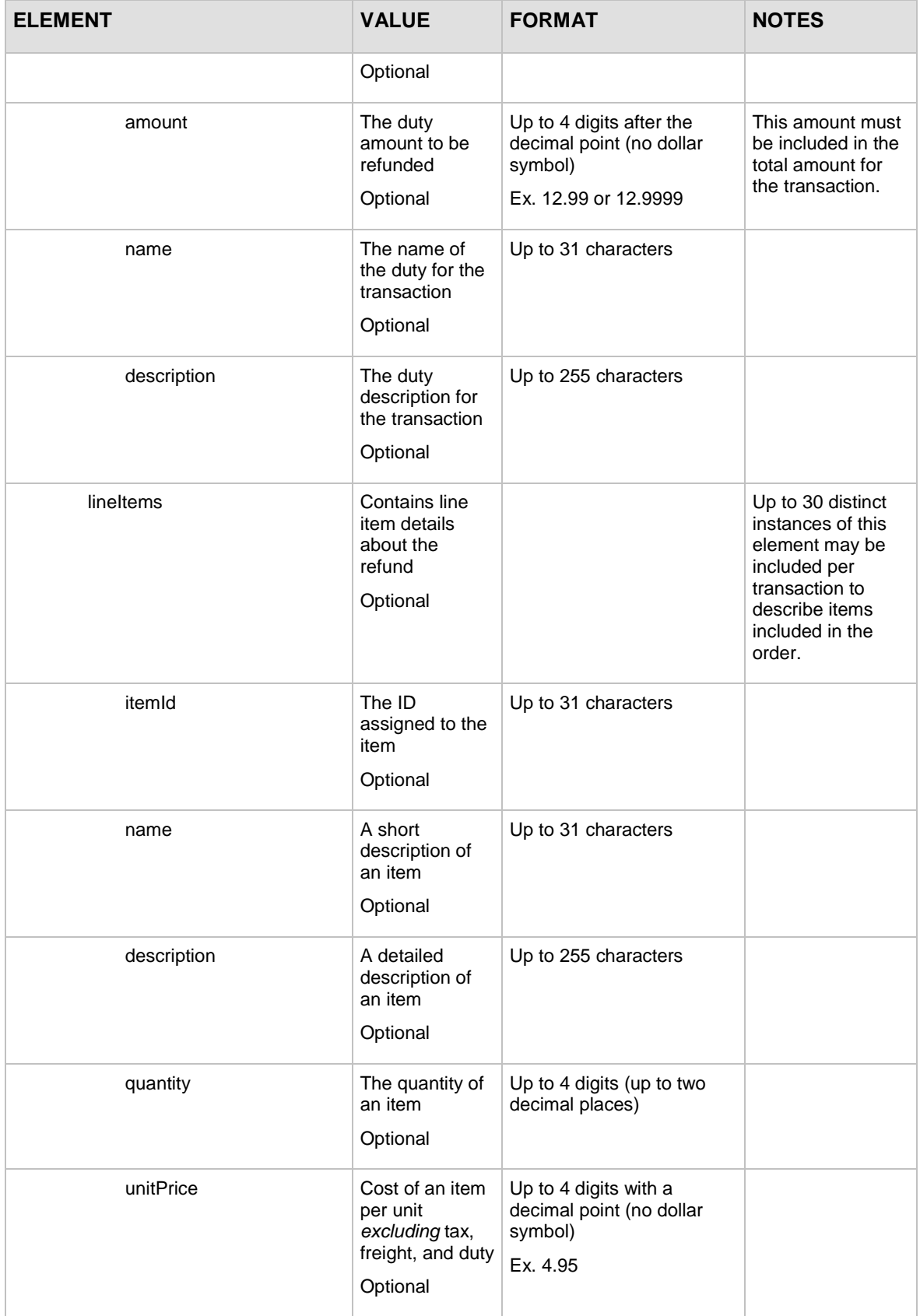

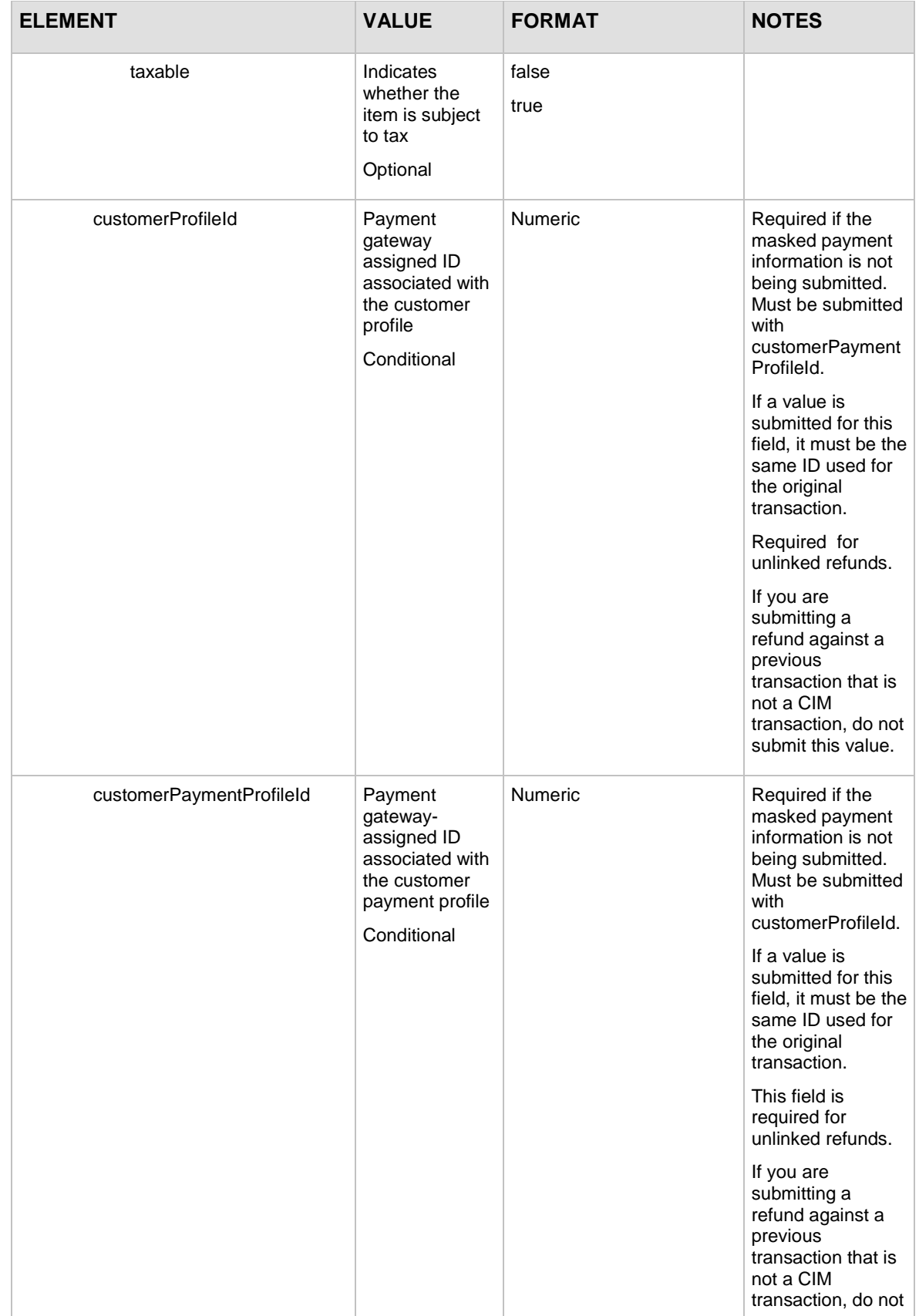

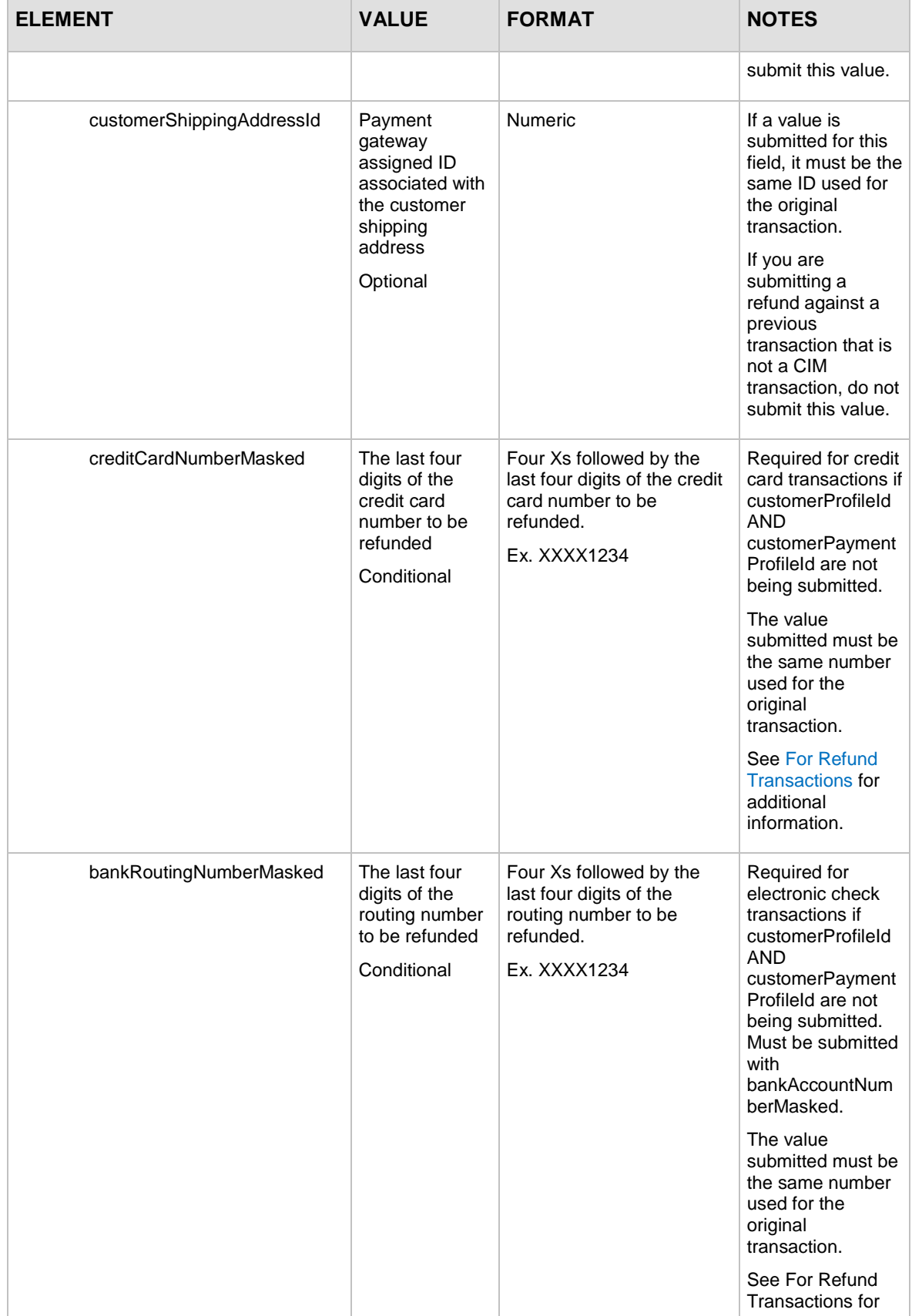

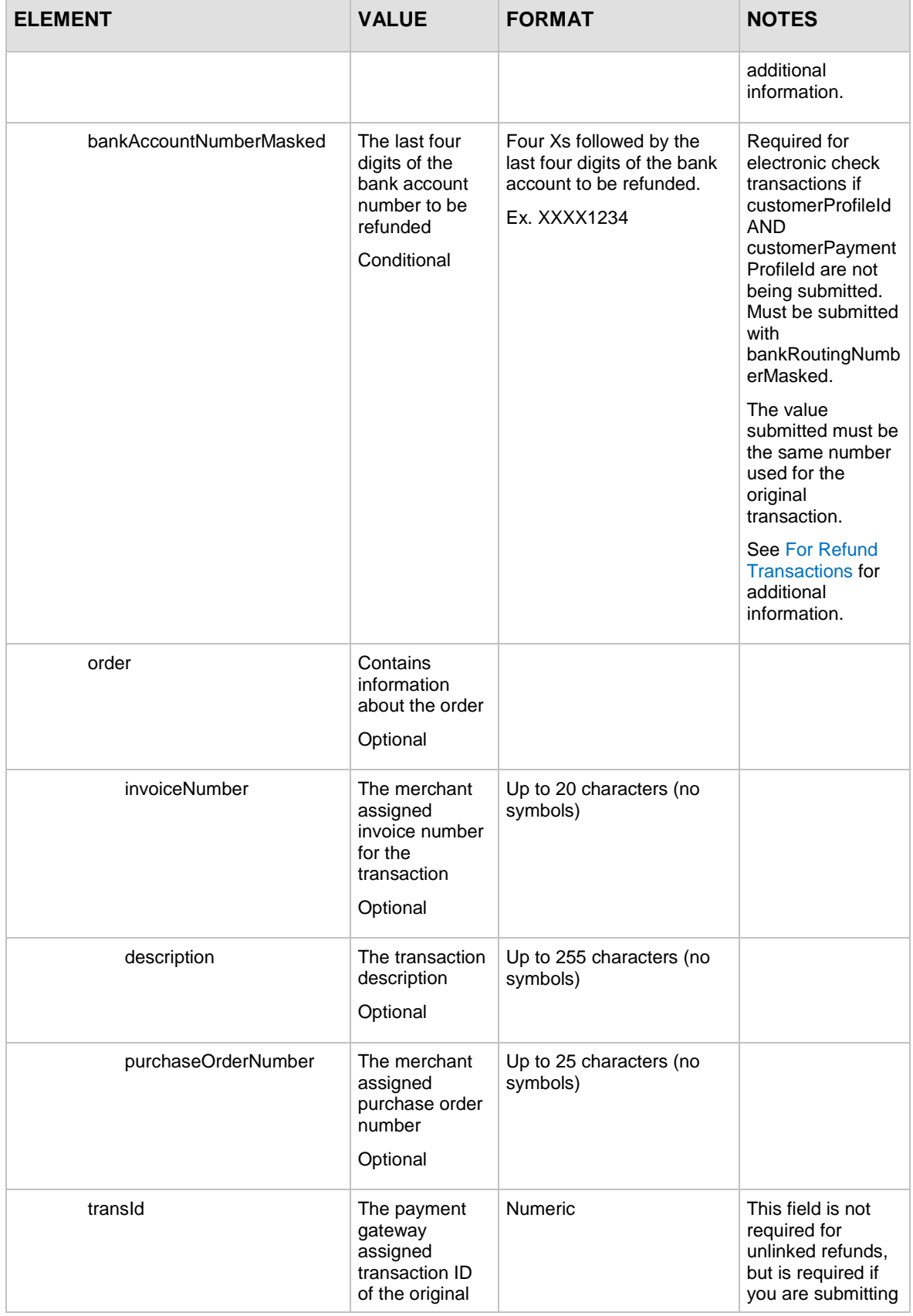

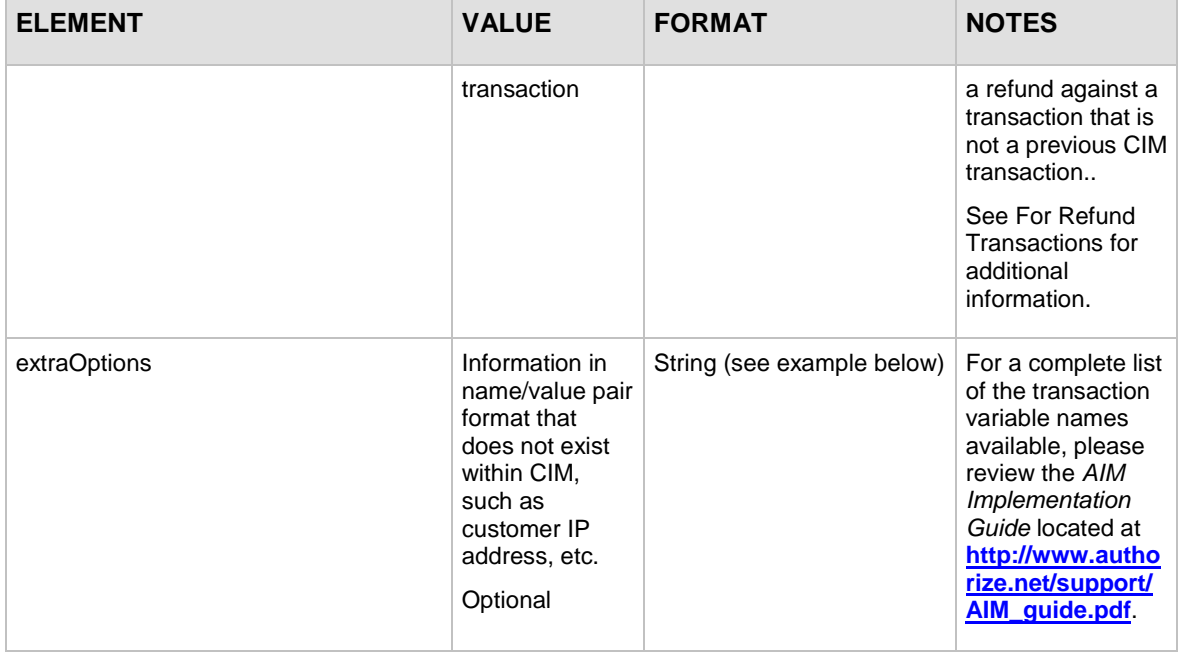

For information about output elements for this function, see the section of this document titled "Output Elements [for createCustomerProfileTransactionResponse.](#page-94-0)"

#### **Example createCustomerProfileTransactionRequest for a Refund transaction**

```
<?xml version="1.0" encoding="utf-8"?>
<createCustomerProfileTransactionRequest 
xmlns="AnetApi/xml/v1/schema/AnetApiSchema.xsd">
   <merchantAuthentication>
     <name>YourUserLogin</name>
     <transactionKey>YourTranKey</transactionKey>
   </merchantAuthentication>
   <transaction>
     <profileTransRefund>
       <amount>10.95</amount>
       <tax>
         <amount>1.00</amount>
         <name>WA state sales tax</name>
         <description>Washington state sales tax</description>
      \langletax>
       <shipping>
         <amount>2.00</amount>
         <name>ground based shipping</name>
```

```
 <description>Ground based 5 to 10 day 
shipping</description>
       </shipping>
       <lineItems>
         <itemId>ITEM00001</itemId>
         <name>name of item sold</name>
         <description>Description of item sold</description>
         <quantity>1</quantity>
         <unitPrice>6.95</unitPrice>
         <taxable>true</taxable>
       </lineItems>
       <lineItems>
         <itemId>ITEM00002</itemId>
         <name>name of other item sold</name>
         <description>Description of other item 
sold</description>
         <quantity>1</quantity>
         <unitPrice>1.00</unitPrice>
         <taxable>true</taxable>
       </lineItems>
       <customerProfileId>10000</customerProfileId>
       <customerPaymentProfileId>20000</customerPaymentProfileId>
     <customerShippingAddressId>30000</customerShippingAddressId>
       <creditCardNumberMasked>XXXX1111</creditCardNumberMasked>
       <order>
         <invoiceNumber>INV000001</invoiceNumber>
         <description>description of transaction</description>
         <purchaseOrderNumber>PONUM000001</purchaseOrderNumber>
       </order>
       <transId>40000</transId>
     </profileTransRefund>
   </transaction>
   <extraOptions><![CDATA[]]></extraOptions>
</createCustomerProfileTransactionRequest>
```
**Note:** The sample code included in this document uses dummy field values. When using or testing sample code, be sure to enter valid field values. Additional sample code is available

for download from the Authorize.Net Developer Center at [http://developer.authorize.net/samplecode.](http://developer.authorize.net/samplecode)

## **For Void Transactions**

The following table lists the input elements for executing an API call to the **createCustomerProfileTransactionRequest** function for a Void transaction.

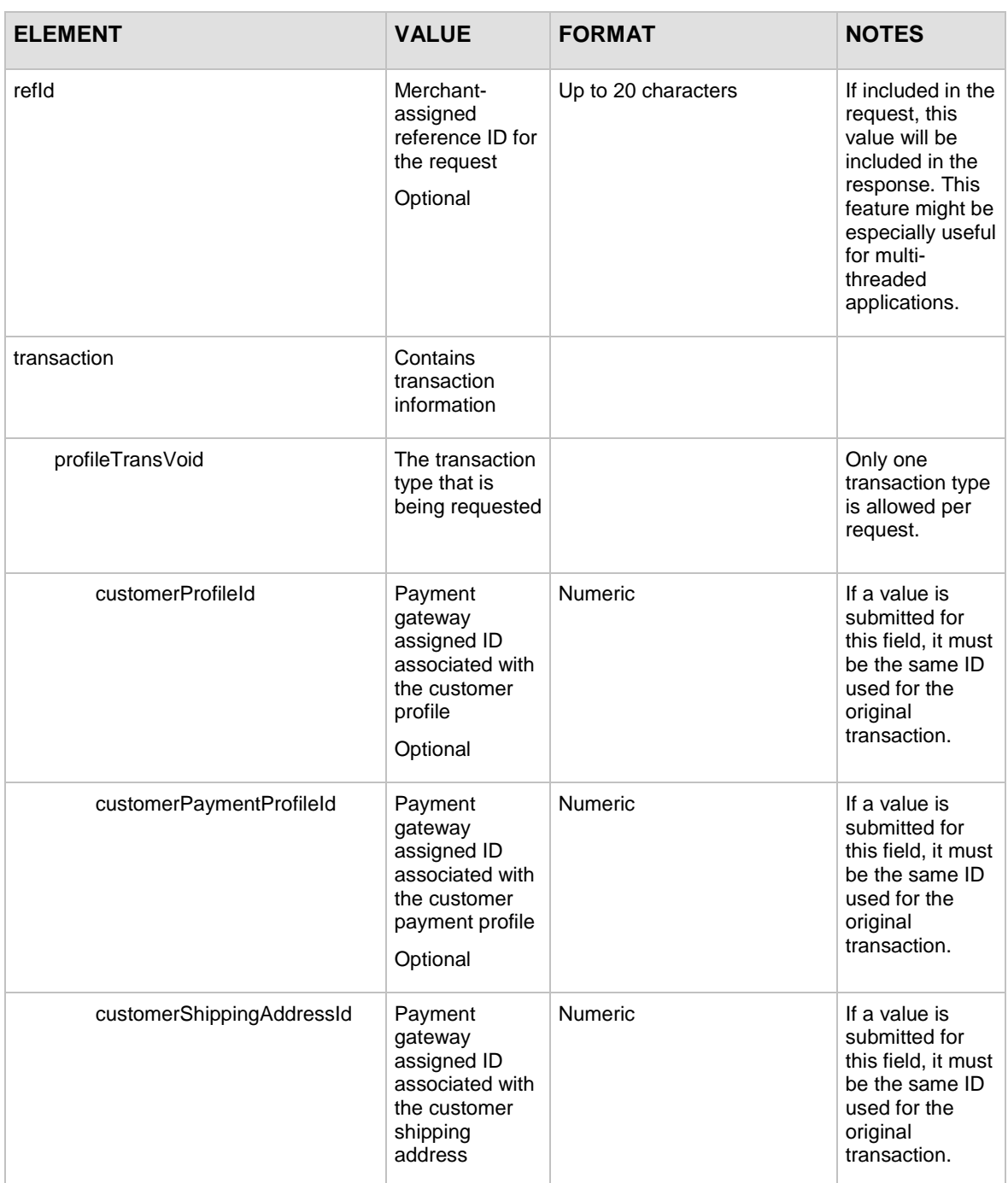

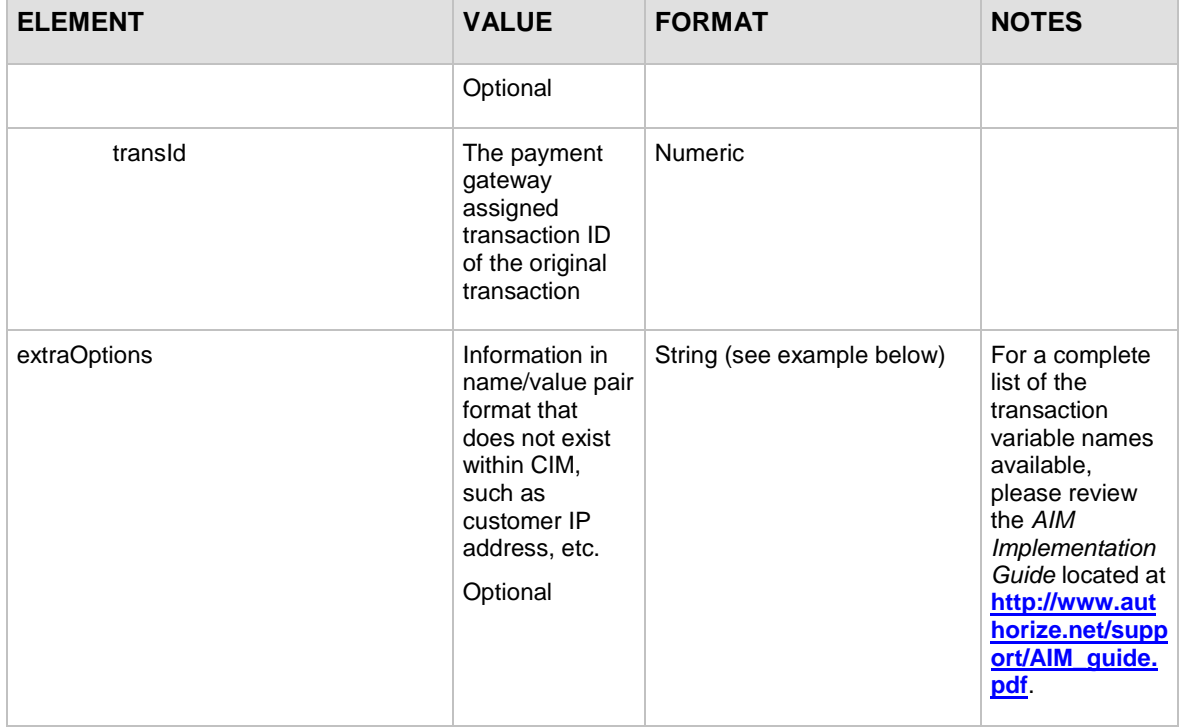

For information about output elements for this function, see the section of this document titled "Output Elements [for createCustomerProfileTransactionResponse.](#page-94-0)"

#### **Example createCustomerProfileTransactionRequest for a Void transaction**

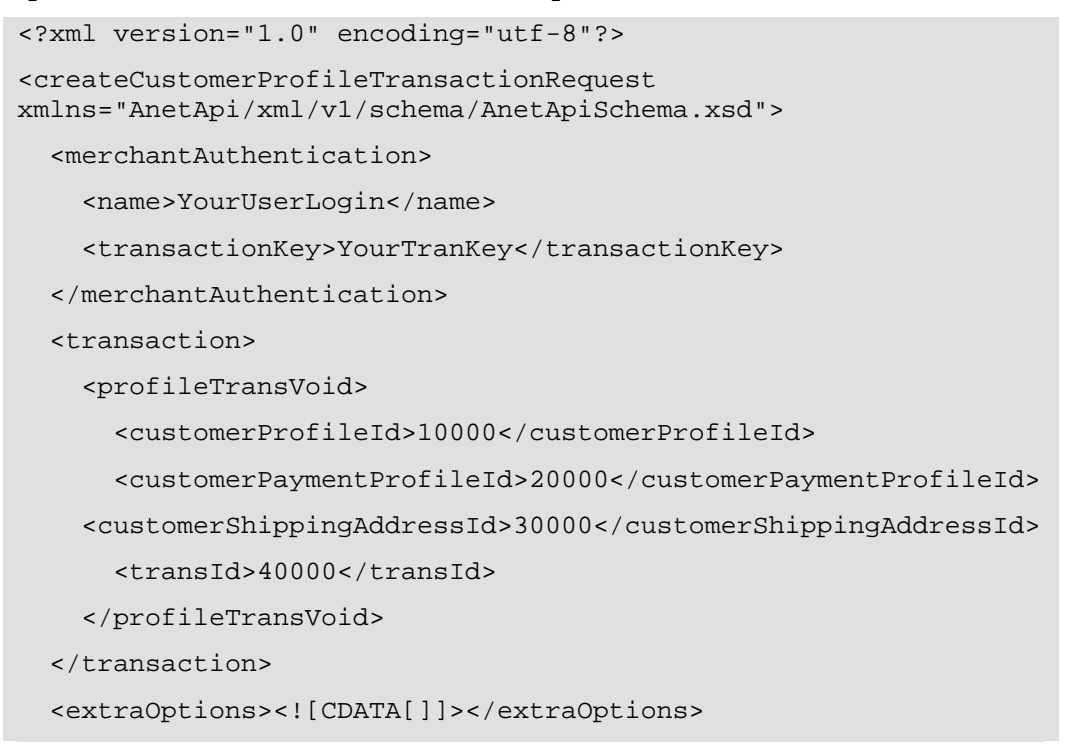

Last revised: 5/24/2011

</createCustomerProfileTransactionRequest>

**Note**: The sample code included in this document uses dummy field values. When using or testing sample code, be sure to enter valid field values. Additional sample code is available for download from the Authorize.Net Developer Center at [http://developer.authorize.net/samplecode.](http://developer.authorize.net/samplecode)

## **Input Elements for deleteCustomerProfileRequest**

This function is used to delete an existing customer profile along with all associated customer payment profiles and customer shipping addresses.

The following table lists the input elements for executing an API call to the **deleteCustomerProfileRequest** function.

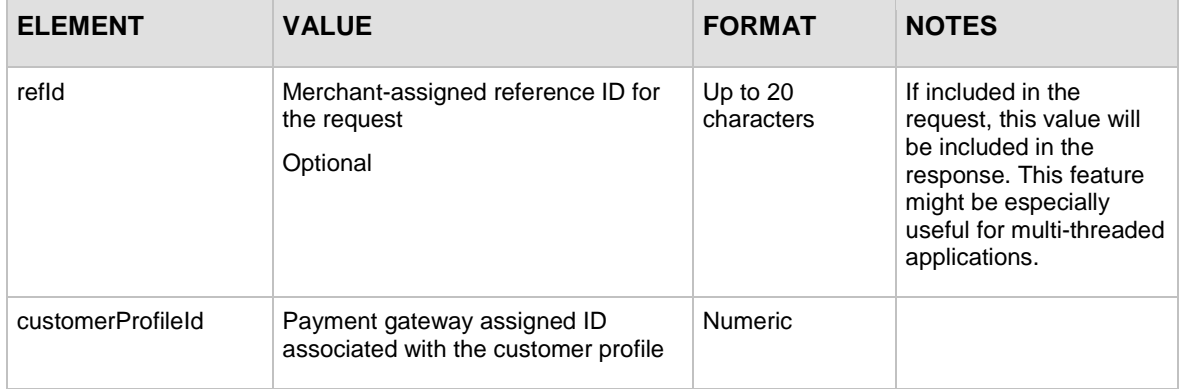

For information about output elements for this function, see the section of this document titled "Output Elements [for deleteCustomerProfileResponse.](#page-92-0)"

#### **Example deleteCustomerProfileRequest**

```
<?xml version="1.0" encoding="utf-8"?>
<deleteCustomerProfileRequest 
xmlns="AnetApi/xml/v1/schema/AnetApiSchema.xsd">
   <merchantAuthentication>
     <name>YourUserLogin</name>
     <transactionKey>YourTranKey</transactionKey>
   </merchantAuthentication>
   <customerProfileId>10000</customerProfileId>
</deleteCustomerProfileRequest>
```
**Note**: The sample code included in this document uses dummy field values. When using or testing sample code, be sure to enter valid field values. Additional sample code is available

Last revised: 5/24/2011 Copyright © 1998 - 2009 Authorize.Net, a CyberSource solution 68 for download from the Authorize.Net Developer Center at [http://developer.authorize.net/samplecode.](http://developer.authorize.net/samplecode)

## **Input Elements for deleteCustomerPaymentProfileRequest**

This function is used to delete a customer payment profile from an existing customer profile.

The following table lists the input elements for executing an API call to the deleteCustomerPaymentProfileRequest function.

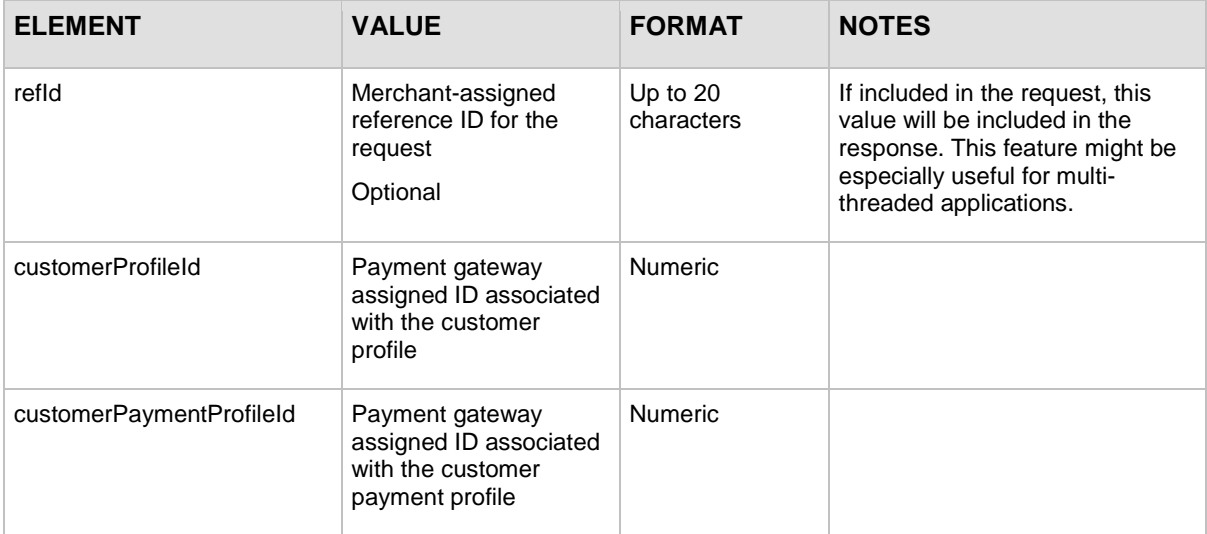

For information about output elements for this function, see the section of this document titled "Output Elements [for deleteCustomerPaymentProfileResponse.](#page-95-0)"

#### **Example deleteCustomerPaymentProfileRequest**

```
<?xml version="1.0" encoding="utf-8"?>
<deleteCustomerPaymentProfileRequest 
xmlns="AnetApi/xml/v1/schema/AnetApiSchema.xsd">
   <merchantAuthentication>
     <name>YourUserLogin</name>
     <transactionKey>YourTranKey</transactionKey>
   </merchantAuthentication>
   <customerProfileId>10000</customerProfileId>
   <customerPaymentProfileId>20000</customerPaymentProfileId>
</deleteCustomerPaymentProfileRequest>
```
**Note**: The sample code included in this document uses dummy field values. When using or testing sample code, be sure to enter valid field values. Additional sample code is available for download from the Authorize.Net Developer Center at [http://developer.authorize.net/samplecode.](http://developer.authorize.net/samplecode)

## **Input Elements for deleteCustomerShippingAddressRequest**

This function is used to delete a customer shipping address from an existing customer profile.

The following table lists the input elements for executing an API call to the deleteCustomerShippingAddressRequest function.

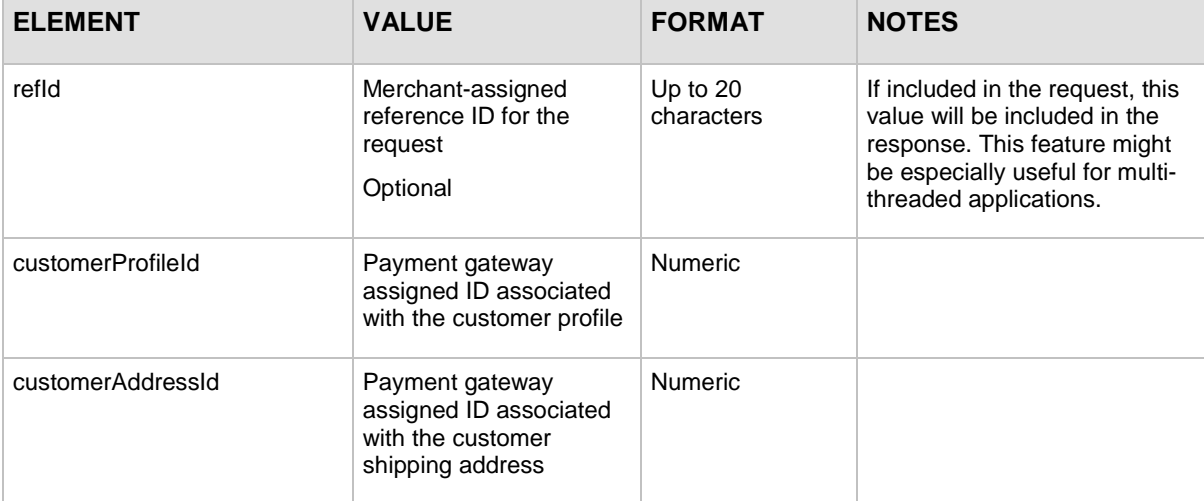

For information about output elements for this function, see the section of this document titled "Output Elements [for deleteCustomerShippingAddressResponse.](#page-96-0)"

#### **Example deleteCustomerShippingAddressRequest**

```
<?xml version="1.0" encoding="utf-8"?>
<deleteCustomerShippingAddressRequest 
xmlns="AnetApi/xml/v1/schema/AnetApiSchema.xsd">
   <merchantAuthentication>
     <name>YourUserLogin</name>
     <transactionKey>YourTranKey</transactionKey>
   </merchantAuthentication>
   <customerProfileId>10000</customerProfileId>
   <customerAddressId>30000</customerAddressId>
</deleteCustomerShippingAddressRequest>
```
**Note:** The sample code included in this document uses dummy field values. When using or testing sample code, be sure to enter valid field values. Additional sample code is available for download from the Authorize.Net Developer Center at [http://developer.authorize.net/samplecode.](http://developer.authorize.net/samplecode)

```
Last revised: 5/24/2011
```
# **Input Elements for getCustomerProfileIdsRequest**

This function is used to retrieve all existing customer profile Ids.

The following table lists the input elements for executing an API call to the getCustomerProfileIdRequest function.

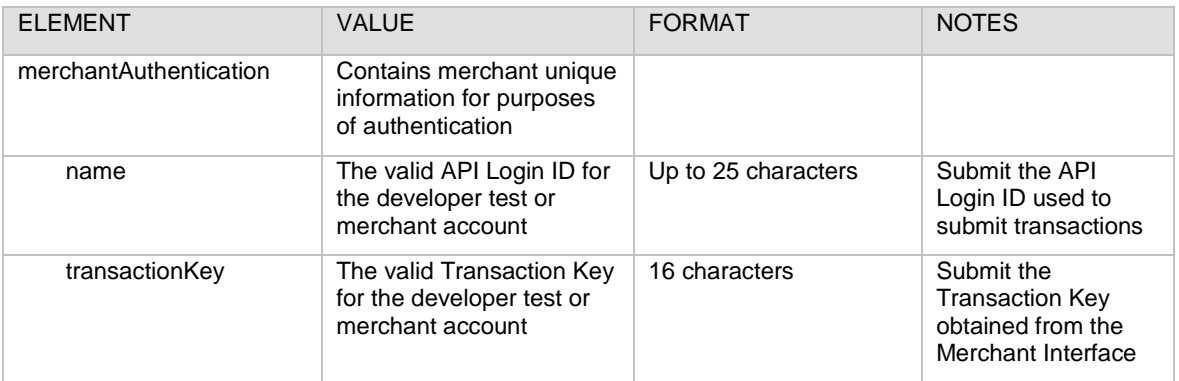

For information about output elements for this function, see the section of this document titled "Output Elements [for getCustomerProfileIdsResponse.](#page-97-0)"

### **Example getCustomerProfileIdsRequest**

```
<?xml version="1.0" encoding="utf-8"?>
<getCustomerProfileIdsRequest 
xmlns="AnetApi/xml/v1/schema/AnetApiSchema.xsd">
   <merchantAuthentication>
     <name>YourUserLogin</name>
     <transactionKey>YourTranKey</transactionKey>
   </merchantAuthentication>
</getCustomerProfileIdsRequest>
```
## **Input Elements for getCustomerProfileRequest**

This function is used to retrieve an existing customer profile along with all the associated customer payment profiles and customer shipping addresses.

The following table lists the input elements for executing an API call to the **getCustomerProfileRequest** function.

**Note:** The sample code included in this document uses dummy field values. When using or testing sample code, be sure to enter valid field values. Additional sample code is available for download from the Authorize.Net Developer Center at [http://developer.authorize.net/samplecode.](http://developer.authorize.net/samplecode)
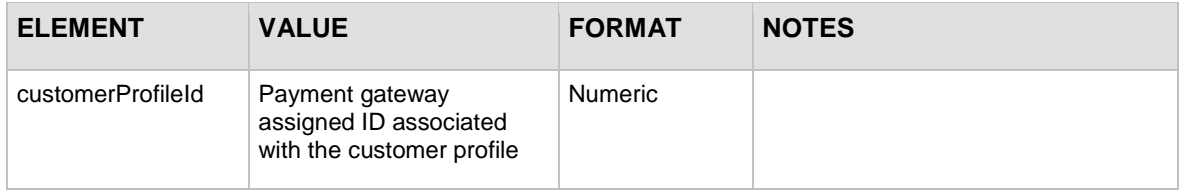

For information about output elements for this function, see the section of this document titled "Output Elements [for getCustomerProfileResponse.](#page-97-0)"

#### **Example getCustomerProfileRequest**

```
<?xml version="1.0" encoding="utf-8"?>
<getCustomerProfileRequest 
xmlns="AnetApi/xml/v1/schema/AnetApiSchema.xsd">
   <merchantAuthentication>
     <name>YourUserLogin</name>
     <transactionKey>YourTranKey</transactionKey>
   </merchantAuthentication>
   <customerProfileId>10000</customerProfileId>
</getCustomerProfileRequest>
```
**Note:** The sample code included in this document uses dummy field values. When using or testing sample code, be sure to enter valid field values. Additional sample code is available for download from the Authorize.Net Developer Center at [http://developer.authorize.net/samplecode.](http://developer.authorize.net/samplecode)

## **Input Elements for getCustomerPaymentProfileRequest**

This function is used to retrieve a customer payment profile for an existing customer profile.

The following table lists the input elements for executing an API call to the **getCustomerPaymentProfileRequest** function.

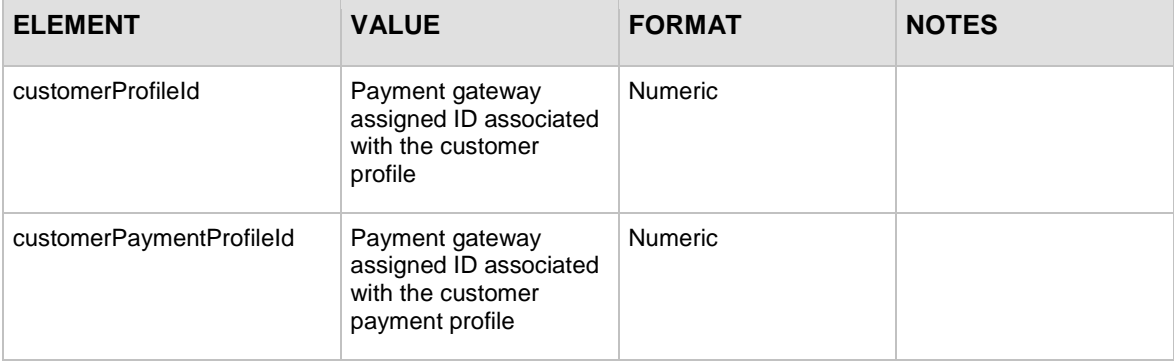

**Merchant Web Services API**

For information about output elements for this function, see the section of this document titled "Output Elements [for getCustomerPaymentProfileResponse."](#page-103-0)

#### **Example getCustomerPaymentProfileRequest**

```
<?xml version="1.0" encoding="utf-8"?>
<getCustomerPaymentProfileRequest 
xmlns="AnetApi/xml/v1/schema/AnetApiSchema.xsd">
   <merchantAuthentication>
     <name>YourUserLogin</name>
     <transactionKey>YourTranKey</transactionKey>
   </merchantAuthentication>
   <customerProfileId>10000</customerProfileId>
   <customerPaymentProfileId>20000</customerPaymentProfileId>
</getCustomerPaymentProfileRequest>
```
**Note:** The sample code included in this document uses dummy field values. When using or testing sample code, be sure to enter valid field values. Additional sample code is available for download from the Authorize.Net Developer Center at [http://developer.authorize.net/samplecode.](http://developer.authorize.net/samplecode)

## **Input Elements for getCustomerShippingAddressRequest**

This function is used to retrieve a customer shipping address for an existing customer profile.

The following table lists the input elements for executing an API call to the **getCustomerShippingAddressRequest** function.

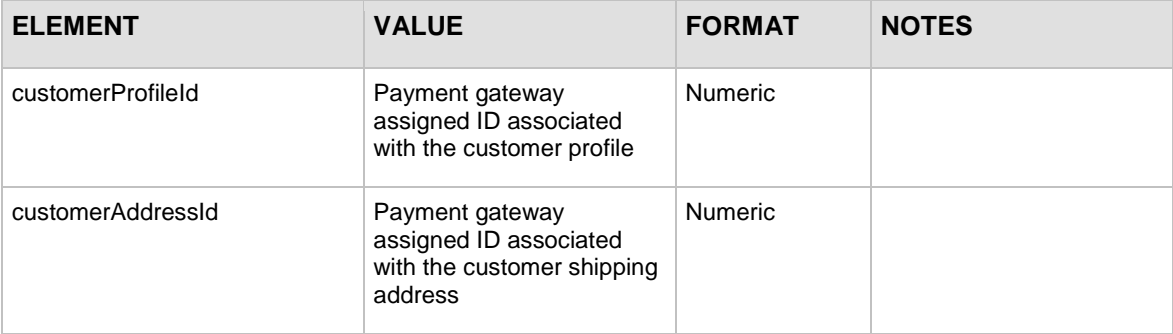

For information about output elements for this function, see the section of this document titled "Output Elements [for getCustomerShippingAddressResponse.](#page-107-0)"

**Example getCustomerShippingAddressRequest**

```
<?xml version="1.0" encoding="utf-8"?>
```

```
<getCustomerShippingAddressRequest
```
Last revised: 5/24/2011

```
xmlns="AnetApi/xml/v1/schema/AnetApiSchema.xsd">
```
<merchantAuthentication>

<name>YourUserLogin</name>

<transactionKey>YourTranKey</transactionKey>

</merchantAuthentication>

<customerProfileId>10000</customerProfileId>

<customerAddressId>30000</customerAddressId>

```
</getCustomerShippingAddressRequest>
```
**Note:** The sample code included in this document uses dummy field values. When using or testing sample code, be sure to enter valid field values. Additional sample code is available for download from the Authorize.Net Developer Center at [http://developer.authorize.net/samplecode.](http://developer.authorize.net/samplecode)

## **Input Parameters for getHostedProfilePageRequest**

Use this function to initiate a request for direct access to the Authorize.Net hosted profile page.

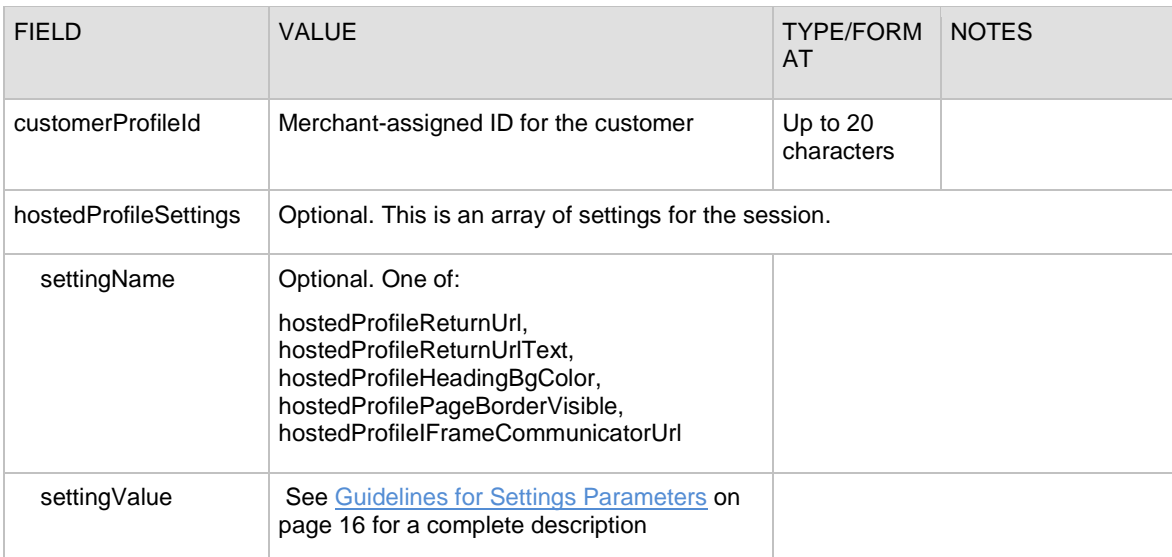

The following table lists the input parameters for executing an API call to the **getHostedProfilePageRequest** function.

## **Example getHostedProfilePageRequest**

```
<?xml version="1.0" encoding="utf-8"?>
<getHostedProfilePageRequest 
xmlns="AnetApi/xml/v1/schema/AnetApiSchema.xsd">
   <merchantAuthentication>
    <name>YourUserLogin</name>
     <transactionKey>YourTranKey</transactionKey>
   </merchantAuthentication>
   <customerProfileId>YourProfileID</customerProfileId>
```

```
Last revised: 5/24/2011
```

```
 <hostedProfileSettings>
    <setting>
       <settingName>hostedProfileReturnUrl</settingName>
       <settingValue>https://blah.com/blah/</settingValue>
     </setting>
     <setting>
       <settingName>hostedProfileReturnUrlText</settingName>
       <settingValue>Continue to blah.</settingValue>
     </setting>
     <setting>
         <settingName>hostedProfilePageBorderVisible</settingName>
        <settingValue>true</settingValue>
     </setting>
</hostedProfileSettings>
</getHostedProfilePageRequest>
```
## **Input Elements for updateCustomerProfileRequest**

This function is used to update an existing customer profile.

The following table lists the input elements for executing an API call to the **updateCustomerProfileRequest** function.

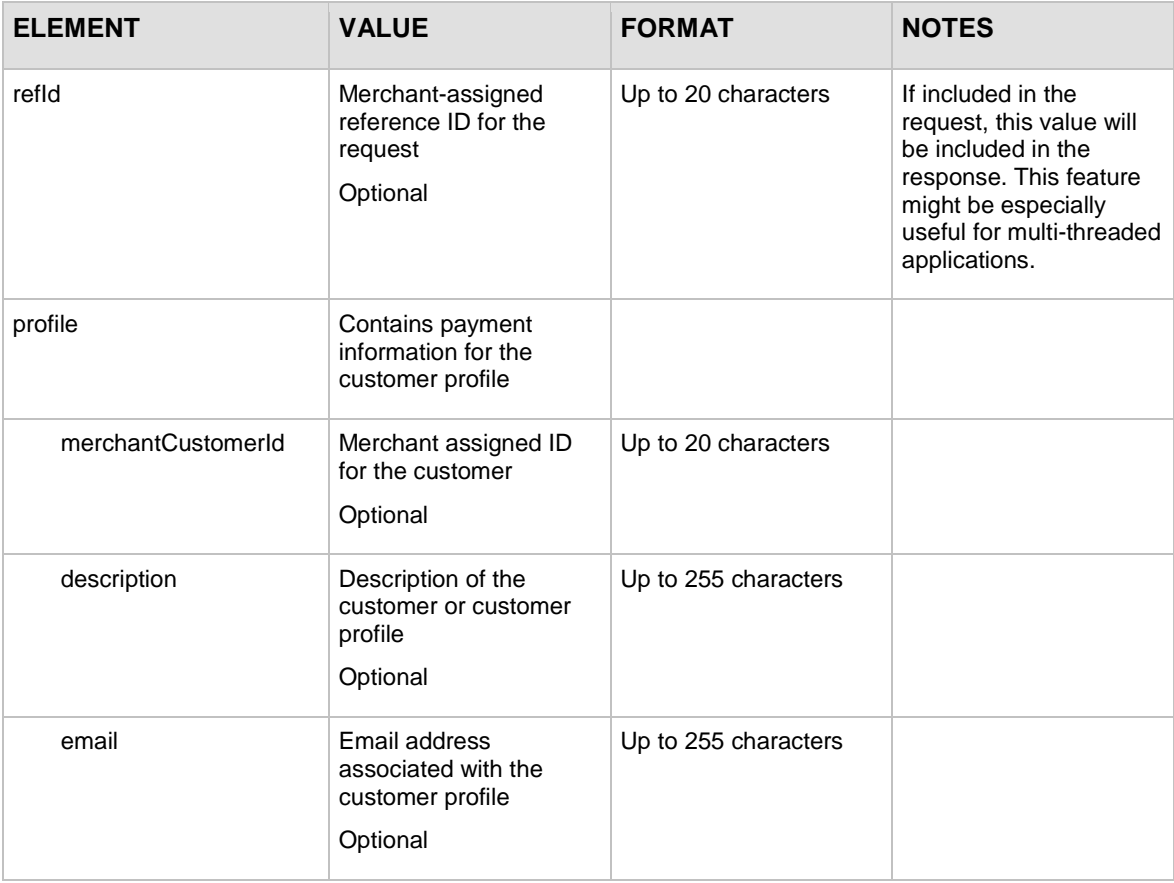

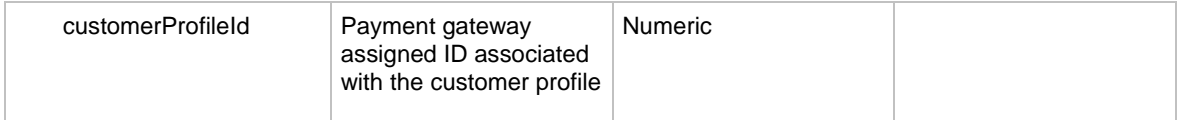

For information about output elements for this function, see the section of this document titled "Output Elements [for updateCustomerProfileResponse.](#page-97-0)"

#### **Example updateCustomerProfileRequest**

```
<?xml version="1.0" encoding="utf-8"?>
<updateCustomerProfileRequest 
xmlns="AnetApi/xml/v1/schema/AnetApiSchema.xsd">
   <merchantAuthentication>
     <name>YourUserLogin</name>
     <transactionKey>YourTranKey</transactionKey>
   </merchantAuthentication>
   <profile>
     <merchantCustomerId>custId123</merchantCustomerId>
     <description>some description</description>
     <email>newaddress@example.com</email>
     <customerProfileId>10000</customerProfileId>
   </profile>
</updateCustomerProfileRequest>
```

```
Note: The sample code included in this document uses dummy field values. When using or 
        testing sample code, be sure to enter valid field values. Additional sample code is available 
        for download from the Authorize.Net Developer Center at 
        http://developer.authorize.net/samplecode.
```
## **Input Elements for updateCustomerPaymentProfileRequest**

This function is used to update a customer payment profile for an existing customer profile.

The following table lists the input elements for executing an API call to the **updateCustomerPaymentProfileRequest** function.

```
Note: If some elements in this request are not submitted or are submitted with a blank value, the 
        values in the original profile are removed. As a best practice to prevent this from 
        happening, before calling updateCustomerPaymentProfileRequest, call 
        getCustomerPaymentProfileRequest. That function returns all current information 
        including masked payment information. Then simply change the field that needs updating
        and use that XML to call updateCustomerPaymentProfileRequest.
```
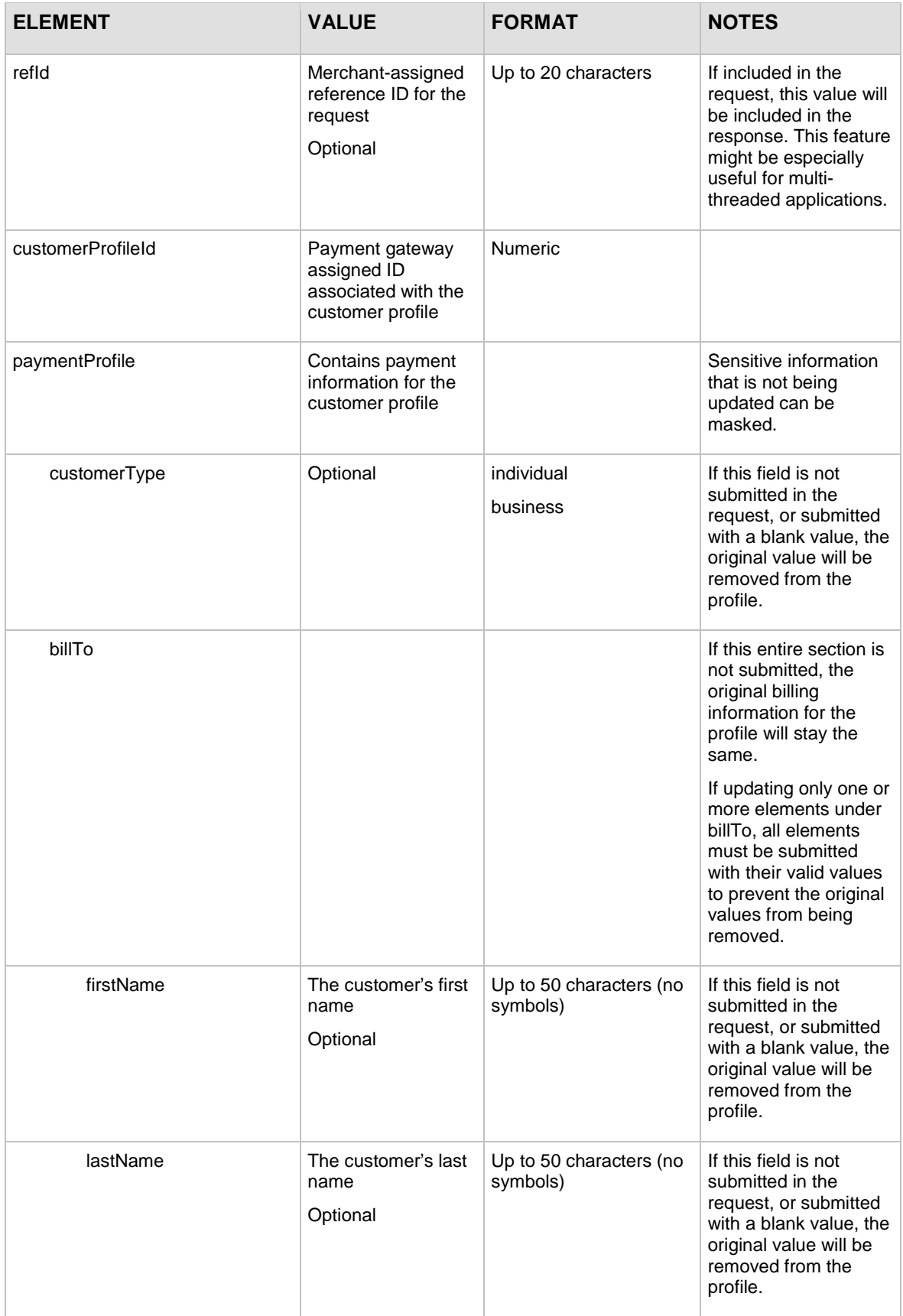

Last revised: 5/24/2011

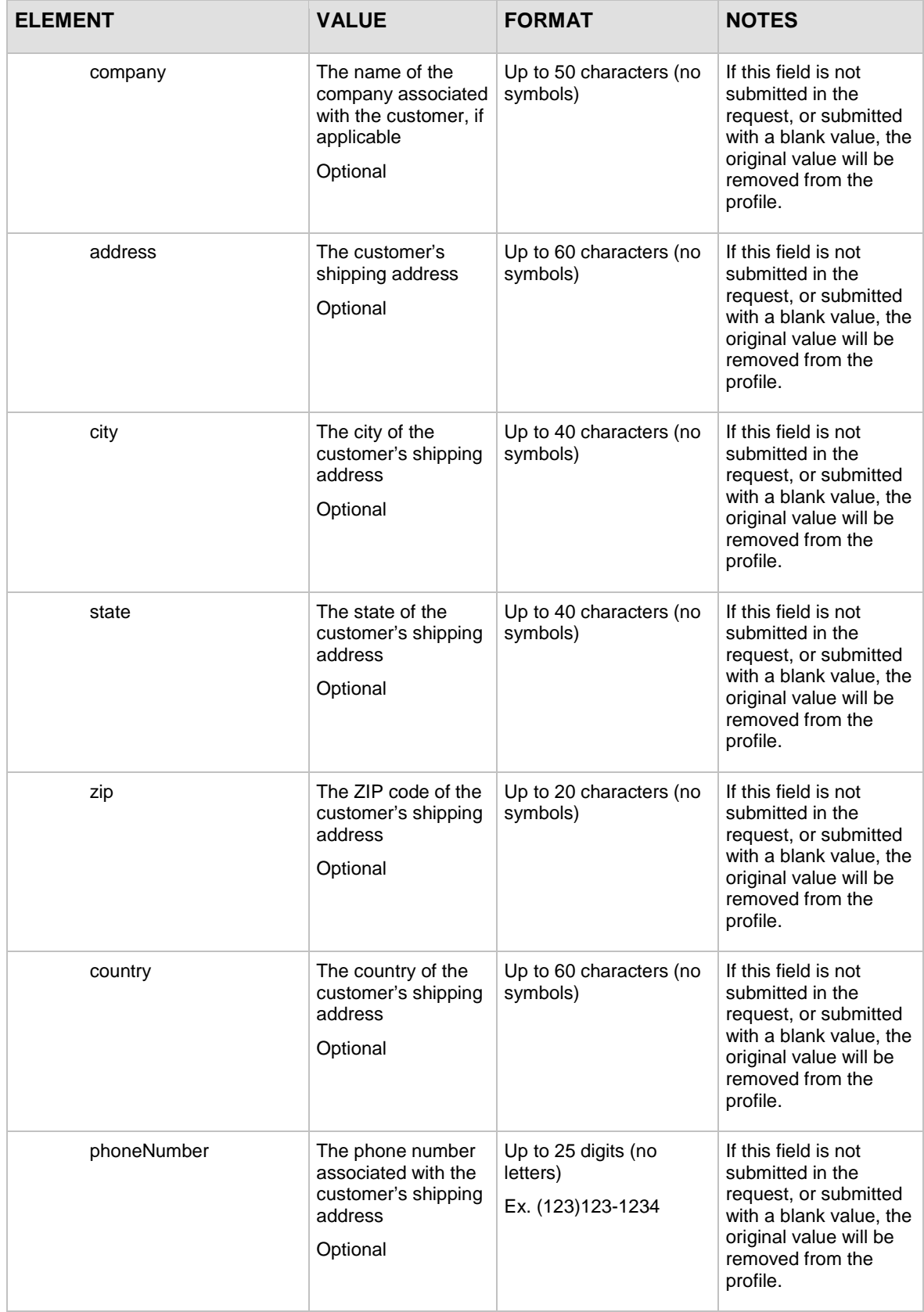

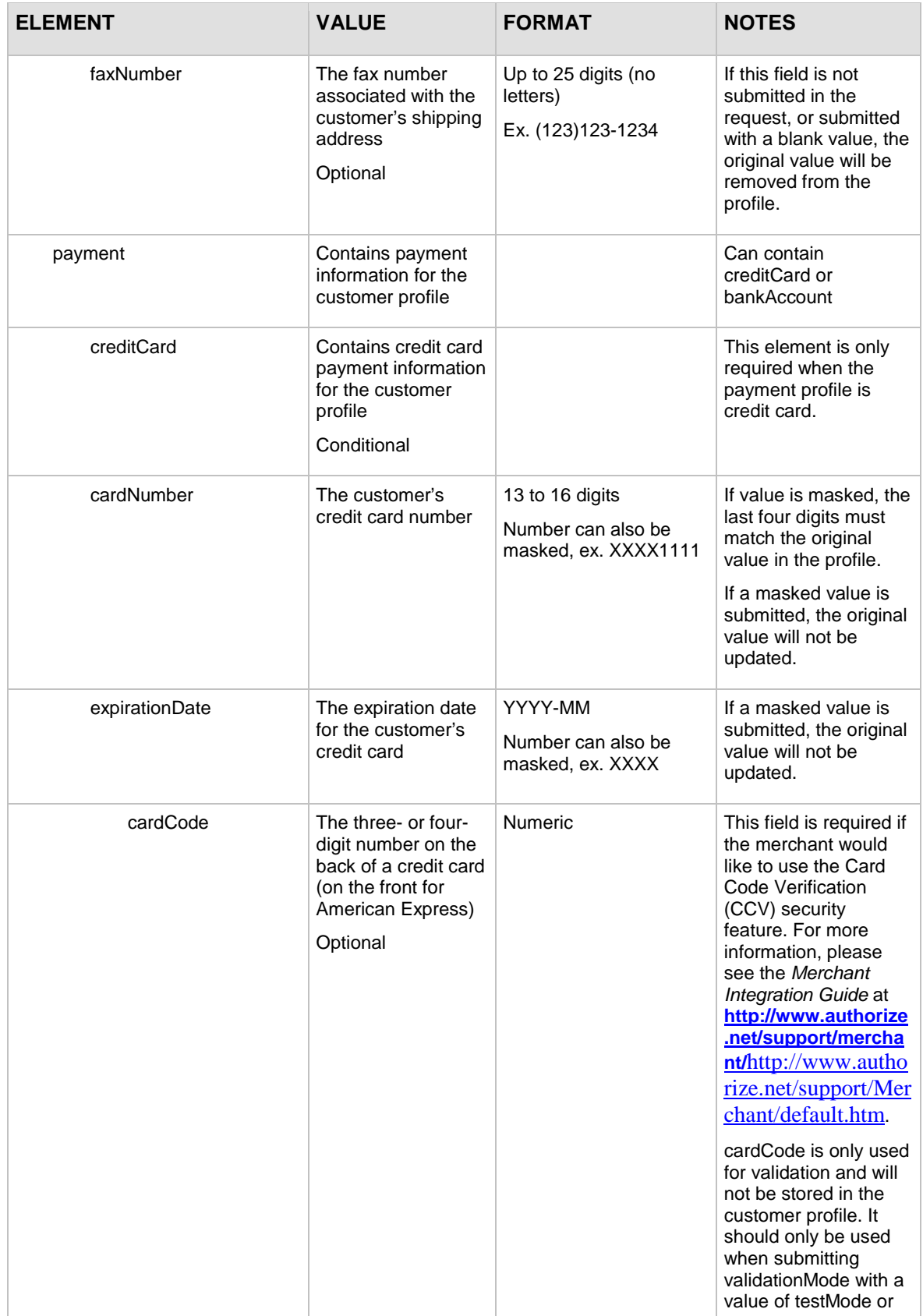

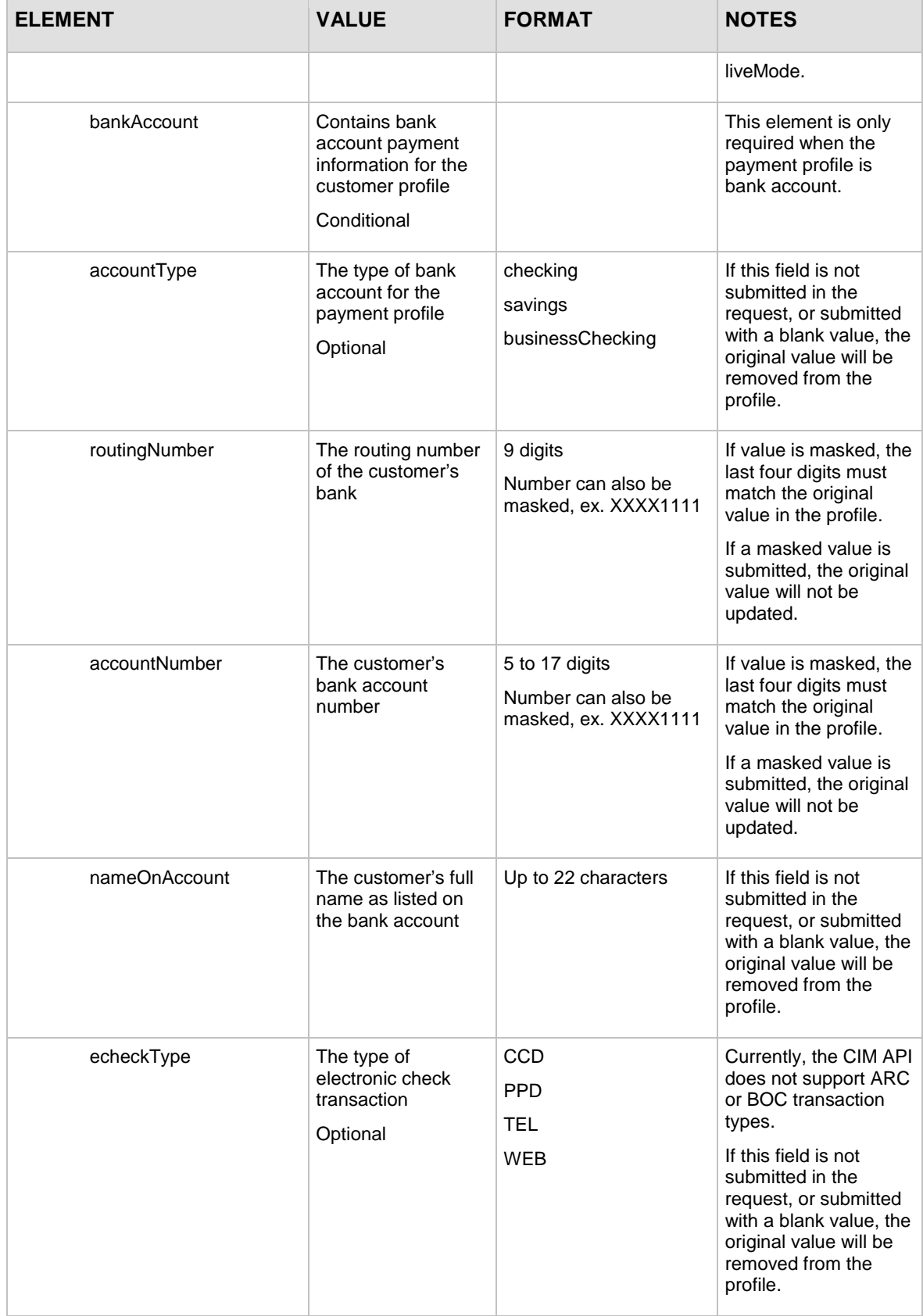

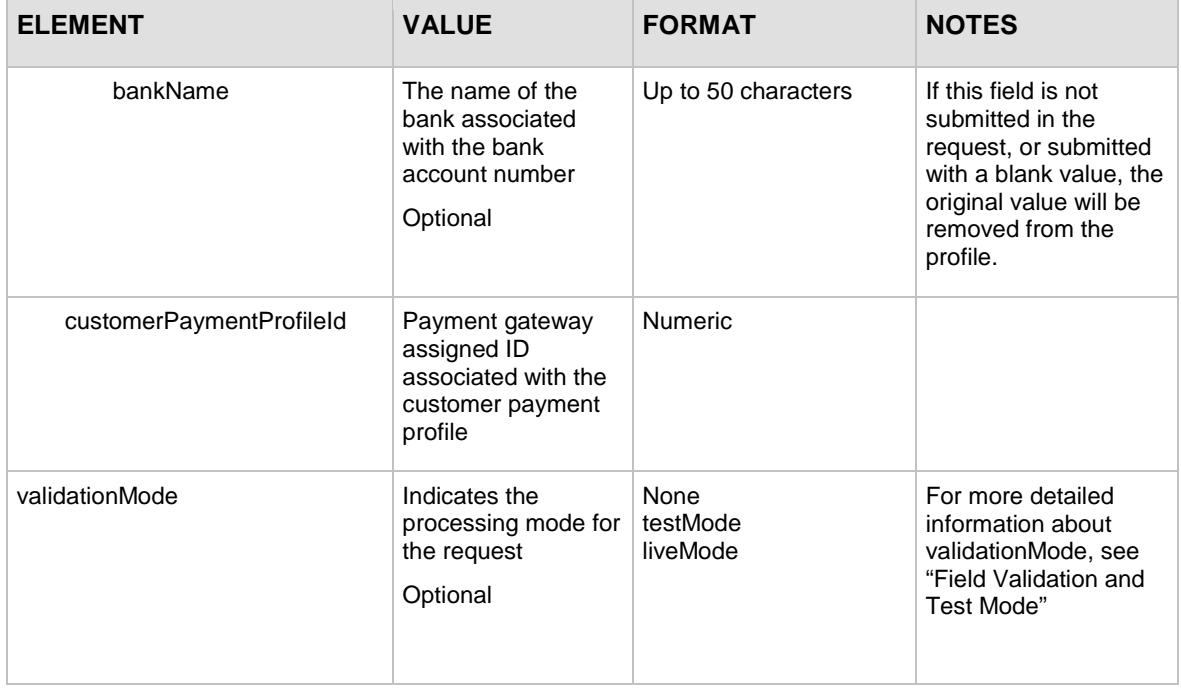

To test to see if the new payment information is valid, you can call **validateCustomerPaymentProfileRequest** after successfully updating the payment profile. See the section of this document titled ["Input Elements for validateCustomerPaymentProfileRequest"](#page-85-0) for more information.

For information about output elements for this function, see the section of this document titled "Output Elements for updateCustomerPaymentProfileResponse."

#### **Example updateCustomerPaymentProfileRequest**

```
<?xml version="1.0" encoding="utf-8"?>
<updateCustomerPaymentProfileRequest 
xmlns="AnetApi/xml/v1/schema/AnetApiSchema.xsd">
   <merchantAuthentication>
     <name>YourUserLogin</name>
     <transactionKey>YourTranKey</transactionKey>
   </merchantAuthentication>
   <customerProfileId>10000</customerProfileId>
   <paymentProfile>
     <billTo>
       <firstName>John</firstName>
       <lastName>Doe</lastName>
       <company></company>
       <address>123 Main St.</address>
```

```
 <city>Bellevue</city>
       <state>WA</state>
       <zip>98004</zip>
       <country>USA</country>
       <phoneNumber>000-000-0000</phoneNumber>
       <faxNumber></faxNumber>
     </billTo>
     <payment>
       <creditCard>
         <cardNumber>4111111111111111</cardNumber>
         <expirationDate>2026-01</expirationDate>
       </creditCard>
     </payment>
     <customerPaymentProfileId>20000</customerPaymentProfileId>
   </paymentProfile>
</updateCustomerPaymentProfileRequest>
```
**Note:** The sample code included in this document uses dummy field values. When using or testing sample code, be sure to enter valid field values. Additional sample code is available for download from the Authorize.Net Developer Center at [http://developer.authorize.net/samplecode.](http://developer.authorize.net/samplecode)

## **Input Elements for updateCustomerShippingAddressRequest**

This function is used to update a shipping address for an existing customer profile.

The following table lists the input elements for executing an API call to the **updateCustomerShippingAddressRequest** function.

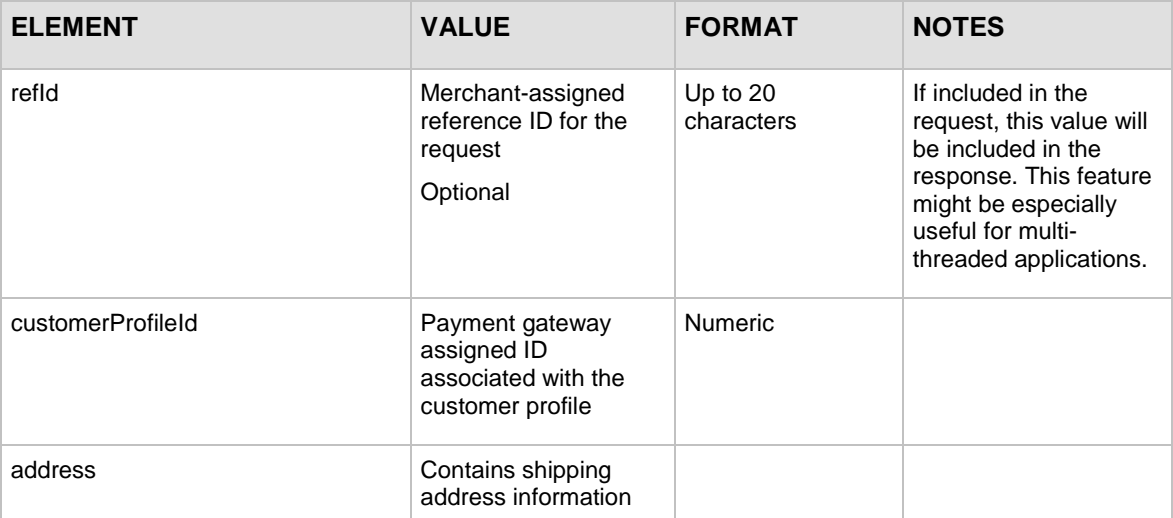

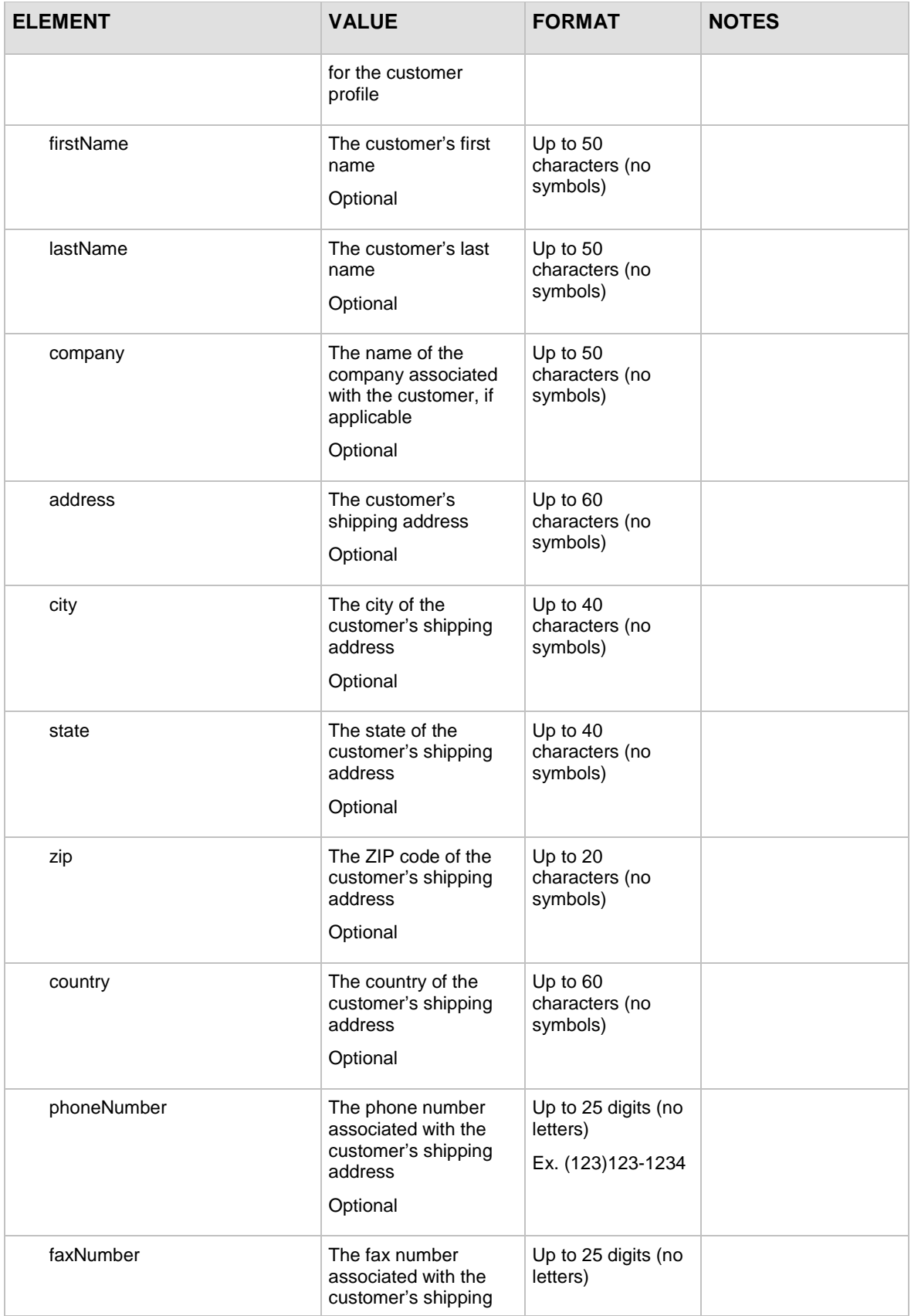

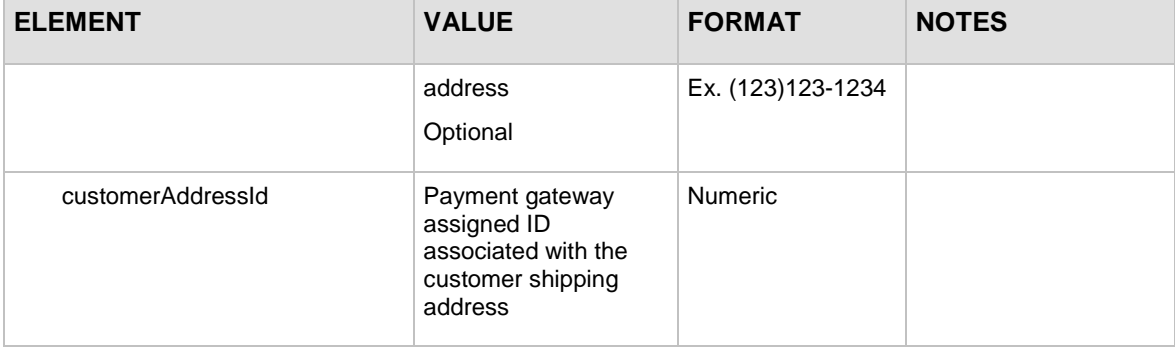

<span id="page-84-0"></span>For information about output elements for this function, see the section of this document titled "Output Elements for updateCustomerShippingAddressResponse."

#### **Example updateCustomerShippingAddressRequest**

```
<?xml version="1.0" encoding="utf-8"?>
<updateCustomerShippingAddressRequest 
xmlns="AnetApi/xml/v1/schema/AnetApiSchema.xsd">
   <merchantAuthentication>
     <name>YourUserLogin</name>
     <transactionKey>YourTranKey</transactionKey>
   </merchantAuthentication>
   <customerProfileId>10000</customerProfileId>
   <address>
     <firstName>Newfirstname</firstName>
     <lastName>Doe</lastName>
     <company></company>
     <address>123 Main St.</address>
     <city>Bellevue</city>
     <state>WA</state>
     <zip>98004</zip>
     <country>USA</country>
     <phoneNumber>000-000-0000</phoneNumber>
     <faxNumber></faxNumber>
     <customerAddressId>30000</customerAddressId>
   </address>
</updateCustomerShippingAddressRequest>
```
**Note:** The sample code included in this document uses dummy field values. When using or testing sample code, be sure to enter valid field values. Additional sample code is available for download from the Authorize.Net Developer Center at [http://developer.authorize.net/samplecode.](http://developer.authorize.net/samplecode)

## <span id="page-85-0"></span>**Input Elements for updateSplitTenderGroupRequest**

This function is used to update the status of an existing order than contains multiple transactions with the same **splitTenderId**.

The following table lists the input elements for executing an API call to the **updateSplitTenderGroupRequest** function.

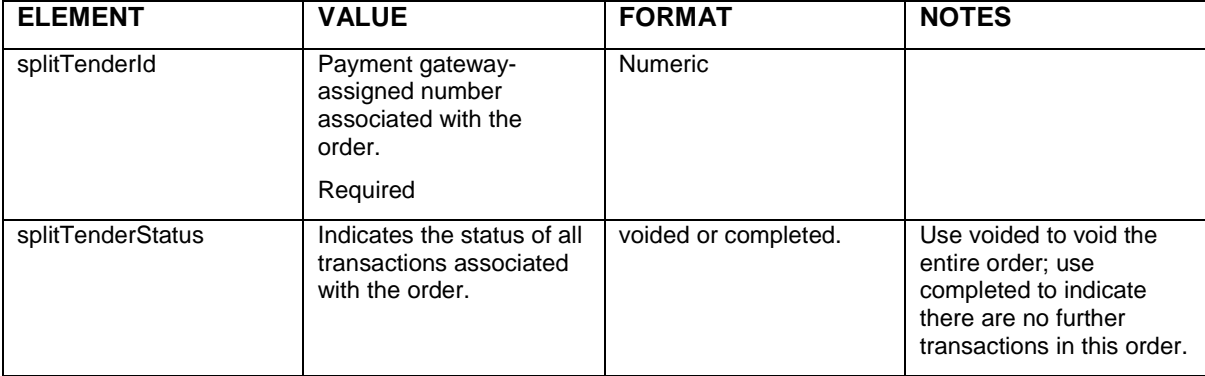

#### **Example updateSplitTenderGroupRequest**

```
<?xml version="1.0" encoding="utf-8"?>
<updateSplitTenderGroupRequest 
xmlns="AnetApi/xml/v1/schema/AnetApiSchema.xsd">
  <merchantAuthentication>
     <name>YourUserLogin</name>
     <transactionKey>YourTranKey</transactionKey>
  </merchantAuthentication>
```

```
<splitTenderId>123456</splitTenderId>
```
<splitTenderStatus>voided</splitTenderStatus>

```
</updateSplitTenderGroupRequest>
```
**Note:** The sample code included in this document uses dummy field values. When using or testing sample code, be sure to enter valid field values. Additional sample code is available for download from the Authorize.Net Developer Center at [http://developer.authorize.net/samplecode.](http://developer.authorize.net/samplecode)

## **Input Elements for validateCustomerPaymentProfileRequest**

This function is used to verify an existing customer payment profile by generating a test transaction. No customer receipt emails are sent when calling **validateCustomerPaymentProfileRequest**.

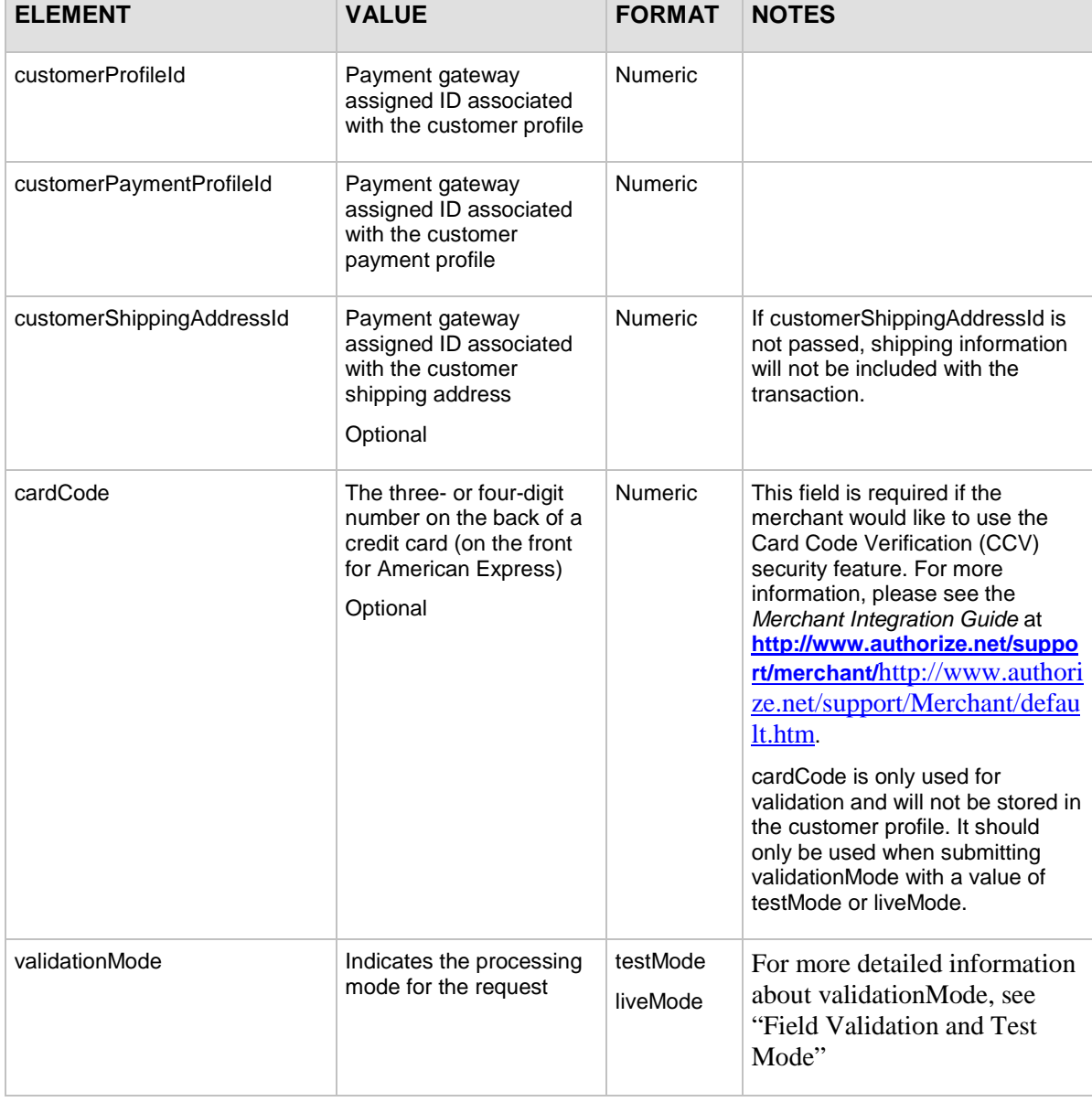

The following table lists the input elements for executing an API call to the **validateCustomerPaymentProfileRequest** function.

For information about output elements for this function, see the section of this document titled "Output Elements [for validateCustomerPaymentProfileResponse.](#page-113-0)"

#### **Example validateCustomerPaymentProfileRequest**

```
<?xml version="1.0" encoding="utf-8"?>
<validateCustomerPaymentProfileRequest 
xmlns="AnetApi/xml/v1/schema/AnetApiSchema.xsd">
   <merchantAuthentication>
```
<name>YourUserLogin</name>

```
 <transactionKey>YourTranKey</transactionKey>
```
</merchantAuthentication>

<customerProfileId>10000</customerProfileId>

<customerPaymentProfileId>20000</customerPaymentProfileId>

<customerShippingAddressId>30000</customerShippingAddressId>

```
 <validationMode>liveMode</validationMode>
```
</validateCustomerPaymentProfileRequest>

**Note:** The sample code included in this document uses dummy field values. When using or testing sample code, be sure to enter valid field values. Additional sample code is available for download from the Authorize.Net Developer Center at [http://developer.authorize.net/samplecode.](http://developer.authorize.net/samplecode)

# Section 4 Responses

The response from the payment gateway to the API call is a set of fields that provides information about the status of the request.

The following table lists output for API calls.

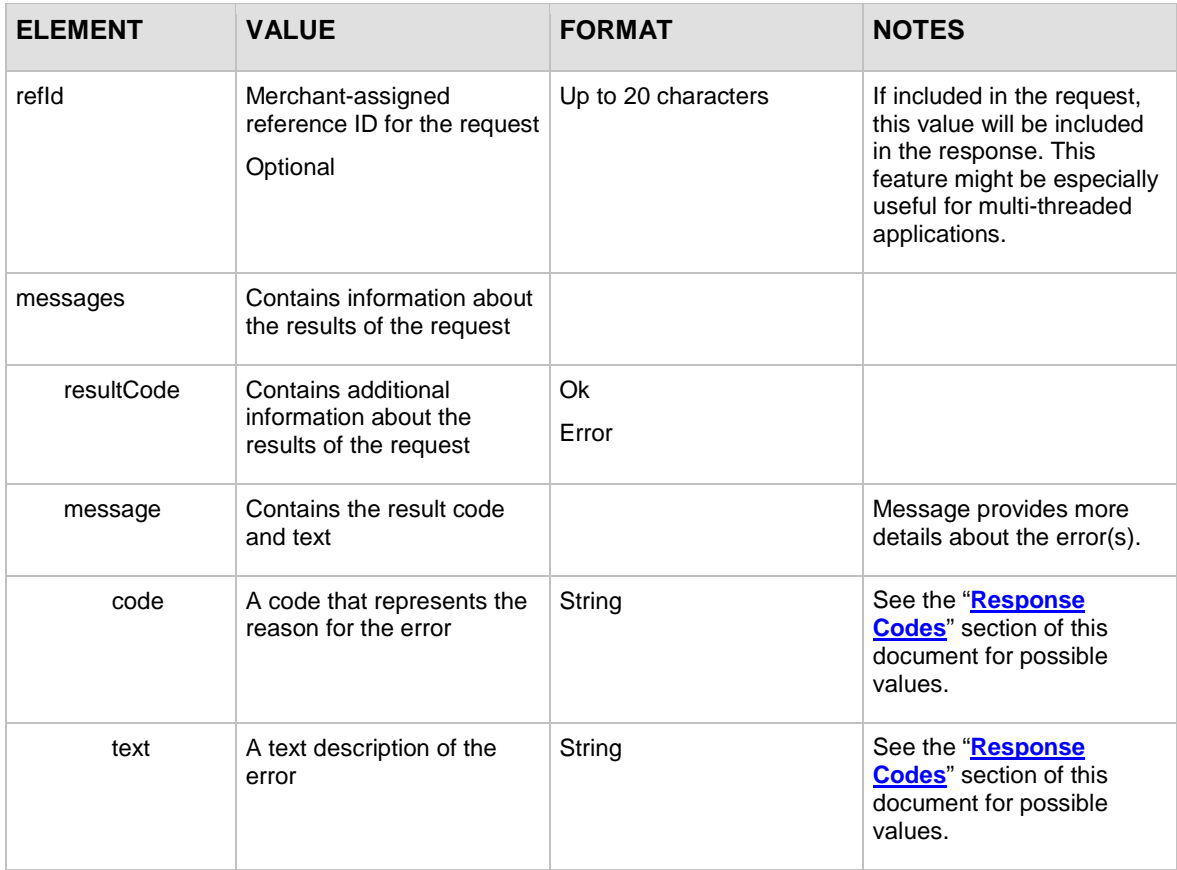

# CIM Responses

The sample below illustrates the structure of a typical response from the payment gateway for any of the CIM API calls.

#### **Sample Response**

```
<?xml version="1.0" encoding="utf-8" ?>
<createCustomerProfileResponse 
xmlns:xsi="http://www.w3.org/2001/XMLSchema-instance" 
xmlns:xsd="http://www.w3.org/2001/XMLSchema"
     xmlns="AnetApi/xml/v1/schema/AnetApiSchema.xsd">
     <refId>refid1</refId>
     <messages>
         <resultCode>Ok</resultCode>
         <message>
             <code>I00001</code>
             <text>Successful.</text>
         </message>
     </messages>
     <customerProfileId>3187</customerProfileId>
</createCustomerProfileResponse>
```
## **Output for createCustomerProfileResponse**

The following table lists the additional output returned from the payment gateway for an API call to the **createCustomerProfileRequest** function.

**Note:** The createCustomerProfileResponse only returns the assigned customerProfileId for the created profile. To retrieve the customerPaymentProfileId and the customerShippingId that may also be created when using the createCustomerProfileRequest function, you must submit the getCustomerProfileRequest function, using the assigned customerProfileId for that customer profile.

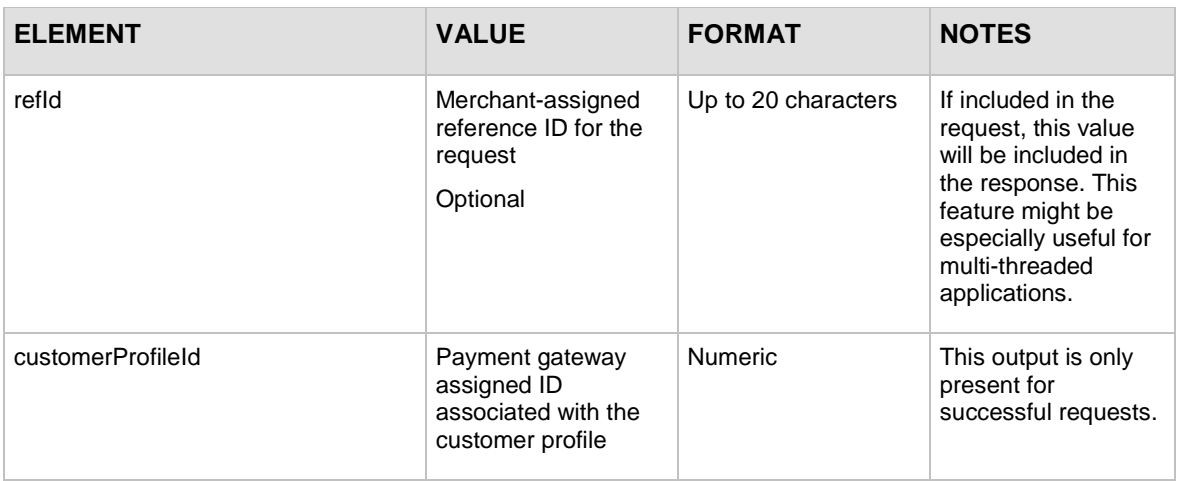

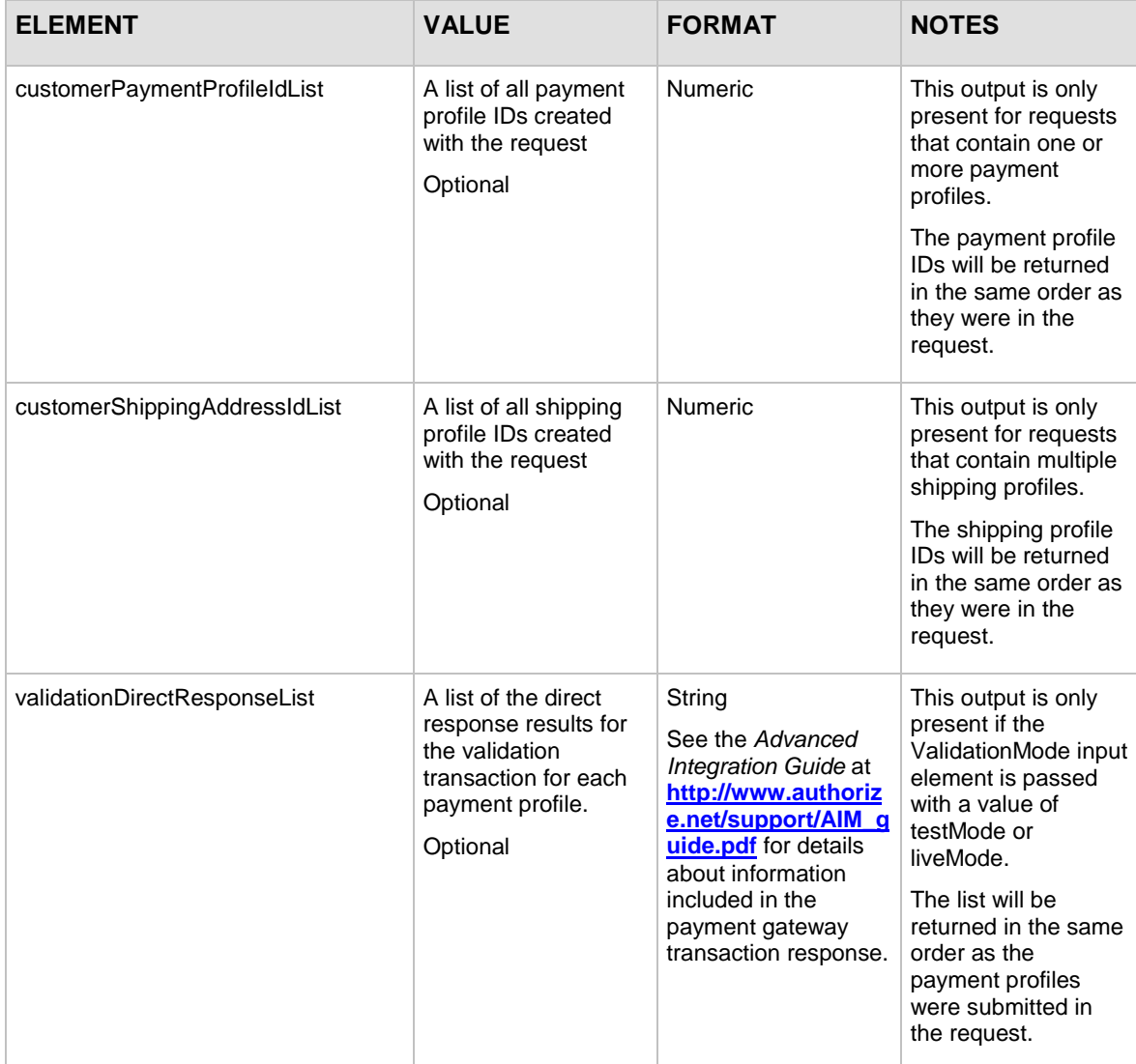

#### **Sample Successful createCustomerProfileResponse**

```
<?xml version="1.0" encoding="utf-8"?>
<createCustomerProfileResponse 
xmlns="AnetApi/xml/v1/schema/AnetApiSchema.xsd">
   <messages>
     <resultCode>Ok</resultCode>
     <message>
       <code>I00001</code>
      <text>Successful.</text>
     </message>
   </messages>
   <customerProfileId>10000</customerProfileId>
```
Last revised: 5/24/2011

```
<customerPaymentProfileIdList>
    <numericString>20000</numericString>
    <numericString>20001</numericString>
</customerPaymentProfileIdList>
<customerShippingAddressIdList>
    <numericString>30000</numericString>
    <numericString>30001</numericString>
</customerShippingAddressIdList>
<validationDirectResponseList>
<string>1,1,1,This transaction has been 
approved.,000000,Y,2000000000,none,Test transaction for
ValidateCustomerPaymentProfile.,0.01,CC,auth_only,custId123,
John,Doe,,123 Main St.,Bellevue,WA,98004,USA,000-000-
0000,,mark@example.com,,,,,,,,,0.00,0.00,0.00,,none,
D18EB6B211FE0BBF556B271FDA6F92EE,,,,,,,,,,,,,,,,,,,,,,,,,,,,,,</strin
g>
<string>1,1,1,This transaction has been 
approved.,000000,Y,2000000001,none,Test transaction for
ValidateCustomerPaymentProfile.,0.01,CC,auth_only,custId123,
John,Doe,,123 Main St.,Bellevue,WA,98004,USA,000-000-
0000,,mark@example.com,,,,,,,,,0.00,0.00,0.00,,none,
D18EB6B211FE0BBF556B271FDA6F92EE,,,,,,,,,,,,,,,,,,,,,,,,,,,,,,</strin
g>
   </validationDirectResponseList> 
</createCustomerProfileResponse>
```
#### **Sample Unsuccessful createCustomerProfileResponse**

```
<?xml version="1.0" encoding="utf-8"?>
<createCustomerProfileResponse 
xmlns="AnetApi/xml/v1/schema/AnetApiSchema.xsd">
   <messages>
     <resultCode>Error</resultCode>
     <message>
       <code>E00044</code>
       <text>Customer Information Manager is not enabled.</text>
     </message>
   </messages>
</createCustomerProfileResponse>
```

```
Last revised: 5/24/2011
```
## **Output for createCustomerPaymentProfileResponse**

The following table lists the additional output returned from the payment gateway for an API call to the **createCustomerPaymentProfileRequest** function.

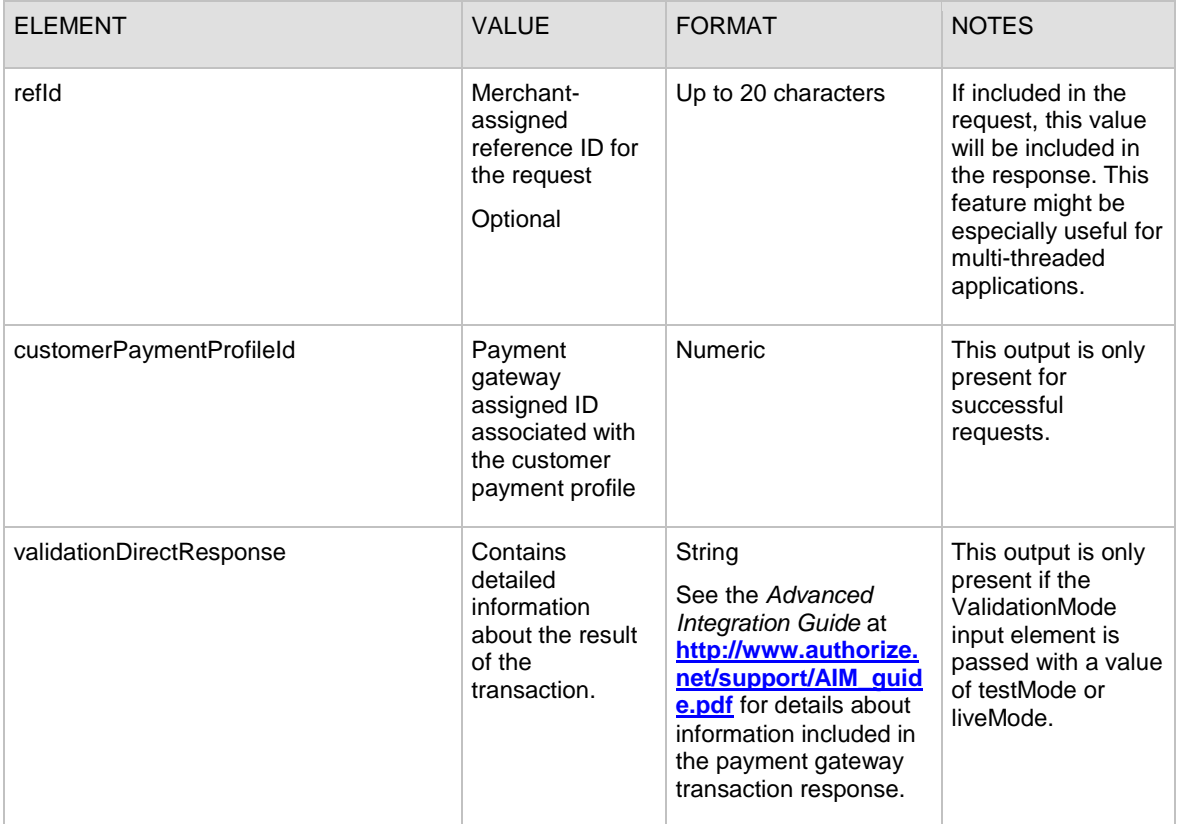

#### **Sample createCustomerPaymentProfileResponse**

```
<?xml version="1.0" encoding="utf-8"?>
<createCustomerPaymentProfileResponse 
xmlns="AnetApi/xml/v1/schema/AnetApiSchema.xsd">
   <messages>
     <resultCode>Ok</resultCode>
     <message>
       <code>I00001</code>
      <text>Successful.</text>
     </message>
   </messages>
   <customerPaymentProfileId>20000</customerPaymentProfileId>
```
Last revised: 5/24/2011

<validationDirectResponse>1,1,1,This transaction has been approved.,000000,Y,2000000000,none,Test transaction for ValidateCustomerPaymentProfile.,0.01,CC,auth\_only,custId123, John,Doe,,123 Main St.,Bellevue,WA,98004,USA,000-000- 0000,,mark@example.com,,,,,,,,,0.00,0.00,0.00,,none, D18EB6B211FE0BBF556B271FDA6F92EE,,,,,,,,,,,,,,,,,,,,,,,,,,,,,, </validationDirectResponse> </createCustomerPaymentProfileResponse>

## **Output for createCustomerShippingAddressResponse**

The following table represents the additional output returned from the payment gateway for an API call to the **createCustomerShippingAddressRequest** function.

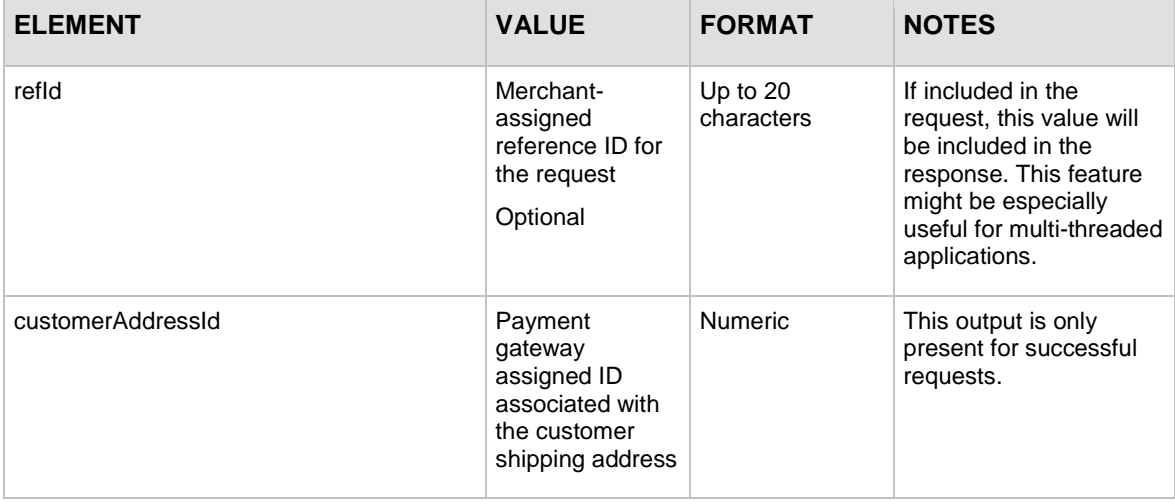

#### **Sample createCustomerShippingAddressResponse**

```
<?xml version="1.0" encoding="utf-8"?>
<createCustomerShippingAddressResponse 
xmlns="AnetApi/xml/v1/schema/AnetApiSchema.xsd">
   <messages>
     <resultCode>Ok</resultCode>
     <message>
       <code>I00001</code>
      <text>Successful.</text>
     </message>
   </messages>
   <customerAddressId>30000</customerAddressId>
</createCustomerShippingAddressResponse>
```

```
Last revised: 5/24/2011
```
## **Output for createCustomerProfileTransactionResponse**

The following table represents the additional output returned from the payment gateway for an API call to the **createCustomerProfileTransactionRequest** function.

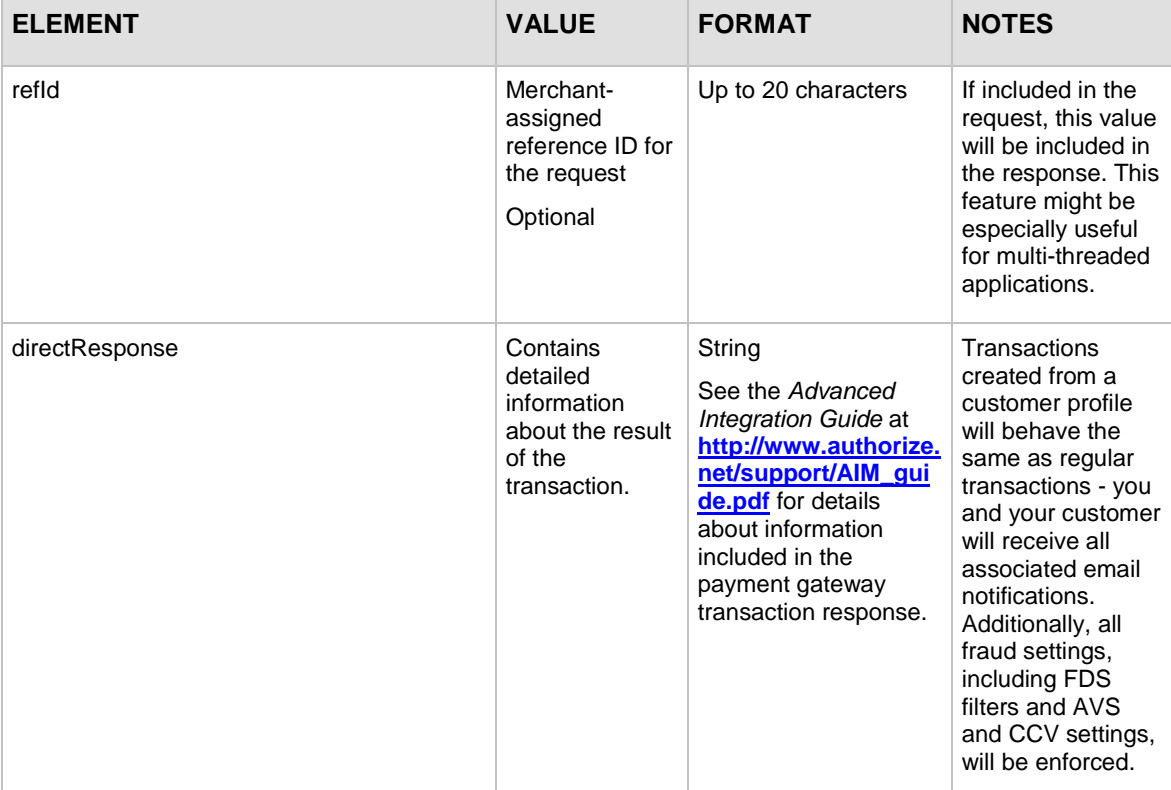

#### **Sample createCustomerProfileTransactionResponse**

```
<?xml version="1.0" encoding="utf-8"?>
<createCustomerProfileTransactionResponse 
xmlns="AnetApi/xml/v1/schema/AnetApiSchema.xsd">
   <messages>
     <resultCode>Ok</resultCode>
     <message>
       <code>I00001</code>
      <text>Successful.</text>
     </message>
   </messages>
   <directResponse>1,1,1,This transaction has been 
approved.,000000,Y,2000000001,INV000001,description of 
transaction, 10.95, CC, auth_capture, custId123, John, Doe, , 123 Main
St.,Bellevue,WA,98004,USA,000-000-
0000,,mark@example.com,John,Doe,,123 Main
```

```
St.,Bellevue,WA,98004,USA,1.00,0.00,2.00,FALSE,PONUM000001,
D18EB6B211FE0BBF556B271FDA6F92EE,M,2,,,,,,,,,,,,,,,,,,,,,,,,,,,,
   </directResponse>
</createCustomerProfileTransactionResponse>
```
## **Output for deleteCustomerProfileResponse**

The following table lists the additional output returned from the payment gateway for an API call to the **deleteCustomerProfileRequest** function.

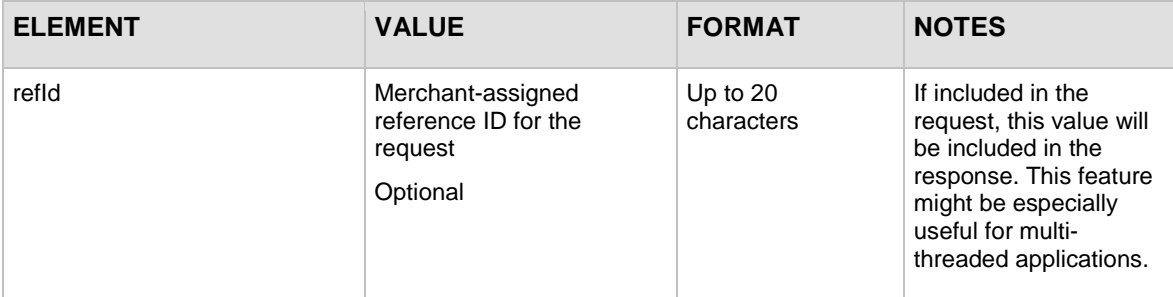

#### **Sample deleteCustomerProfileResponse**

```
<?xml version="1.0" encoding="utf-8"?>
<deleteCustomerProfileResponse 
xmlns="AnetApi/xml/v1/schema/AnetApiSchema.xsd">
   <messages>
     <resultCode>Ok</resultCode>
     <message>
       <code>I00001</code>
       <text>Successful.</text>
     </message>
   </messages>
</deleteCustomerProfileResponse>
```
## **Output for deleteCustomerPaymentProfileResponse**

The following table lists the additional output returned from the payment gateway for an API call to the **deleteCustomerPaymentProfileRequest** function.

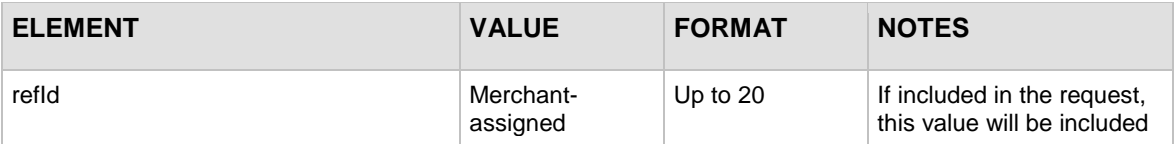

```
Last revised: 5/24/2011
```
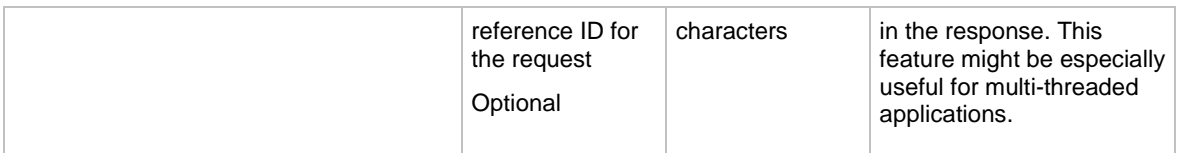

#### **Sample deleteCustomerPaymentProfileResponse**

```
<?xml version="1.0" encoding="utf-8"?>
<deleteCustomerPaymentProfileResponse 
xmlns="AnetApi/xml/v1/schema/AnetApiSchema.xsd">
   <messages>
     <resultCode>Ok</resultCode>
     <message>
       <code>I00001</code>
       <text>Successful.</text>
     </message>
   </messages>
</deleteCustomerPaymentProfileResponse>
```
## **Output for deleteCustomerShippingAddressResponse**

The following table lists the additional output returned from the payment gateway for an API call to the **deleteCustomerShippingAddressRequest** function.

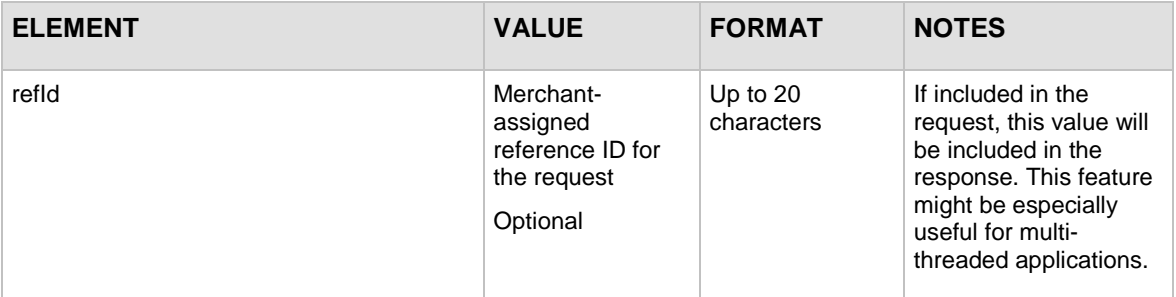

#### **Sample deleteCustomerShippingAddressResponse**

```
<?xml version="1.0" encoding="utf-8"?>
<deleteCustomerShippingAddressResponse 
xmlns="AnetApi/xml/v1/schema/AnetApiSchema.xsd">
   <messages>
     <resultCode>Ok</resultCode>
     <message>
       <code>I00001</code>
```
Last revised: 5/24/2011

<text>Successful.</text>

</message>

</messages>

```
</deleteCustomerShippingAddressResponse>
```
## <span id="page-97-0"></span>**Output for getCustomerProfileIdsResponse**

The following table lists the additional output returned from the payment gateway for an API call to the **getCustomerProfileIdsRequest** function.

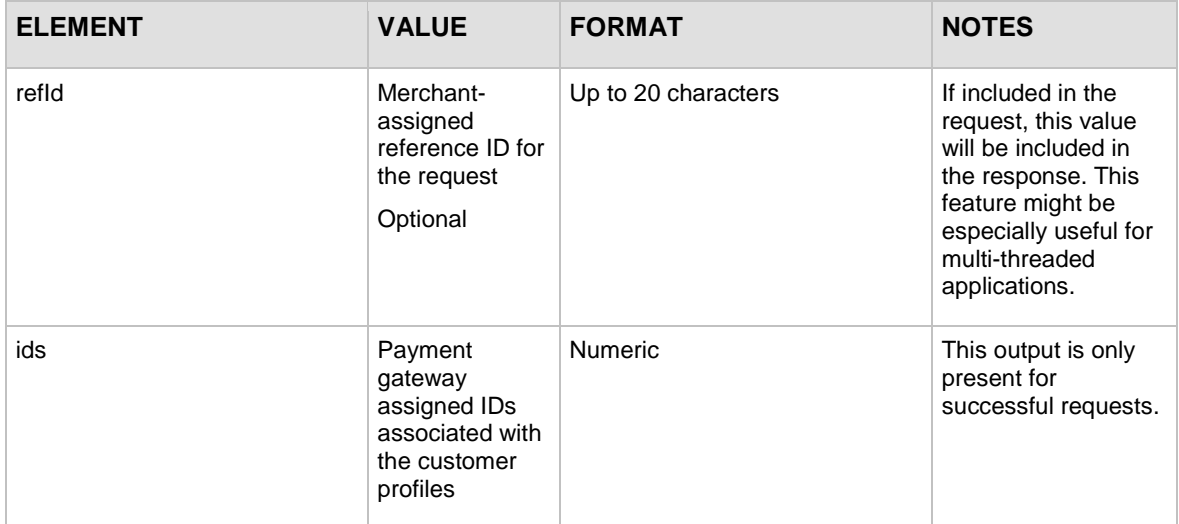

#### **Sample Successful getCustomerProfileIdsResponse**

```
<?xml version="1.0" encoding="utf-8"?>
<getCustomerProfileIdsResponse 
xmlns="AnetApi/xml/v1/schema/AnetApiSchema.xsd">
   <messages>
     <resultCode>Ok</resultCode>
     <message>
       <code>I00001</code>
       <text>Successful.</text>
     </message>
   </messages>
   <ids>
     <numericString>10000</numericString>
     <numericString>10001</numericString>
     <numericString>10002</numericString>
```
 </ids> </getCustomerProfileIdsResponse>

## **Output for getCustomerProfileResponse**

The following table lists the additional output returned from the payment gateway for an API call to the **getCustomerProfileRequest** function.

![](_page_98_Picture_188.jpeg)

![](_page_99_Picture_270.jpeg)

![](_page_100_Picture_229.jpeg)

![](_page_101_Picture_202.jpeg)

#### **Sample getCustomerProfileResponse**

```
<?xml version="1.0" encoding="utf-8"?>
<getCustomerProfileResponse 
xmlns="AnetApi/xml/v1/schema/AnetApiSchema.xsd">
   <messages>
     <resultCode>Ok</resultCode>
     <message>
       <code>I00001</code>
      <text>Successful.</text>
     </message>
   </messages>
   <profile>
     <merchantCustomerId>custId123</merchantCustomerId>
     <description>some description</description>
     <email>mark@example.com</email>
     <customerProfileId>10000</customerProfileId>
```

```
Last revised: 5/24/2011
```
<paymentProfiles>

<billTo>

<firstName>John</firstName>

<lastName>Doe</lastName>

```
 <company></company>
```
<address>123 Main St.</address>

<city>Bellevue</city>

<state>WA</state>

<zip>98004</zip>

<country>USA</country>

<phoneNumber>000-000-0000</phoneNumber>

<faxNumber></faxNumber>

```
 </billTo>
```
<customerPaymentProfileId>20000</customerPaymentProfileId>

<payment>

```
 <creditCard>
```
<cardNumber>XXXX1111</cardNumber>

```
 <expirationDate>XXXX</expirationDate>
```

```
 </creditCard>
```
</payment>

```
 </paymentProfiles>
```
<paymentProfiles>

<customerPaymentProfileId>20001</customerPaymentProfileId>

<payment>

<bankAccount>

<accountType>checking</accountType>

<routingNumber>XXXX0000</routingNumber>

<accountNumber>XXXX0000</accountNumber>

<nameOnAccount>John Doe</nameOnAccount>

<bankName>Bank of Washington</bankName>

```
 </bankAccount>
```
</payment>

</paymentProfiles>

<shipToList>

<firstName>John</firstName>

```
 <lastName>Doe</lastName>
```

```
 <company></company>
```
Last revised: 5/24/2011 Copyright © 1998 - 2009 Authorize.Net, a CyberSource solution 102

```
 <address>123 Main St.</address>
       <city>Bellevue</city>
       <state>WA</state>
       <zip>98004</zip>
       <country>USA</country>
       <phoneNumber>000-000-0000</phoneNumber>
       <faxNumber></faxNumber>
     </shipToList>
     <shipToList>
       <firstName>Jane</firstName>
       <lastName>Doe</lastName>
       <address>123 Main St.</address>
       <city>Bellevue</city>
       <state>WA</state>
       <zip>98004</zip>
       <country>USA</country>
       <phoneNumber>000-000-0000</phoneNumber>
     </shipToList>
   </profile>
</getCustomerProfileResponse>
```
## <span id="page-103-0"></span>**Output for getCustomerPaymentProfileResponse**

The following table lists the additional output returned from the payment gateway for an API call to the **getCustomerPaymentProfileRequest** function.

| <b>ELEMENT</b>           | <b>VALUE</b>                                                                         | <b>FORMAT</b>          | <b>NOTES</b> |
|--------------------------|--------------------------------------------------------------------------------------|------------------------|--------------|
| paymentProfile           | Contains payment<br>information for the<br>customer profile                          |                        |              |
| customerPaymentProfileId | Payment gateway<br>assigned ID<br>associated with<br>the customer<br>payment profile | <b>Numeric</b>         |              |
| customerType             |                                                                                      | individual<br>business |              |
| billTo                   |                                                                                      |                        |              |

Last revised: 5/24/2011

![](_page_104_Picture_246.jpeg)

![](_page_105_Picture_269.jpeg)

![](_page_106_Picture_212.jpeg)

#### **Sample getCustomerPaymentProfileResponse**

```
<?xml version="1.0" encoding="utf-8"?>
<getCustomerPaymentProfileResponse 
xmlns="AnetApi/xml/v1/schema/AnetApiSchema.xsd">
   <messages>
     <resultCode>Ok</resultCode>
     <message>
       <code>I00001</code>
       <text>Successful.</text>
     </message>
   </messages>
   <paymentProfile>
     <billTo>
       <firstName>John</firstName>
       <lastName>Doe</lastName>
       <company></company>
       <address>123 Main St.</address>
       <city>Bellevue</city>
       <state>WA</state>
       <zip>98004</zip>
       <country>USA</country>
       <phoneNumber>000-000-0000</phoneNumber>
       <faxNumber></faxNumber>
     </billTo>
     <customerPaymentProfileId>20000</customerPaymentProfileId>
     <payment>
       <creditCard>
         <cardNumber>XXXX1111</cardNumber>
         <expirationDate>XXXX</expirationDate>
       </creditCard>
     </payment>
   </paymentProfile>
</getCustomerPaymentProfileResponse>
```
## <span id="page-107-0"></span>**Output for getCustomerShippingAddressResponse**

The following table lists the additional output returned from the payment gateway for an API call to the **getCustomerShippingAddressRequest** function.

Last revised: 5/24/2011 Copyright © 1998 - 2009 Authorize.Net, a CyberSource solution 107
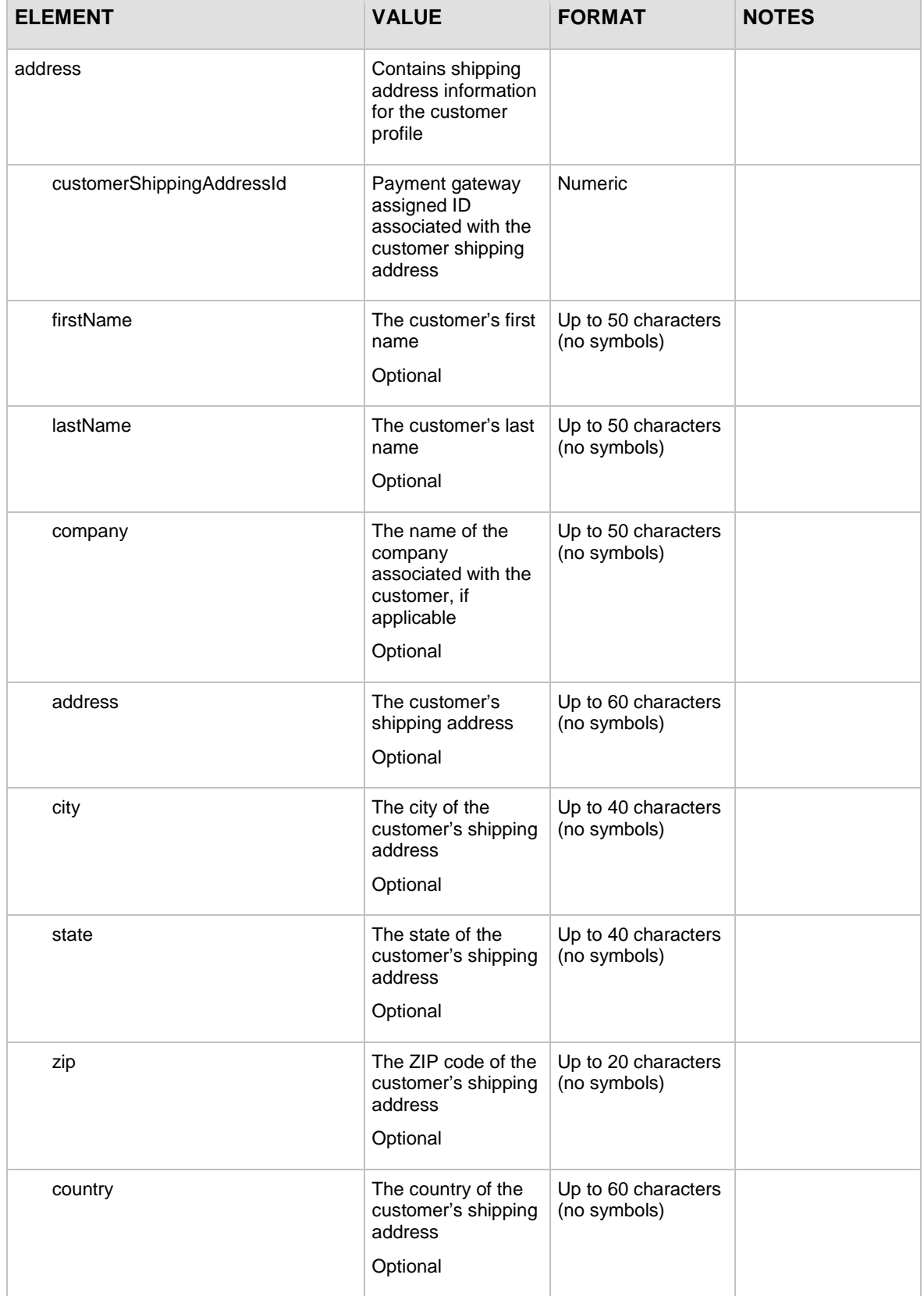

Copyright © 1998 - 2009 Authorize.Net, a CyberSource solution 108

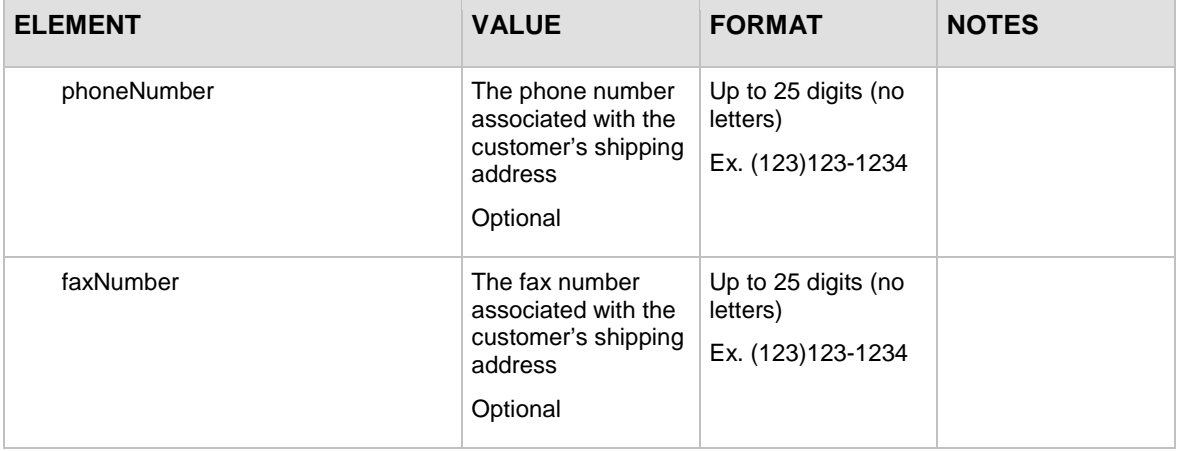

#### **Sample getCustomerShippingAddressResponse**

```
<?xml version="1.0" encoding="utf-8"?>
<getCustomerShippingAddressResponse 
xmlns="AnetApi/xml/v1/schema/AnetApiSchema.xsd">
   <messages>
     <resultCode>Ok</resultCode>
     <message>
       <code>I00001</code>
      <text>Successful.</text>
     </message>
   </messages>
   <address>
     <firstName>John</firstName>
     <lastName>Doe</lastName>
     <company></company>
     <address>123 Main St.</address>
     <city>Bellevue</city>
     <state>WA</state>
     <zip>98004</zip>
     <country>USA</country>
     <phoneNumber>000-000-0000</phoneNumber>
     <faxNumber></faxNumber>
     <customerShippingAddressId>30000</customerShippingAddressId>
   </address>
</getCustomerShippingAddressResponse>
```
## **Output for getHostedProfilePageResponse**

The following table lists the output returned from the payment gateway for an API call to the getHostedProfilePageRequest function.

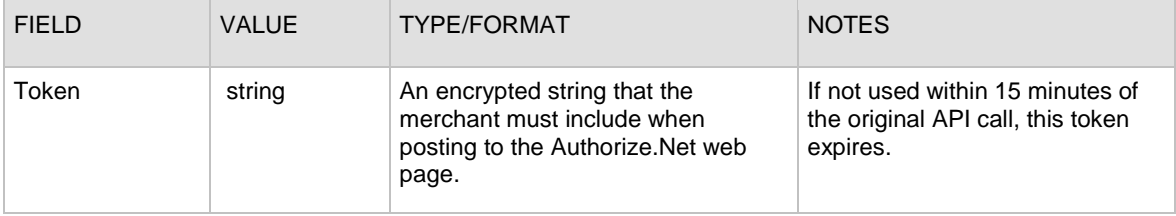

The customer's browser posts the token, Authorize.Net validates it, and makes sure the timestamp is less than 15 minutes old.

For more complete information on how to use hosted CIM access, see ["Section 2](#page-8-0) [Using the Hosted CIM Option"](#page-8-0) on page [8.](#page-8-0)

**Sample getHostedProfilePageResponse**

```
<?xml version="1.0" encoding="utf-8"?>
<getHostedProfilePageResponse 
xmlns="AnetApi/xml/v1/schema/AnetApiSchema.xsd">
   <messages>
     <resultCode>Ok</resultCode>
     <message>
       <code>I00001</code>
      <text>Successful.</text>
     </message>
   </messages>
```
<token>+ZeWDaUOPoQPRGTHcKd7DYbMfcAFDrhO8GPOFNt+ACzJnvkz+aWO0SYSAA9x602jAI KKfUHUt2ybwQRaG8LzHluuR5dRgsuh+kjarKvD0hpieGjLHmnz0LHmFv1Xe9P3zpmawqBCSB/ d4jcSg9dAxecNBUzMwIuYzY+vGUGLUXgr9QPaRh93HqWZrV4Mbwop</token> </getHostedProfilePageResponse>

### **Output for updateCustomerProfileResponse**

The following table lists the additional output returned from the payment gateway for an API call to the **updateCustomerProfileRequest** function.

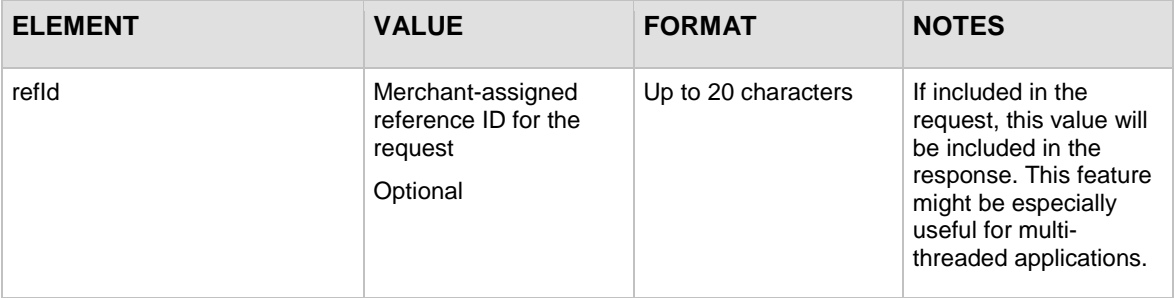

Last revised: 5/24/2011

Copyright © 1998 - 2009 Authorize.Net, a CyberSource solution 110

#### **Sample updateCustomerProfileResponse**

```
<?xml version="1.0" encoding="utf-8"?>
<updateCustomerProfileResponse 
xmlns="AnetApi/xml/v1/schema/AnetApiSchema.xsd">
   <messages>
     <resultCode>Ok</resultCode>
     <message>
       <code>I00001</code>
       <text>Successful.</text>
     </message>
   </messages>
</updateCustomerProfileResponse>
```
# **Output for updateCustomerPaymentProfileResponse**

The following table lists the additional output returned from the payment gateway for an API call to the **updateCustomerPaymentProfileRequest** function.

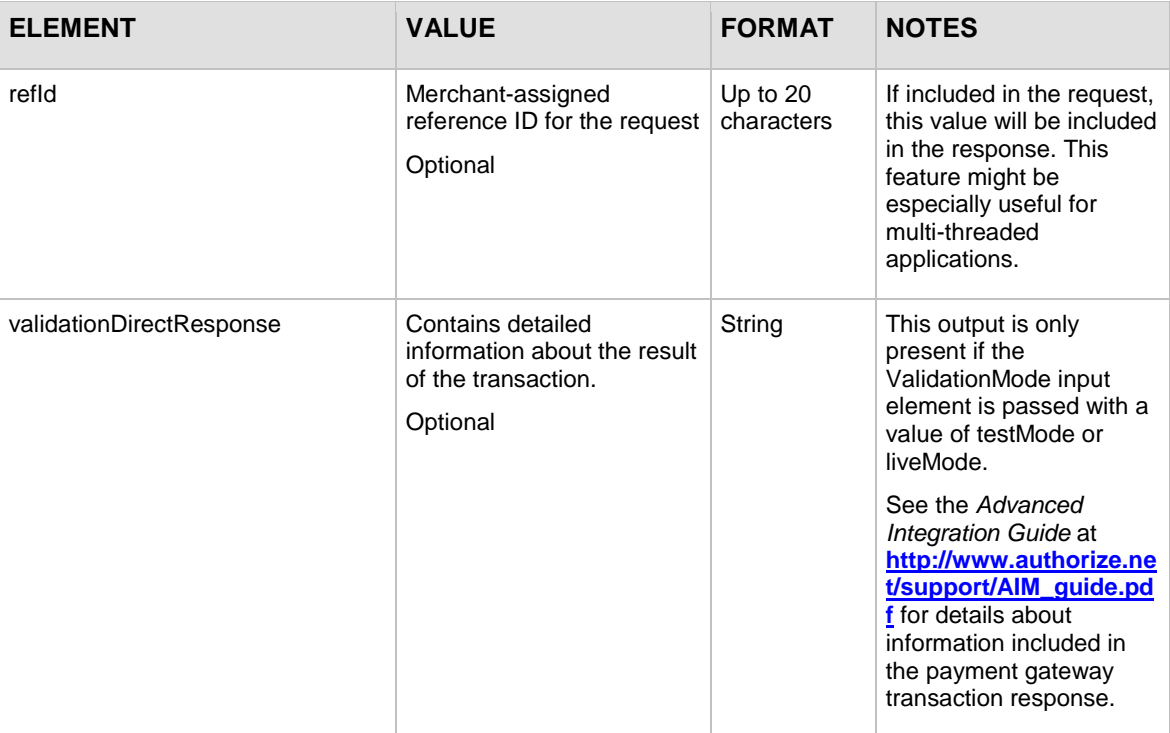

#### **Sample updateCustomerPaymentProfileResponse**

```
<?xml version="1.0" encoding="utf-8"?>
<updateCustomerPaymentProfileResponse 
xmlns="AnetApi/xml/v1/schema/AnetApiSchema.xsd">
   <messages>
     <resultCode>Ok</resultCode>
     <message>
       <code>I00001</code>
       <text>Successful.</text>
     </message>
   </messages>
</updateCustomerPaymentProfileResponse>
```
## **Output for updateCustomerShippingAddressResponse**

The following table lists the additional output returned from the payment gateway for an API call to the **updateCustomerShippingAddressRequest** function.

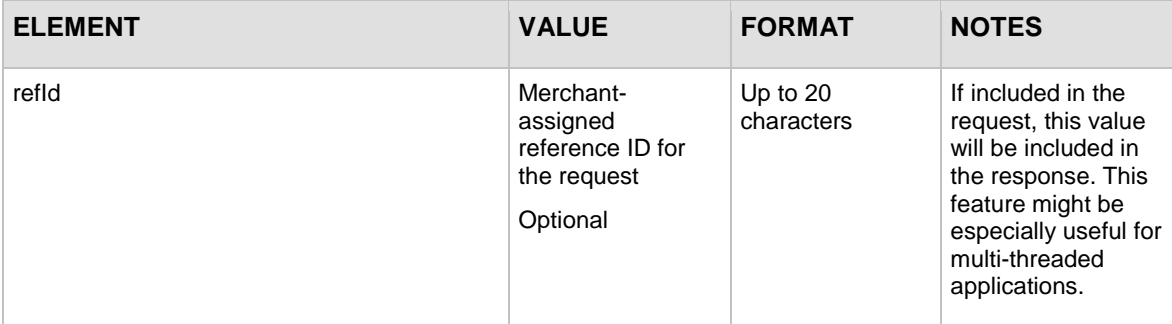

#### **Sample updateCustomerShippingAddressResponse**

```
<?xml version="1.0" encoding="utf-8"?>
<updateCustomerShippingAddressResponse 
xmlns="AnetApi/xml/v1/schema/AnetApiSchema.xsd">
   <messages>
     <resultCode>Ok</resultCode>
     <message>
       <code>I00001</code>
       <text>Successful.</text>
     </message>
```
Last revised: 5/24/2011 Copyright © 1998 - 2009 Authorize.Net, a CyberSource solution 112 </messages>

</updateCustomerShippingAddressResponse>

# **Output for updateSplitTenderGroupResponse**

The following example shows output returned from the payment gateway for an API call to the **updateSplitTenderGroupRequest** function.

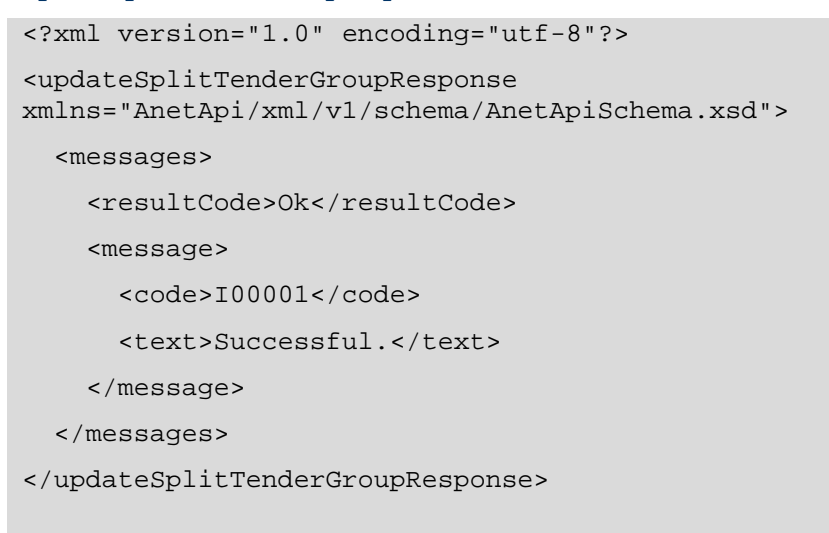

# **Output for validateCustomerPaymentProfileResponse**

The following table represents the additional output returned from the payment gateway for an API call to the **validateCustomerPaymentProfileRequest** function.

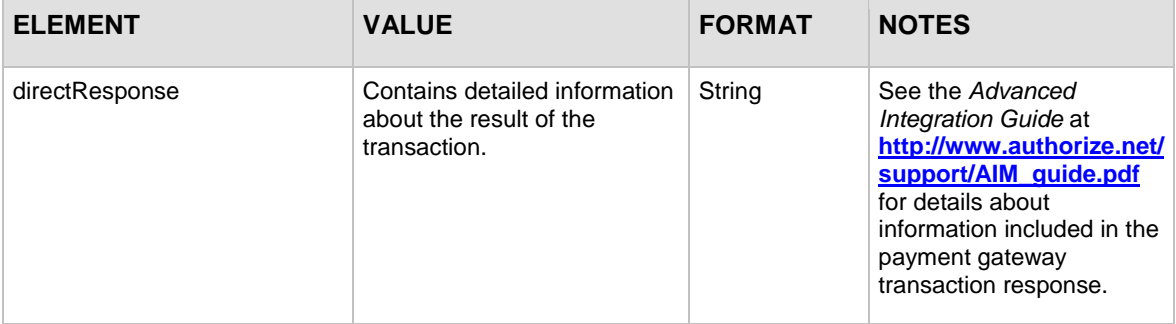

#### **Sample validateCustomerPaymentProfileResponse**

```
<?xml version="1.0" encoding="utf-8"?>
<validateCustomerPaymentProfileResponse 
xmlns="AnetApi/xml/v1/schema/AnetApiSchema.xsd">
   <messages>
     <resultCode>Ok</resultCode>
     <message>
       <code>I00001</code>
       <text>Successful.</text>
     </message>
   </messages>
   <directResponse>1,1,1,This transaction has been 
approved.,000000,Y,2000000003,none,Test transaction for 
ValidateCustomerPaymentProfile.,0.01,CC,auth_only,custId123,
John,Doe,,123 Main St.,Bellevue,WA,98004,USA,000-000-
0000,,mark@example.com,John,Doe,,123 Main 
St.,Bellevue,WA,98004,USA,0.00,0.00,0.00,,none,
D18EB6B211FE0BBF556B271FDA6F92EE,,,,,,,,,,,,,,,,,,,,,,,,,,,,,,
   </directResponse>
</validateCustomerPaymentProfileResponse>
```
# Duplicate Profile Verification

When submitting calls to the **createCustomerProfileRequest**, **createCustomerPaymentProfileRequest**, and **createCustomerShippingAddressRequest** functions, the payment gateway checks certain fields in each request to determine that a profile with that same information does not already exist. If a profile already exists that contains the values being submitted in the new request, then the payment gateway returns an error message. If the duplicate profile is a customer profile, then the error message contains the ID of the already-created profile. The duplicate profile verification serves as a safeguard against accidental duplicate submissions.

The following table lists the fields for each function that cannot match any other profile already created. An error will only occur if ALL the values for each field being submitted match ALL the values for each field in the already existing profile.

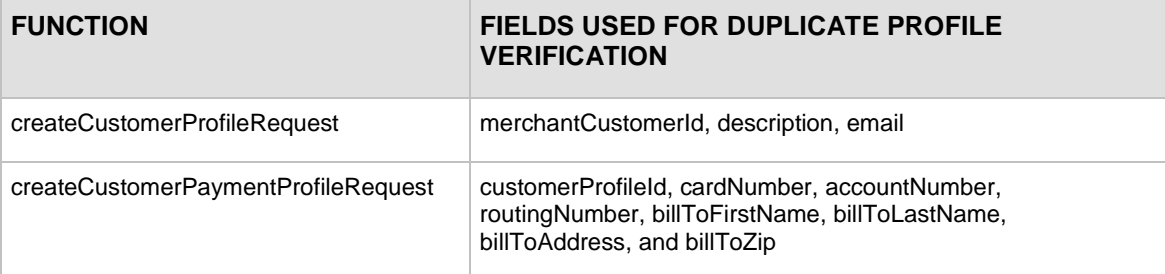

Copyright © 1998 - 2009 Authorize.Net, a CyberSource solution 114

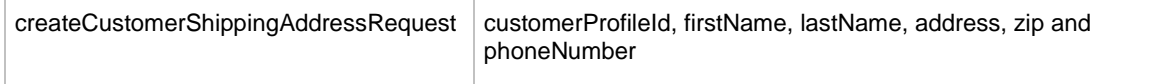

# Response Codes

The following table lists the common response codes and texts for requests to the Customer Information Manager API.

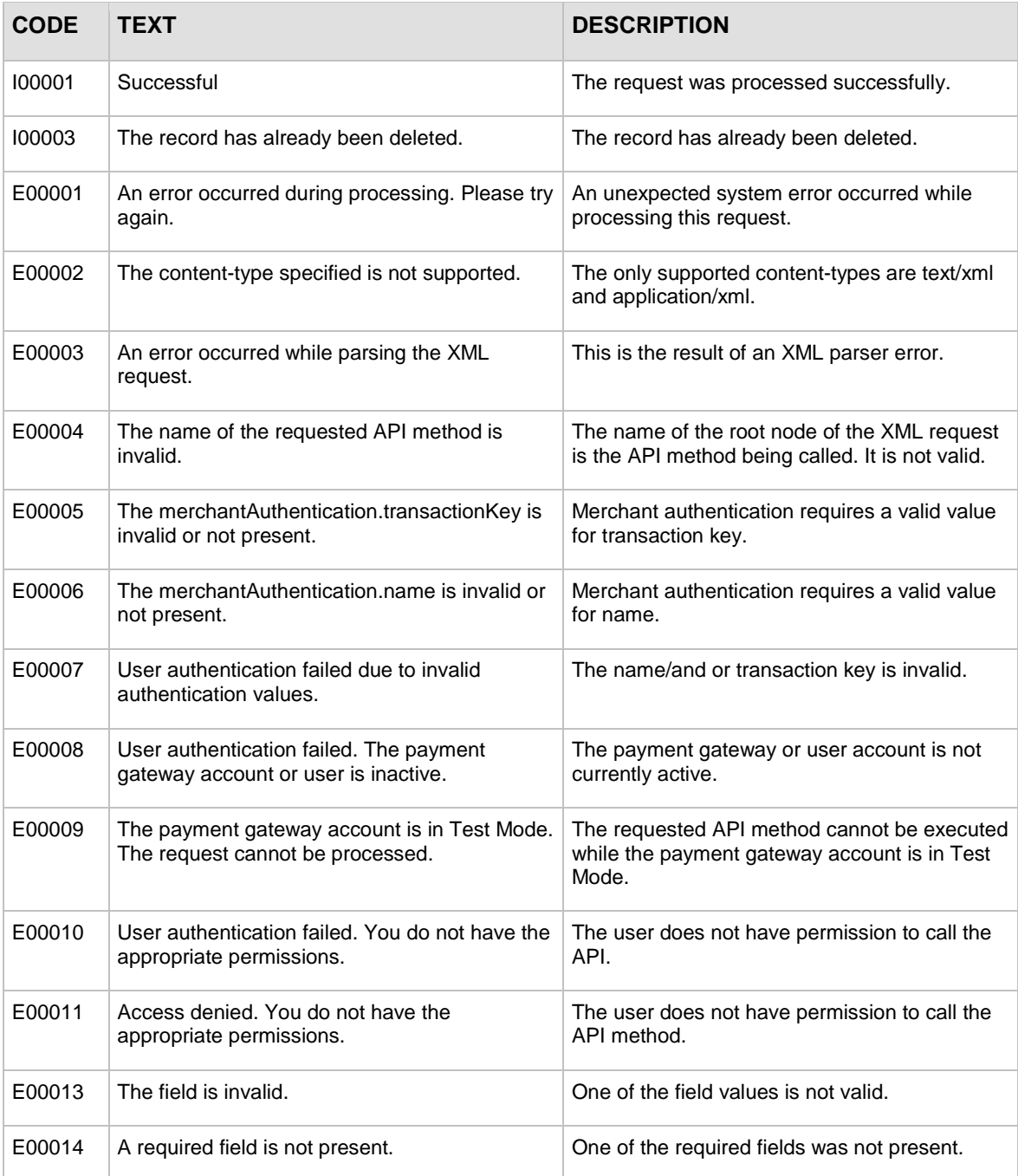

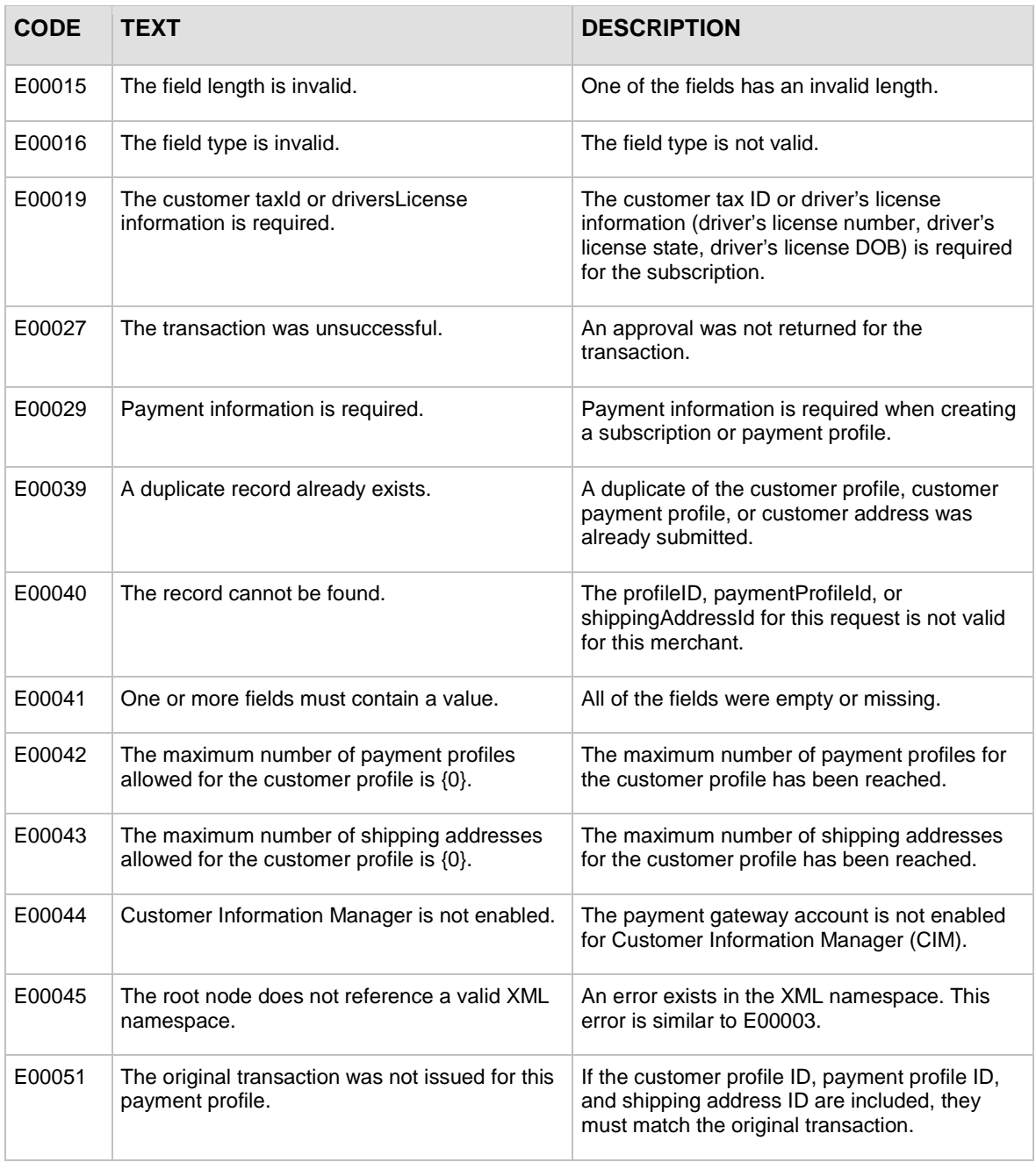

# Index

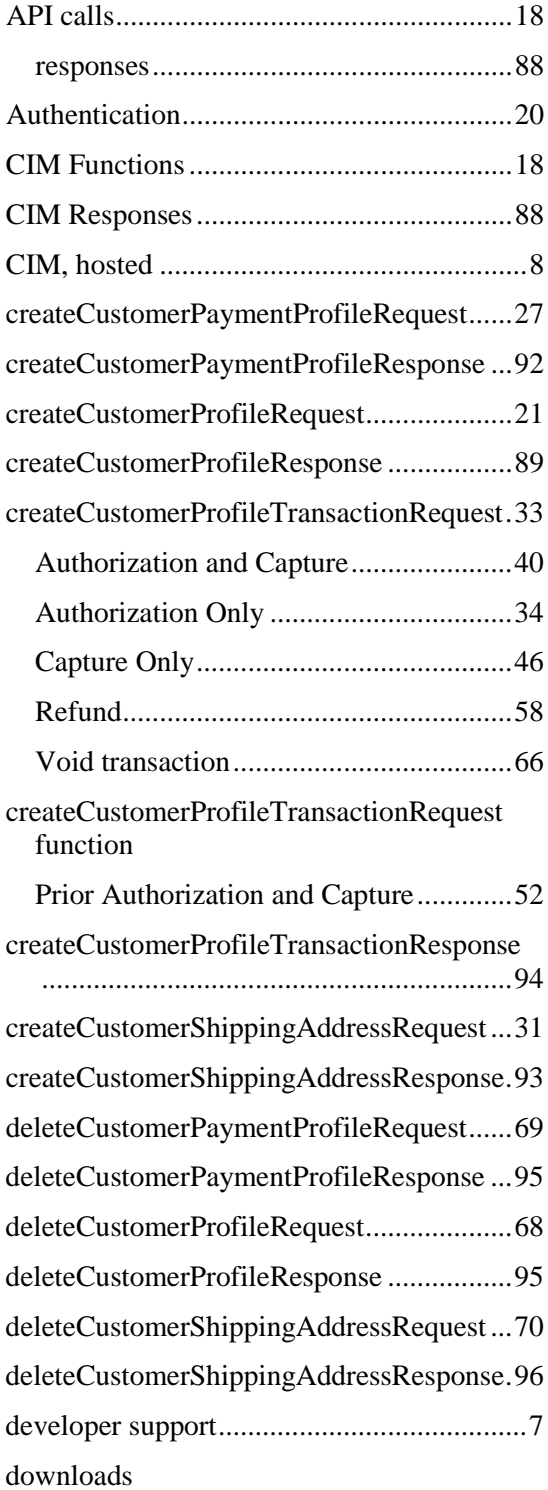

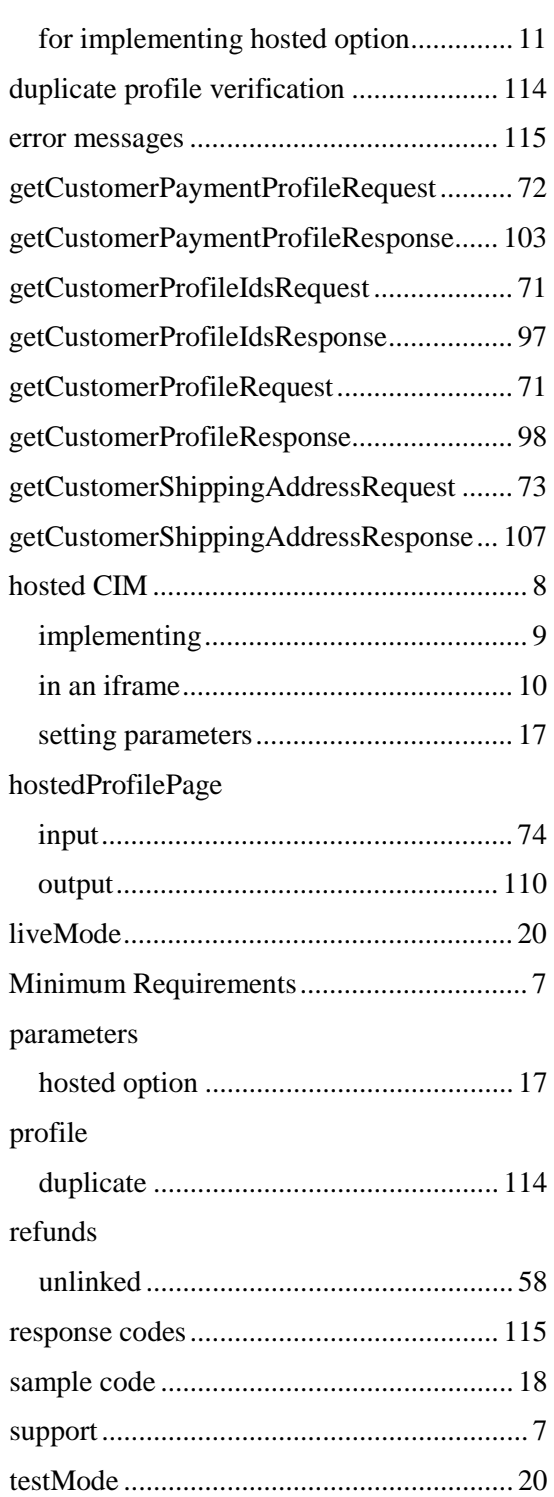

Last revised: 5/24/2011

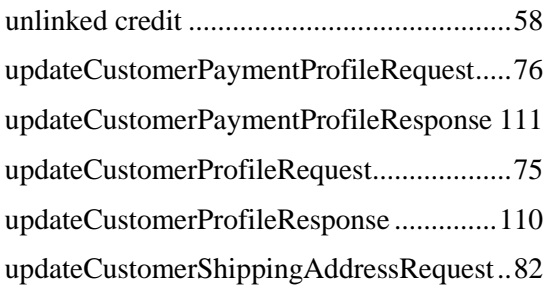

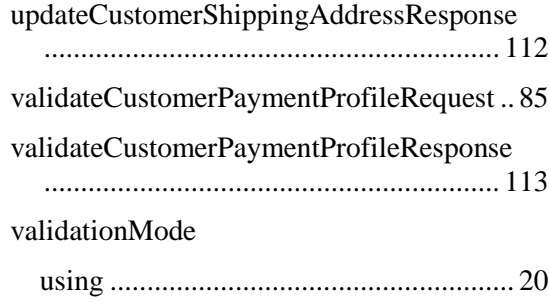